*Agilent 75000 Series C*

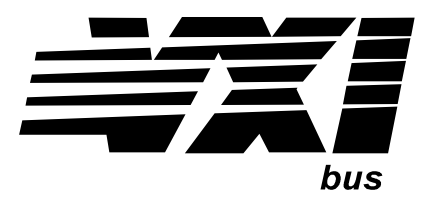

# **Agilent E1343A/E1344A/E1345A/E1347A 16-Channel Relay Multiplexer Module**

### **User's Manual and SCPI Programming Guide**

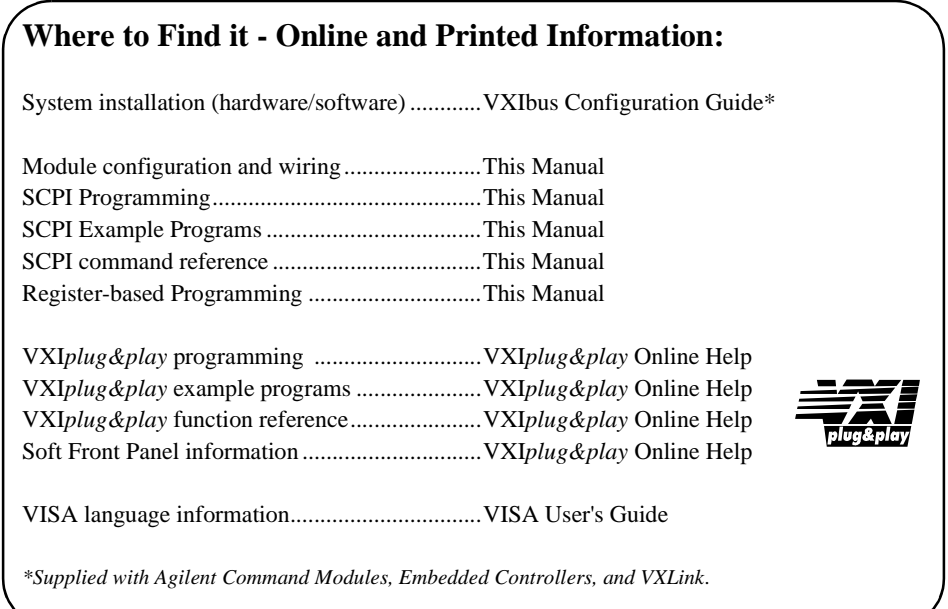

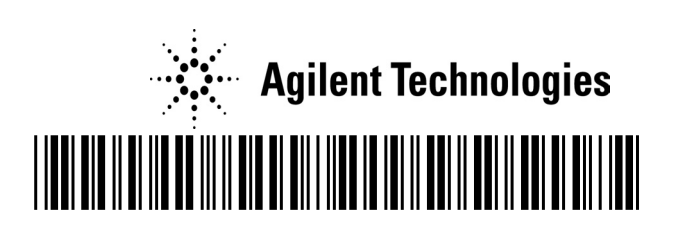

Manual Part Number: E1345-90005 Printed in Malaysia E0206

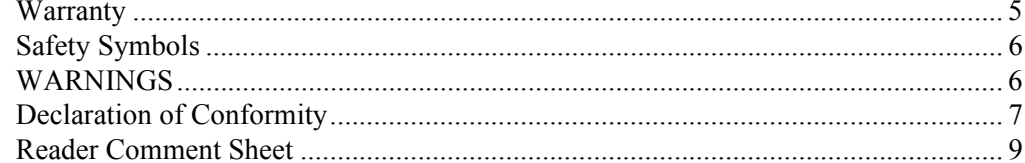

### **Chapter 1**

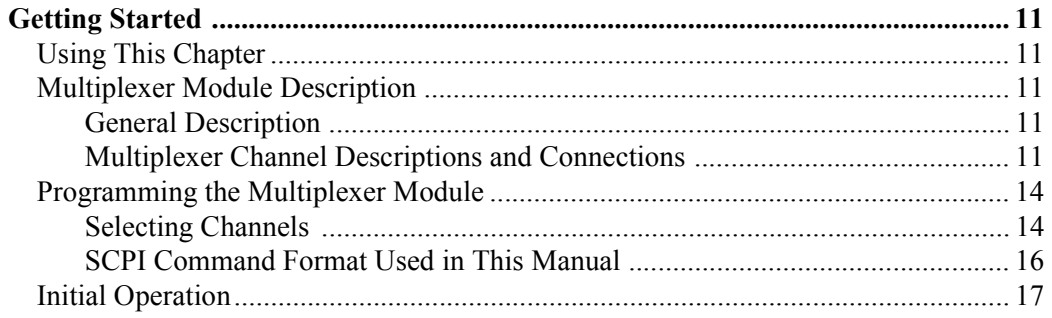

### **Chapter 2**

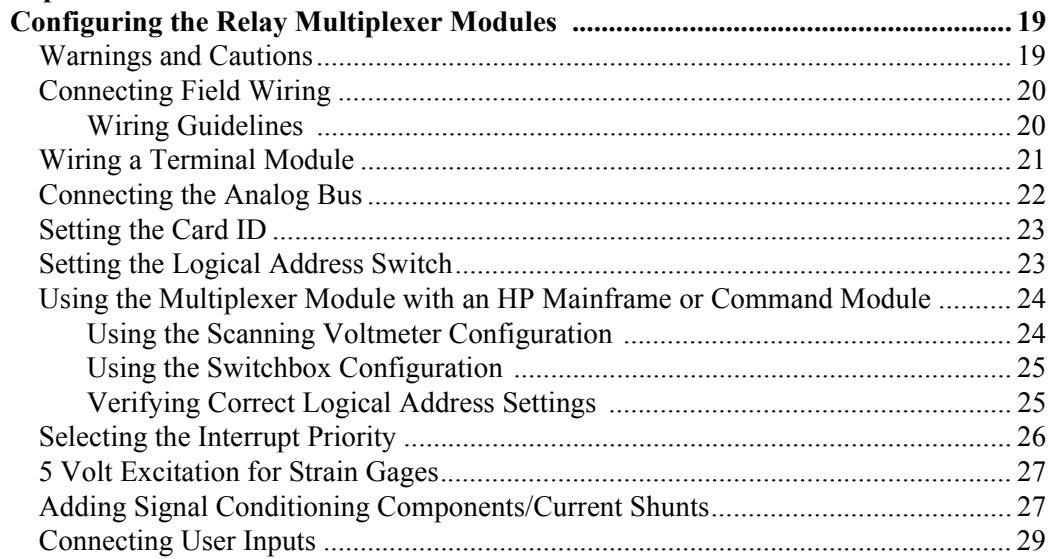

### Chapter 3

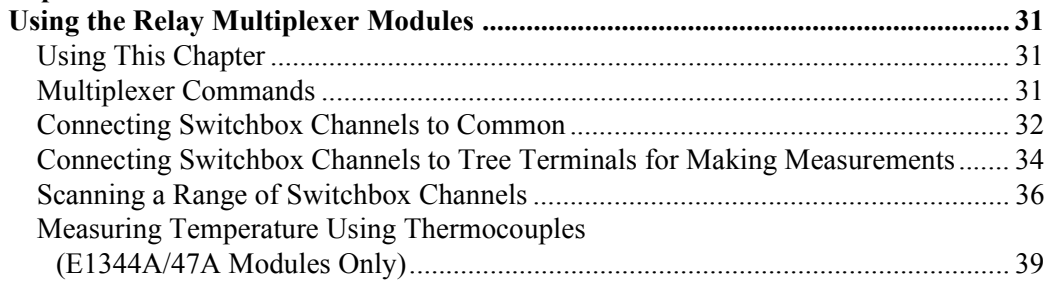

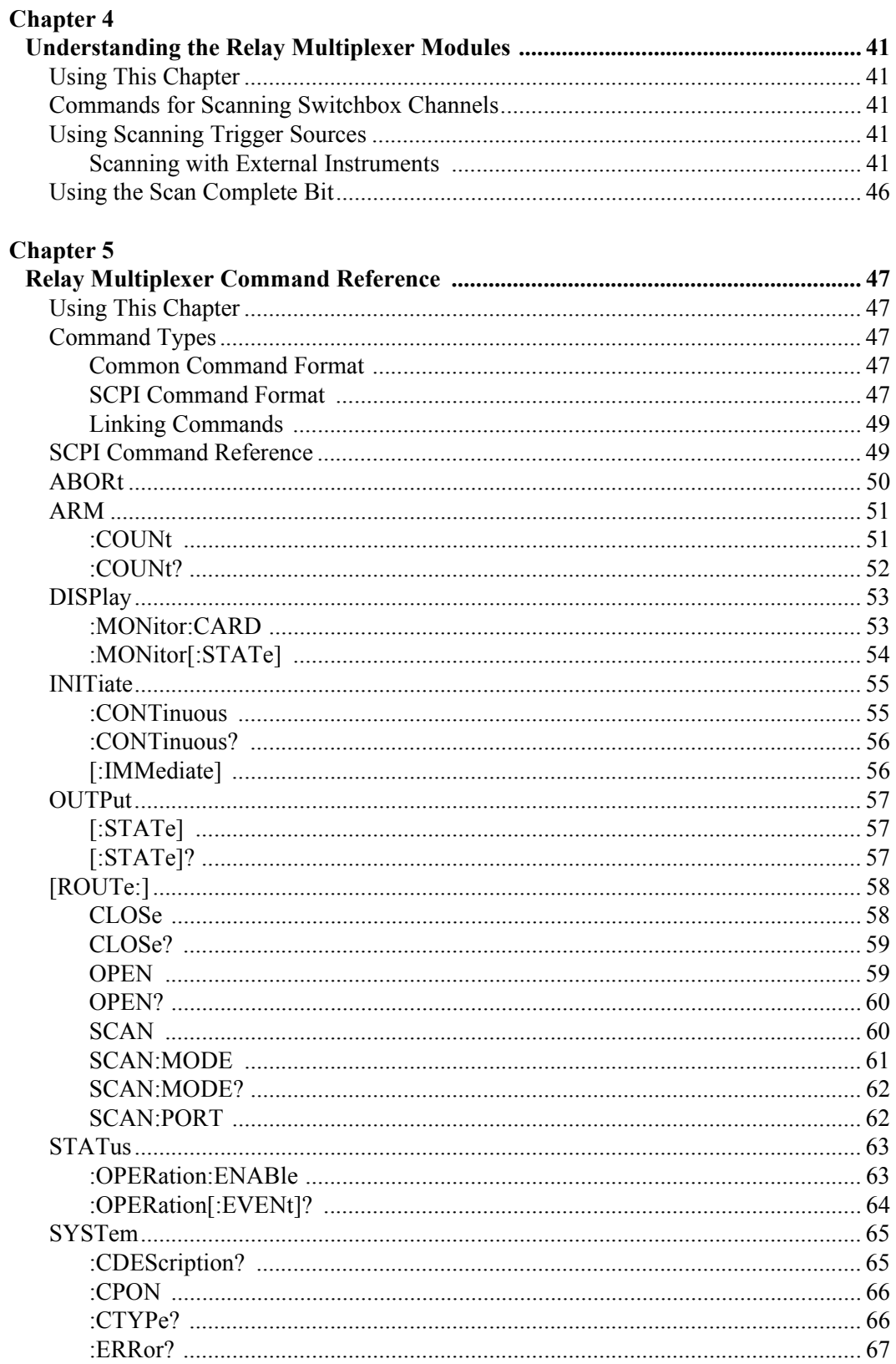

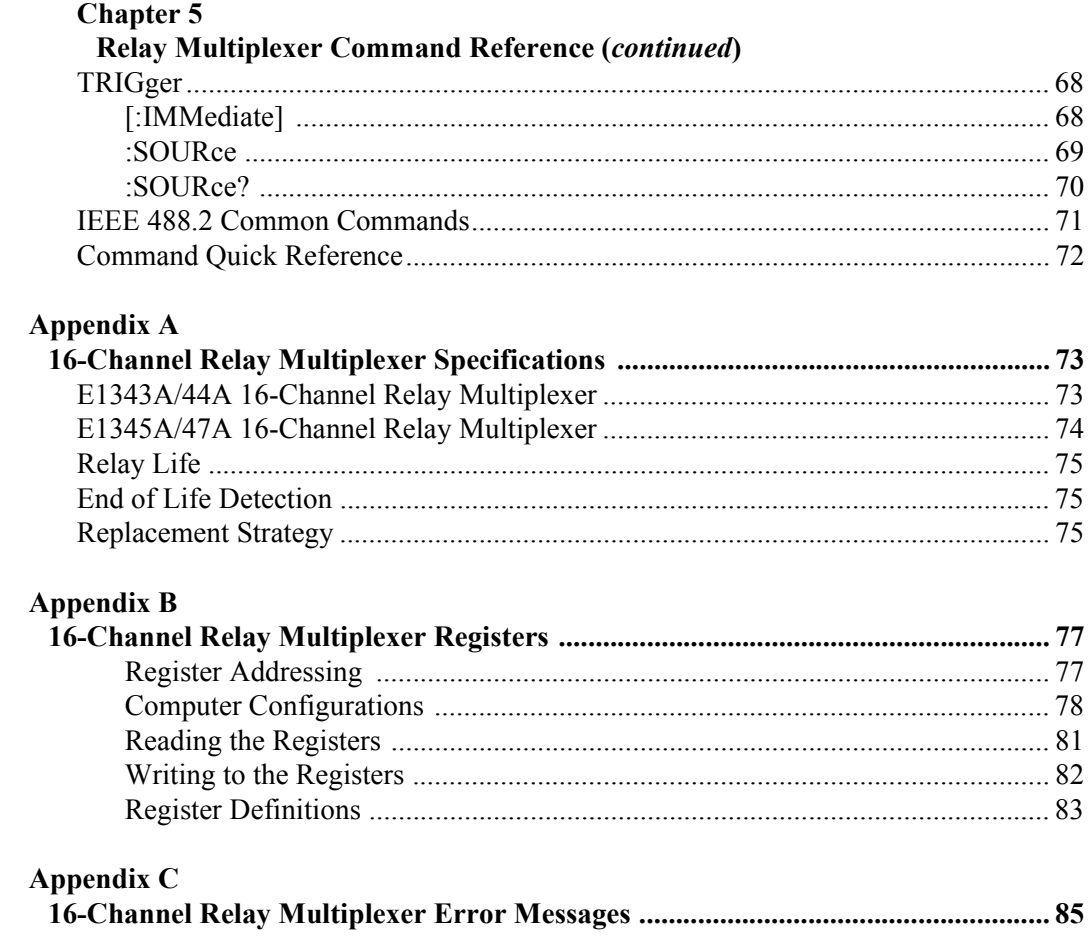

#### **Certification**

*Agilent Technologies, Inc. certifies that this product met its published specifications at the time of shipment from the factory. Agilent Technologies further certifies that its calibration measurements are traceable to the United States National Institute of Standards and Technology (formerly National Bureau of Standards), to the extent allowed by that organization's calibration facility, and to the calibration facilities of other International Standards Organization members*.

#### **Warranty**

This Agilent Technologies product is warranted against defects in materials and workmanship for a period of one year from date of shipment. Duration and conditions of warranty for this product may be superseded when the product is integrated into (becomes a part of) other Agilent products. During the warranty period, Agilent Technologies, Inc. will, at its option, either repair or replace products which prove to be defective.

For warranty service or repair, this product must be returned to a service facility designated by Agilent Technologies. Buyer shall prepay shipping charges to Agilent and Agilent shall pay shipping charges to return the product to Buyer. However, Buyer shall pay all shipping charges, duties, and taxes for products returned to Agilent from another country

Agilent warrants that its software and firmware designated by Agilent for use with a product will execute its programming instructions when properly installed on that product. Agilent does not warrant that the operation of the product, or software, or firmware will be uninterrupted or error free.

#### **Limitation Of Warranty**

The foregoing warranty shall not apply to defects resulting from improper or inadequate maintenance by Buyer, Buyer-supplied products or interfacing, unauthorized modification or misuse, operation outside of the environmental specifications for the product, or improper site preparation or maintenance.

The design and implementation of any circuit on this product is the sole responsibility of the Buyer. Agilent does not warrant the Buyer's circuitry or malfunctions of Agilent products that result from the Buyer's circuitry. In addition, Agilent does not warrant any damage that occurs as a result of the Buyer's circuit or any defects that result from Buyer-supplied products.

NO OTHER WARRANTY IS EXPRESSED OR IMPLIED. AGILENT SPECIFICALLY DISCLAIMS THE IMPLIED WARRANTIES OF MERCHANTABILITY AND FITNESS FOR A PARTICULAR PURPOSE.

#### **Exclusive Remedies**

THE REMEDIES PROVIDED HEREIN ARE BUYER'S SOLE AND EXCLUSIVE REMEDIES. AGILENT SHALL NOT BE LIABLE FOR ANY DIRECT, INDIRECT, SPECIAL, INCIDENTAL, OR CONSEQUENTIAL DAMAGES, WHETHER BASED ON CONTRACT, TORT, OR ANY OTHER LEGAL THEORY.

#### **Notice**

The information contained in this document is subject to change without notice. AGILENT TECHNOLOGIES, INC. MAKES NO WARRANTY OF ANY KIND WITH REGARD TO THIS MATERIAL, INCLUDING, BUT NOT LIMITED TO, THE IMPLIED WARRANTIES OF MERCHANTABILITY AND FITNESS FOR A PARTICULAR PURPOSE. Agilent shall not be liable for errors contained herein or for incidental or consequential damages in connection with the furnishing, performance or use of this material. This document contains proprietary information which is protected by copyright. All rights are reserved. No part of this document may be photocopied, reproduced, or translated to another language without the prior written consent of Agilent Technologies, Inc. Agilent assumes no responsibility for the use or reliability of its software on equipment that is not furnished by Agilent.

#### **U.S. Government Restricted Rights**

The Software and Documentation have been developed entirely at private expense. They are delivered and licensed as "commercial computer software" as defined in DFARS 252.227- 7013 (Oct 1988), DFARS 252.211-7015 (May 1991) or DFARS 252.227-7014 (Jun 1995), as a "commercial item" as defined in FAR 2.101(a), or as "Restricted computer software" as defined in FAR 52.227-19 (Jun 1987)(or any equivalent agency regulation or contract clause), whichever is applicable. You have only those rights provided for such Software and Documentation by the applicable FAR or DFARS clause or the Agilet standard software agreement for the product involved

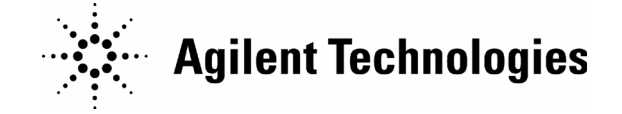

Agilent E1343A/44A/45A/47A User's Manual Edition 5 Copyright © 1989-2006 Agilent Technologies, Inc. All Rights Reserved.

#### **Documentation History**

All Editions and Updates of this manual and their creation date are listed below. The first Edition of the manual is Edition 1. The Edition number increments by 1 whenever the manual is revised. Updates, which are issued between Editions, contain replacement pages to correct or add additional information to the current Edition of the manual. Whenever a new Edition is created, it will contain all of the Update information for the previous Edition. Each new Edition or Update also includes a revised copy of this documentation history page.

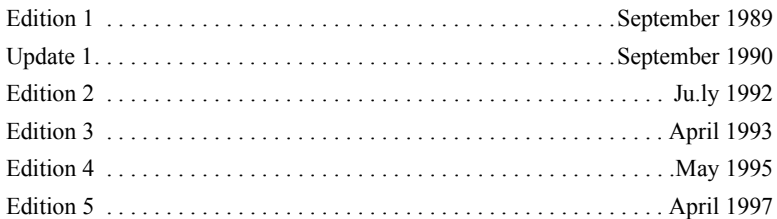

#### **Safety Symbols**

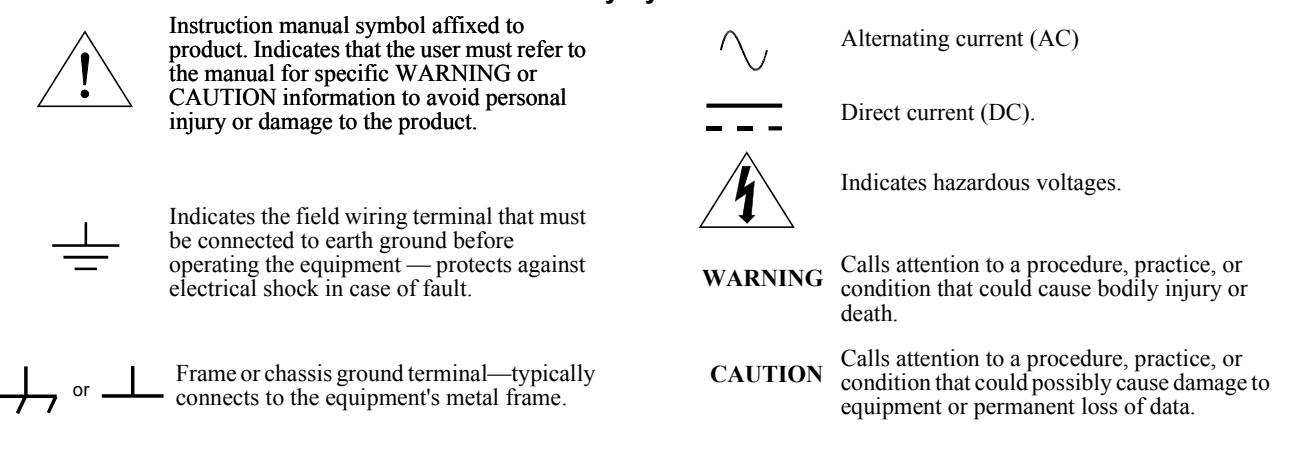

#### **WARNINGS**

The following general safety precautions must be observed during all phases of operation, service, and repair of this product. Failure to comply with these precautions or with specific warnings elsewhere in this manual violates safety standards of design, manufacture, and intended use of the product. Agilent Technologies, Inc. assumes no liability for the customer's failure to comply with these requirements.

**Ground the equipment:** For Safety Class 1 equipment (equipment having a protective earth terminal), an uninterruptible safety earth ground must be provided from the mains power source to the product input wiring terminals or supplied power cable.

DO NOT operate the product in an explosive atmosphere or in the presence of flammable gases or fumes.

For continued protection against fire, replace the line fuse(s) only with fuse(s) of the same voltage and current rating and type. DO NOT use repaired fuses or short-circuited fuse holders.

**Keep away from live circuits:** Operating personnel must not remove equipment covers or shields. Procedures involving the removal of covers or shields are for use by service-trained personnel only. Under certain conditions, dangerous voltages may exist even with the equipment switched off. To avoid dangerous electrical shock, DO NOT perform procedures involving cover or shield removal unless you are qualified to do so.

**DO NOT operate damaged equipment:** Whenever it is possible that the safety protection features built into this product have been impaired, either through physical damage, excessive moisture, or any other reason, REMOVE POWER and do not use the product until safe operation can be verified by service-trained personnel. If necessary, return the product to an Agilent Technologies Sales and Service Office for service and repair to ensure that safety features are maintained.

**DO NOT service or adjust alone:** Do not attempt internal service or adjustment unless another person, capable of rendering first aid and resuscitation, is present.

**DO NOT substitute parts or modify equipment:** Because of the danger of introducing additional hazards, do not install substitute parts or perform any unauthorized modification to the product. Return the product to an Agilent Technologies Sales and Service Office for service and repair to ensure that safety features are maintained.

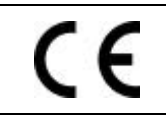

**Manufacturer's Name:** Agilent Technologies, Incorporated **Manufacturer's Address:** 815 – 14<sup>th</sup> St. SW **Manufacturer's Address:** Loveland, Colorado 80537 USA

**Declares, that the product**

**Agilent Technologies** 

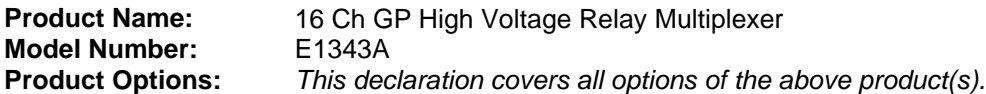

#### *Conforms with the following European Directives:*

*The product herewith complies with the requirements of the Low Voltage Directive 73/23/EEC and the EMC Directive 89/336/EEC (including 93/68/EEC) and carries the CE Marking accordingly.*

#### **Conforms with the following product standards:**

*UL 3111-1 : 1994*

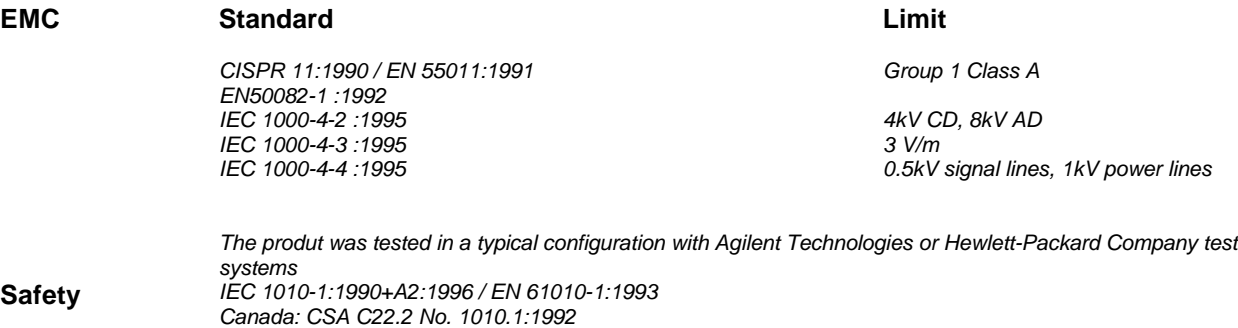

3 May 2001<br>Date

**Ray Corson** Product Regulations Program Manager

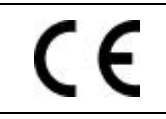

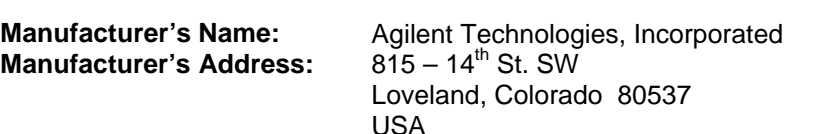

**Declares, that the product**

**Agilent Technologies** 

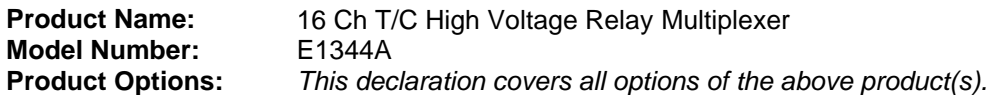

#### *Conforms with the following European Directives:*

*The product herewith complies with the requirements of the Low Voltage Directive 73/23/EEC and the EMC Directive 89/336/EEC (including 93/68/EEC) and carries the CE Marking accordingly.*

#### **Conforms with the following product standards:**

*UL 3111-1 : 1994*

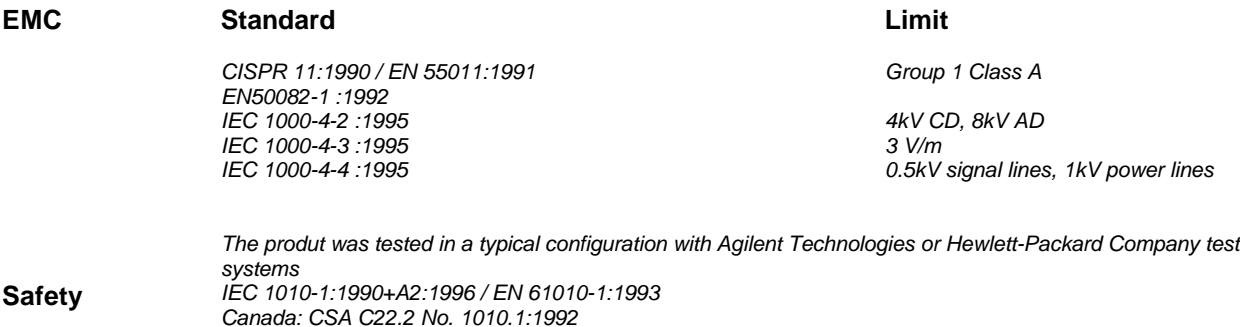

3 May 2001<br>Date

**Ray Corson** Product Regulations Program Manager

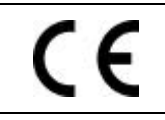

**Manufacturer's Name:** Agilent Technologies, Incorporated **Manufacturer's Address:** 815 – 14<sup>th</sup> St. SW **Manufacturer's Address:** Loveland, Colorado 80537 USA

**Declares, that the product**

**Agilent Technologies** 

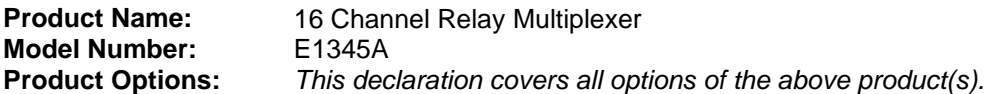

#### *Conforms with the following European Directives:*

*The product herewith complies with the requirements of the Low Voltage Directive 73/23/EEC and the EMC Directive 89/336/EEC (including 93/68/EEC) and carries the CE Marking accordingly.*

#### **Conforms with the following product standards:**

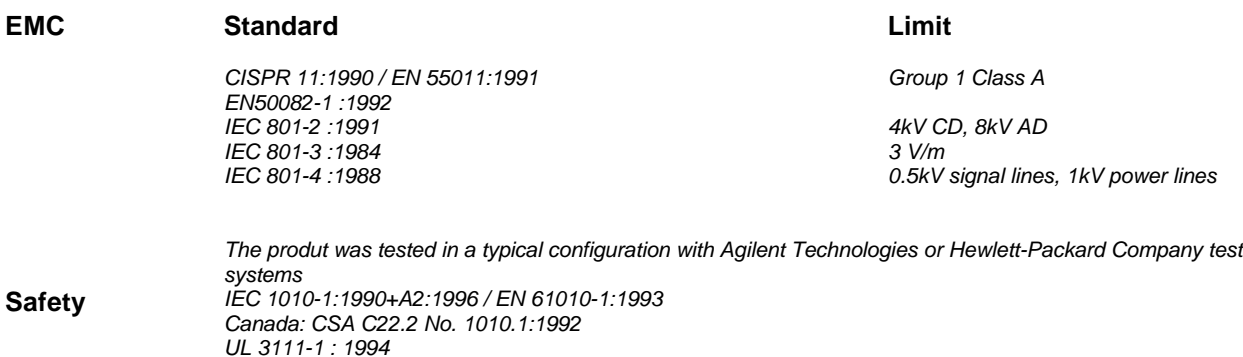

3 May 2001<br>Date

**Ray Corson** Product Regulations Program Manager

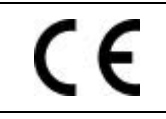

**Manufacturer's Name:** Agilent Technologies, Incorporated **Manufacturer's Address:** 815 – 14<sup>th</sup> St. SW **Manufacturer's Address:** Loveland, Colorado 80537 USA

**Declares, that the product**

**Agilent Technologies** 

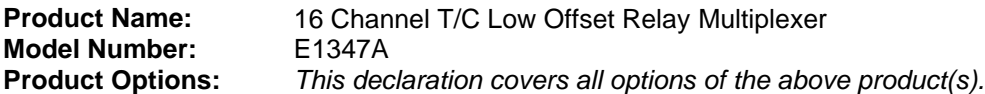

#### *Conforms with the following European Directives:*

*The product herewith complies with the requirements of the Low Voltage Directive 73/23/EEC and the EMC Directive 89/336/EEC (including 93/68/EEC) and carries the CE Marking accordingly.*

#### **Conforms with the following product standards:**

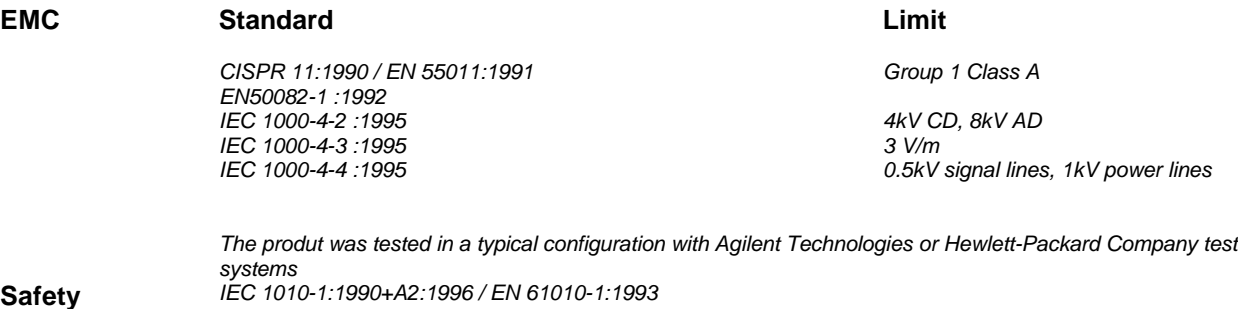

**Safety** *IEC 1010-1:1990+A2:1996 / EN 61010-1:1993 Canada: CSA C22.2 No. 1010.1:1992 UL 3111-1 : 1994*

3 May 2001<br>Date

**Ray Corson** Product Regulations Program Manager

# **Chapter 1 Getting Started**

### **Using This Chapter**

This chapter describes the E1343A 16-Channel High Voltage Relay, E1344A 16-Channel General Purpose Thermocouple High Voltage Relay, E1345A 16-Channel Relay, and E1347A 16-Channel Thermocouple Relay Multiplexer Modules, and shows how to program the modules using SCPI commands (Standard Commands for Programmable Instruments). This chapter contains the following sections:

- Multiplexer Module Description. . . . . . . . . . . . . . . . . . . . . . Page 11
- Programming the Multiplexer Module . . . . . . . . . . . . . . . . . Page 14
- Initial Operation . . . . . . . . . . . . . . . . . . . . . . . . . . . . . . . . . . Page 17

### **Multiplexer Module Description**

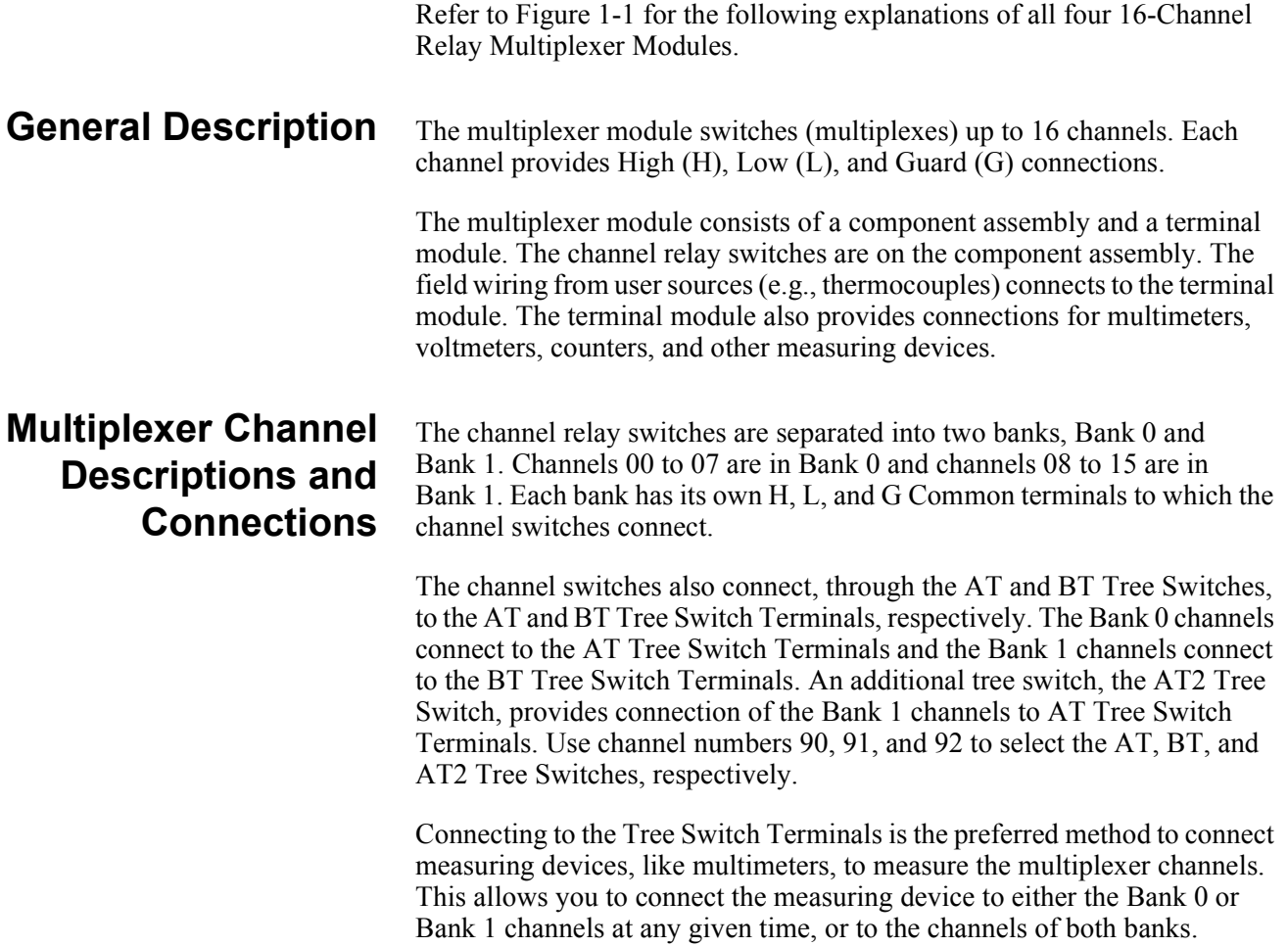

The AT Tree Switch Terminals also connect to the H, L, and G connections on the Analog Bus Connector. The BT Tree Switch Terminals also connect to the I+, I-, and IG connections on the Analog Bus Connector. The Analog Bus Connector provides direct channel connections between multiple multiplexer modules, and connections between a multiplexer module and the E1326/E1411 Multimeters. Cables make the necessary connections without the need to externally wire the multimeter/multiplexer modules via the terminal modules.

The 16-Channel Thermocouple Relay Multiplexer Modules (E1344A and E1347A) uses the RT Tree Switch (Channel 93) to connect the thermistor on the terminal module to the Bank 1 channel common. The thermistor can be measured to determine the temperature inside of the terminal module to compensate for temperature measurements made with thermocouples (see Chapter 3).

Each channel High (H) line has a jumper on the terminal module that may be removed to add filter components (see Chapter 2 under the "Adding Signal Conditioning Components/Current Shunts" heading). Each Bank 0 and Bank 1 common line, the AT and BT Tree Switch, and the Analog Bus lines all have 100 ohm resistors in series with each line. The resistors provide relay protection and are located on the component module.

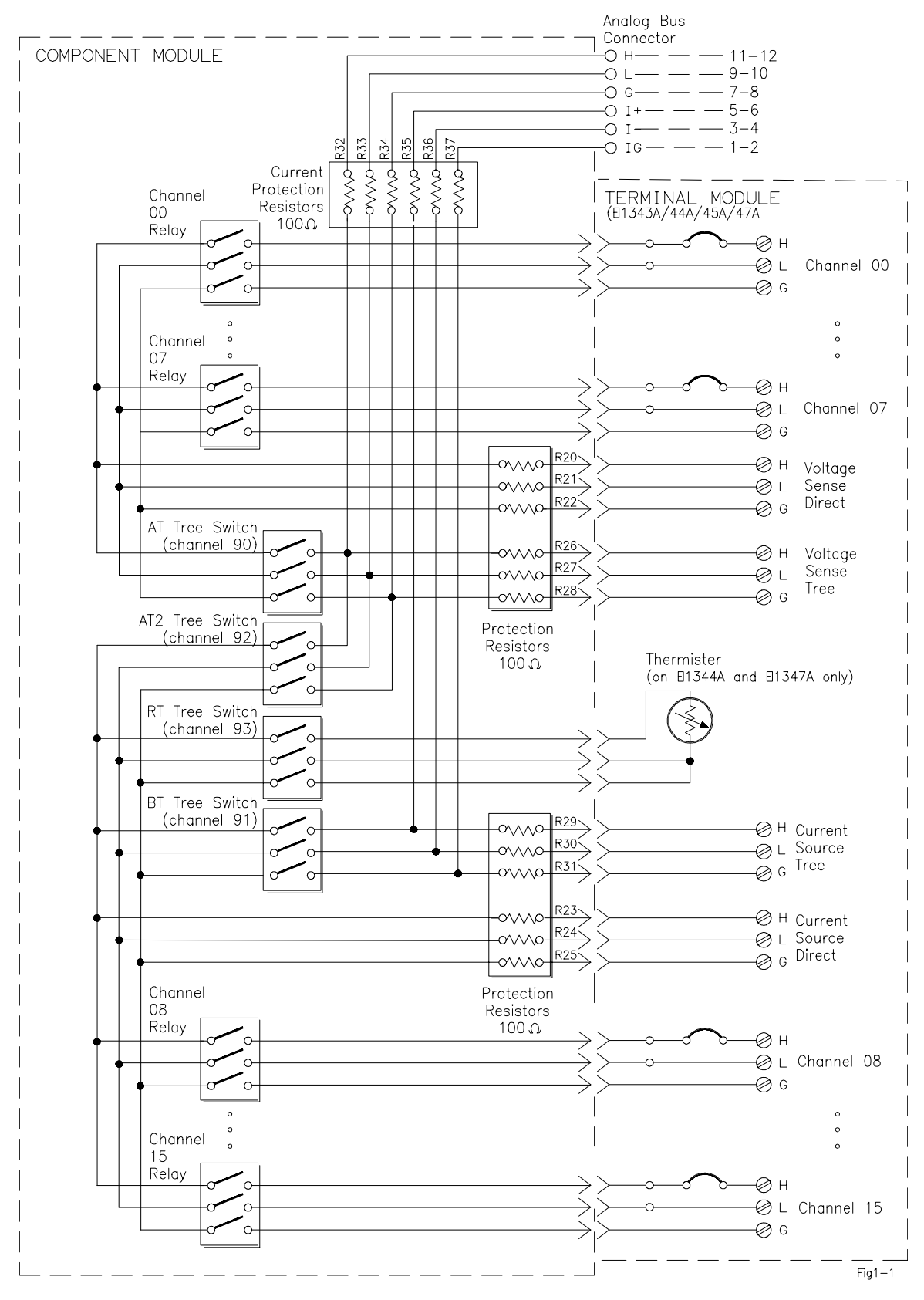

**Figure 1-1. Multiplexer Module Block Diagram**

# **Programming the Multiplexer Module**

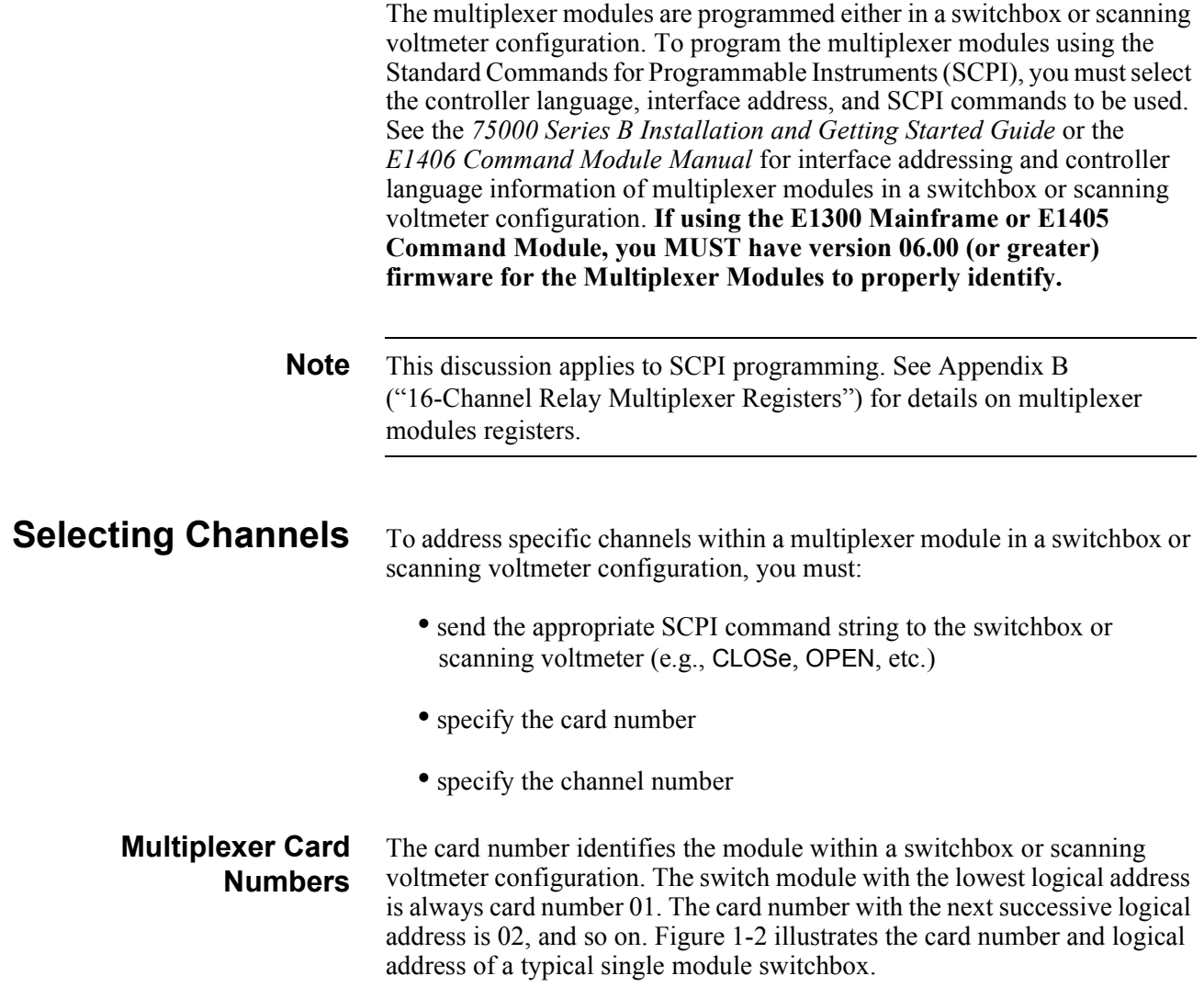

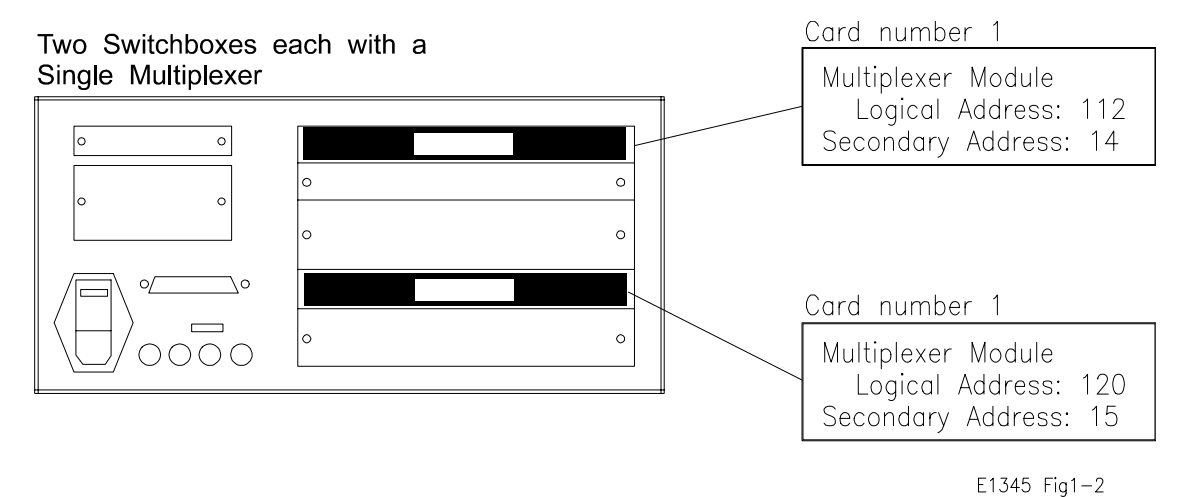

**Figure 1-2. Card Numbers for a Single Module Switchbox**

Figure 1-3 illustrates the card numbers and logical addresses of a typical multiple module switchbox. Figure 1-4 illustrates the card numbers of a typical multiple module scanning voltmeter.

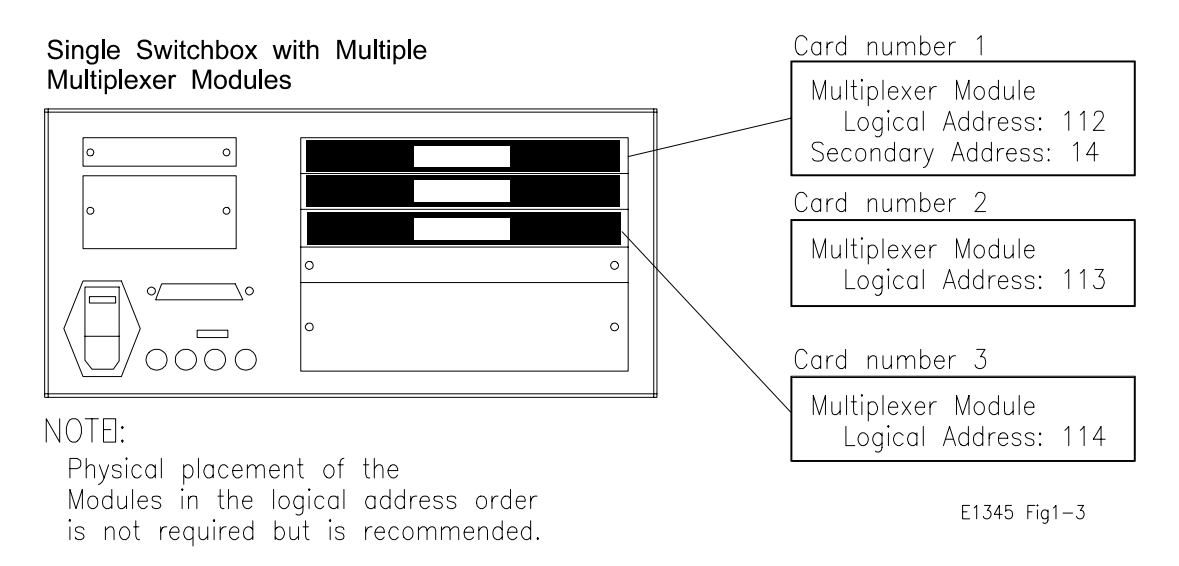

#### **Figure 1-3. Card Numbers for a Multiple Module Switchbox**

The logical addresses noted in Figures 1-2, 1-3, and 1-4 apply to modules installed in an 75000 Series B Mainframe (Model Number E1300/E1301) or in a mainframe with an E1405/E1406 Command Module. See the *75000 Series B Installation and Getting Started Guide* or the *E1406 Command Module Manual* for more information on switchboxes and scanning voltmeter configurations, and logical addressing. **If using the E1300 Mainframe or E1405 Command Module, you MUST have version 06.00 (or greater) firmware for the 16-Channel Multiplexer Modules to properly identify.** For uses in other systems or mainframes, see the appropriate manuals.

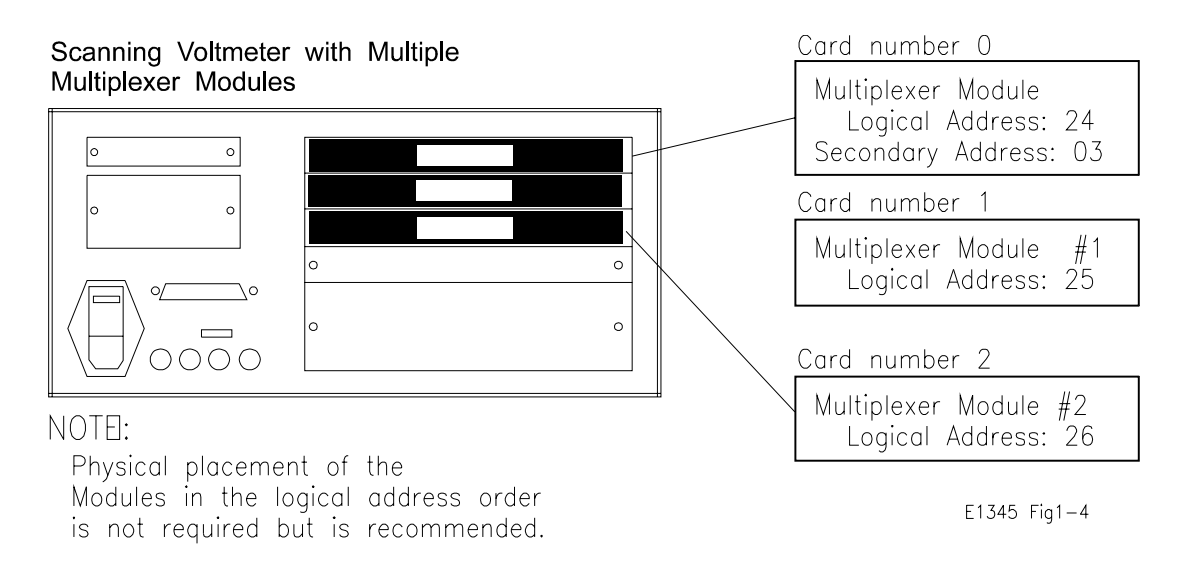

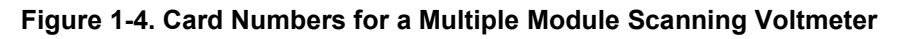

### **Multiplexer Channel Address**

For the 16-Channel Multiplexers, the channel address (*channel\_list*) is in the form:

- $\Box$  (@ccnn) for a single channel;
- $(Q(CCnn,CCnn))$  for multiple channels;
- $(Qccenn:ccnn)$  for sequential channels;
- $(Q(Q)$  ( $(Q)$ ) ccnn:ccnn;ccnn:ccnn) for groups of sequential channels;
- or any combination of the above.

where "cc" is the card number and "nn" is the channel number.

For example, the command string to close channel 02 of card number 1 is:

#### CLOSe (@0102)

Since "cc" (the card number) must be sent, it becomes part of the channel number. Also, you can ignore leading zeros in the card numbers. Thus, to close channel 02, send "102" instead of "0102". To close the above channel, execute:

CLOSe (@102)

### **SCPI Command Format Used in This Manual**

You can send SCPI commands in either a short or long form. A long form example is:

CLOSe (@102)

The same command shown without the lower case letters is the short form. The command then becomes:

CLOS (@102)

Some commands in this manual are shown with brackets ([ ]). These are implied or optional commands that you do not have to execute. For example, the ROUT command is an implied command and is shown in this manual as:

[ROUT:]CLOS (@102)

Thus, to execute these commands, simply enter:

CLOS (@102)

See Chapter 5 for more explanation about SCPI commands and how to send them.

# **Initial Operation**

Use the following program example to verify initial multiplexer operation by closing a channel and querying channel closure. The example first resets the switchbox and then closes channel 02 of a single multiplexer module (card number 1) in the switchbox. The program next queries the channel closure state. A returned "1" shows that the command to close the channel has been sent to the switchbox. A returned "0" shows that the command to close the channel has not been sent to the switchbox.

The computer used in the example is an Series 200/300 computer with BASIC as the program language. The computer interfaces to the mainframe

using the General Purpose Interface Bus  $(GPIB)^1$ . The GPIB interface select code is 7, the primary address is 09, and the secondary address is 14. Refer to the *75000 Series B Installation and Getting Started Guide* for addressing information.

#### **Example: Reset the switchbox and close channel 02**

10 OUTPUT 70914;"\*RST" *Opens all channels.* 20 OUTPUT 70914;"CLOS (@102)" *Close channel 02.* 30 OUTPUT 70914;"CLOS? (@102)" *Query channel 02 state.* 40 ENTER 70914;Value *Enter results into Value.* 50 PRINT Value *Display result.* 60 END

<sup>1.</sup> GPIB is Agilent Technologies' implementation of IEEE-488.2

# **Chapter 2 Configuring the Relay Multiplexer Modules**

This chapter shows how to connect external wiring to the 16-Channel Relay Multiplexer Modules, and how to configure them:

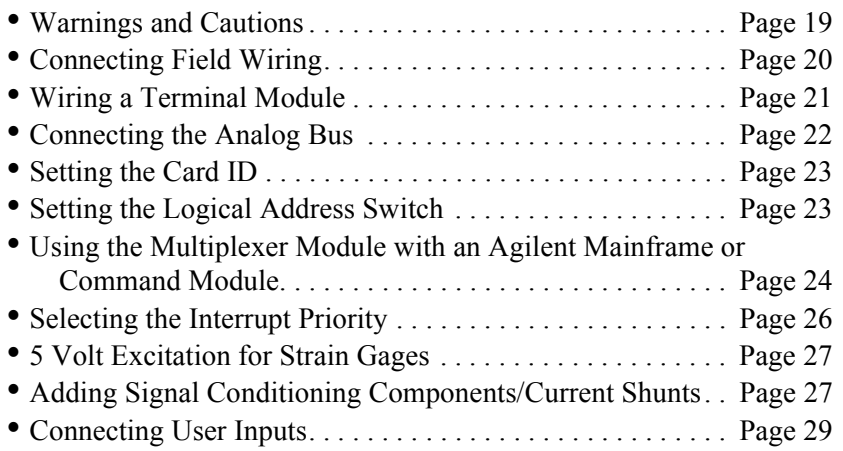

# **Warnings and Cautions**

**WARNING SHOCK HAZARD. Only service-trained personnel who are aware of the hazards involved should install, remove, or configure the modules. Before installing any module, disconnect AC power from the mainframe and from user wiring.**

> **To prevent electrical shock, all wires to the channel connections must be insulated to at least 120 Vrms (170 V peak).**

**Caution MAXIMUM VOLTAGE/CURRENT. Maximum voltage that may be applied between High (H), Low (L), and Guard (G) terminals is 170 V dc or 120 V rms (170 V peak) for the E1345A/47A or 250 V dc or AC RMS (354 V peak) for the E1343A/44A. Maximum current is 50mA (non-conductive) per channel.**

> **STATIC ELECTRICITY. Static electricity is a major cause of component failure. To prevent damage to the electrical components in the multiplexer module, observe anti-static techniques whenever removing a module from the mainframe or whenever working on a module.**

# **Connecting Field Wiring**

Figure 2-1 shows the terminal module for the 16-Channel High Voltage Relay (E1343A), 16-Channel Relay (E1345A), 16-Channel General Purpose Thermocouple High Voltage Relay (E1344A), and 16-Channel Thermocouple Relay Multiplexer Modules (E1347A). Use the following guidelines for wire connections.

- **Wiring Guidelines** If possible, use shielded cables with the shields connected to the Guard (G) terminals and to the low connection near the measurement point.
	- Be sure the wires make good connections on the screw terminals.
	- For thermocouples, connect the Guard terminal to the thermocouple's shield lead and the low connection near the measurement point.

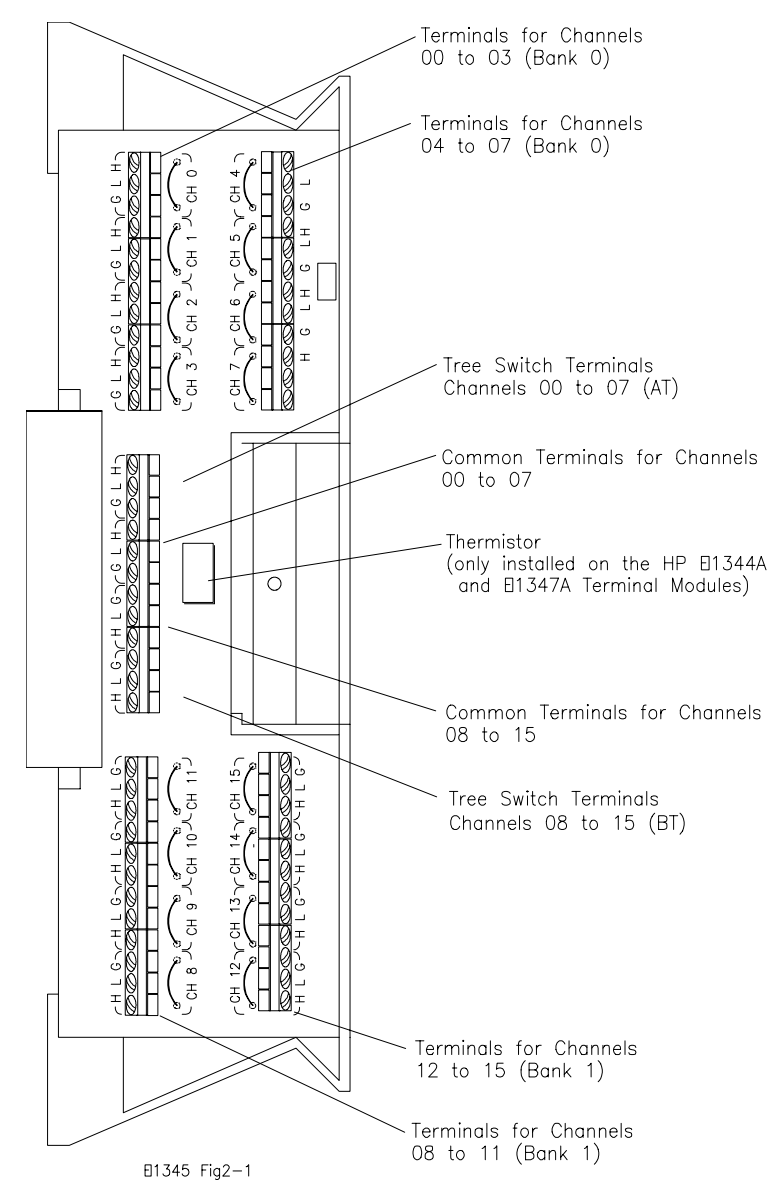

**Figure 2-1. Multiplexer Modules Connector Blocks**

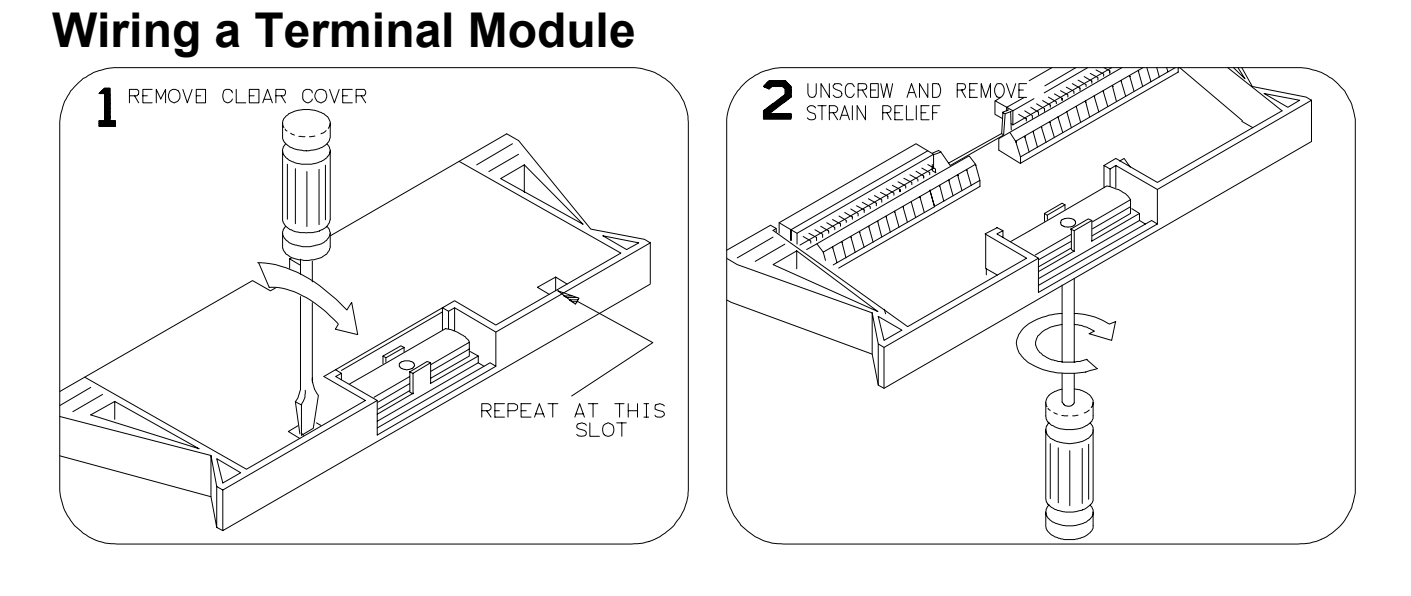

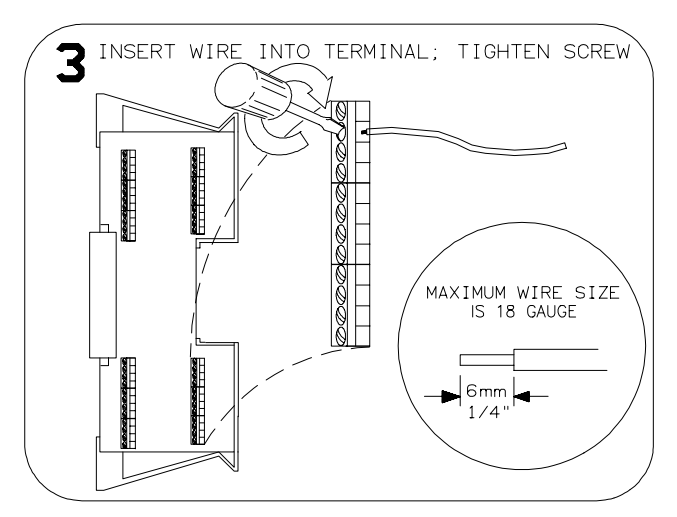

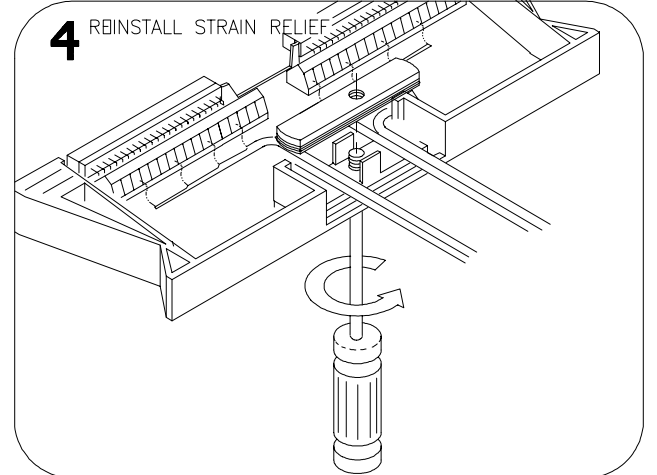

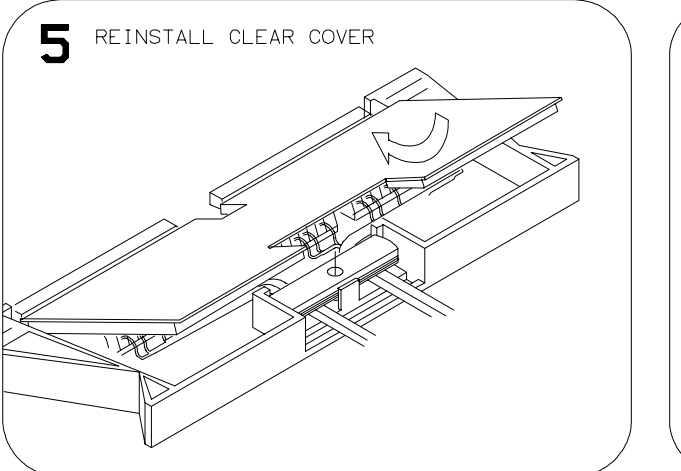

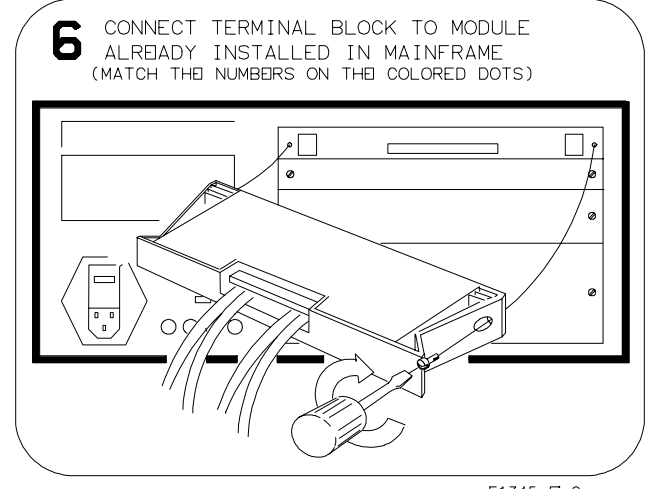

# **Connecting the Analog Bus**

Figure 2-2 shows how to connect the analog bus between multiple multiplexer modules and to the E1326 Multimeter. Use the cables shipped with the multiplexer modules to connect the analog bus of the multiplexer modules. Use the cable shipped with the E1326 Multimeter to connect the analog bus of the multiplexer module to the Multimeter input.

These cables are needed to connect the MUX when mounted in the E1403 Module Carrier to the E1411A/B DMM in a C-size cardcage. They must be ordered separately.

- 1. Connecting E1411 to RELAY MUXs: use E1326-61611 (long analog bus cable).
- 2. Connecting RELAY to RELAY or RELAY to FET MUX: use E1400-61605.

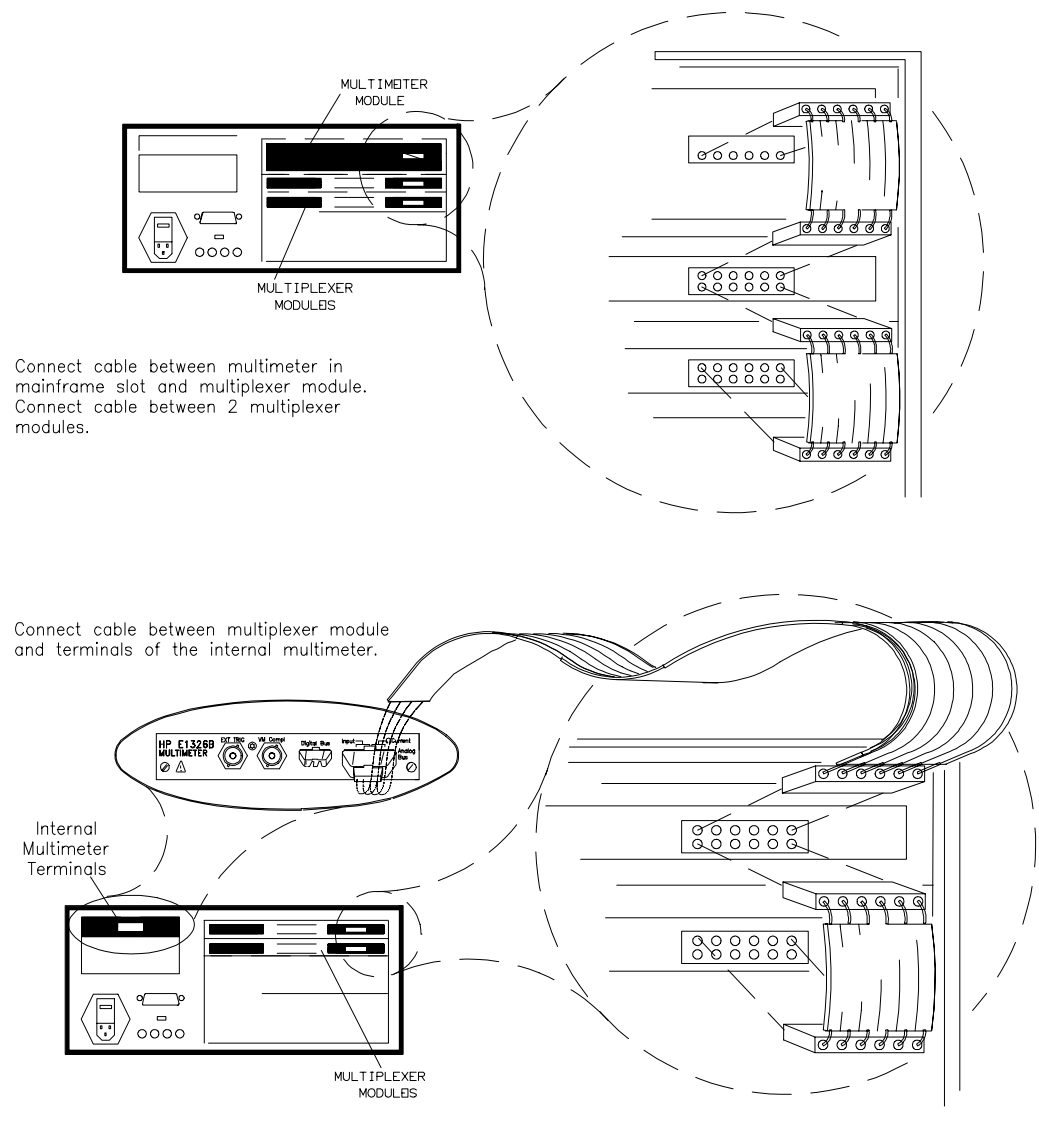

E1345A FIG2-2

**Figure 2-2. Analog Bus Connections Between Multiplexer/Multimeter Modules**

### **Setting the Card ID**

The Card ID Jumpers indicate which terminal assembly is used. Since the E1343-66201 and E1345-66201 assembly is used with a variety of terminal modules, the ID jumpers may be changed. To reduce setup time and avoid configuration errors, check the jumpers to make sure they match the terminal module used.

When the relay multiplexers are shipped from the factory, the Card ID Jumpers are set according to the terminal module (E1343/44/45/47/55/56) shipped with them. The system is able to identify the multiplexer with or without the terminal module attached.

**Note** If the jumper setting does not match the terminal module attached, the system will identify the card based on the jumper setting.

### **Setting the Logical Address Switch**

The address switch (LADDR) factory setting is 112. You may have changed the setting during module installation. Valid address values are from 0 to 255. Refer to the *75000 Series B System Installation and Getting Started Guide* or the *E1406 Command Module Manual* for addressing information. Otherwise, to change the setting, refer to the Figure 2-3.

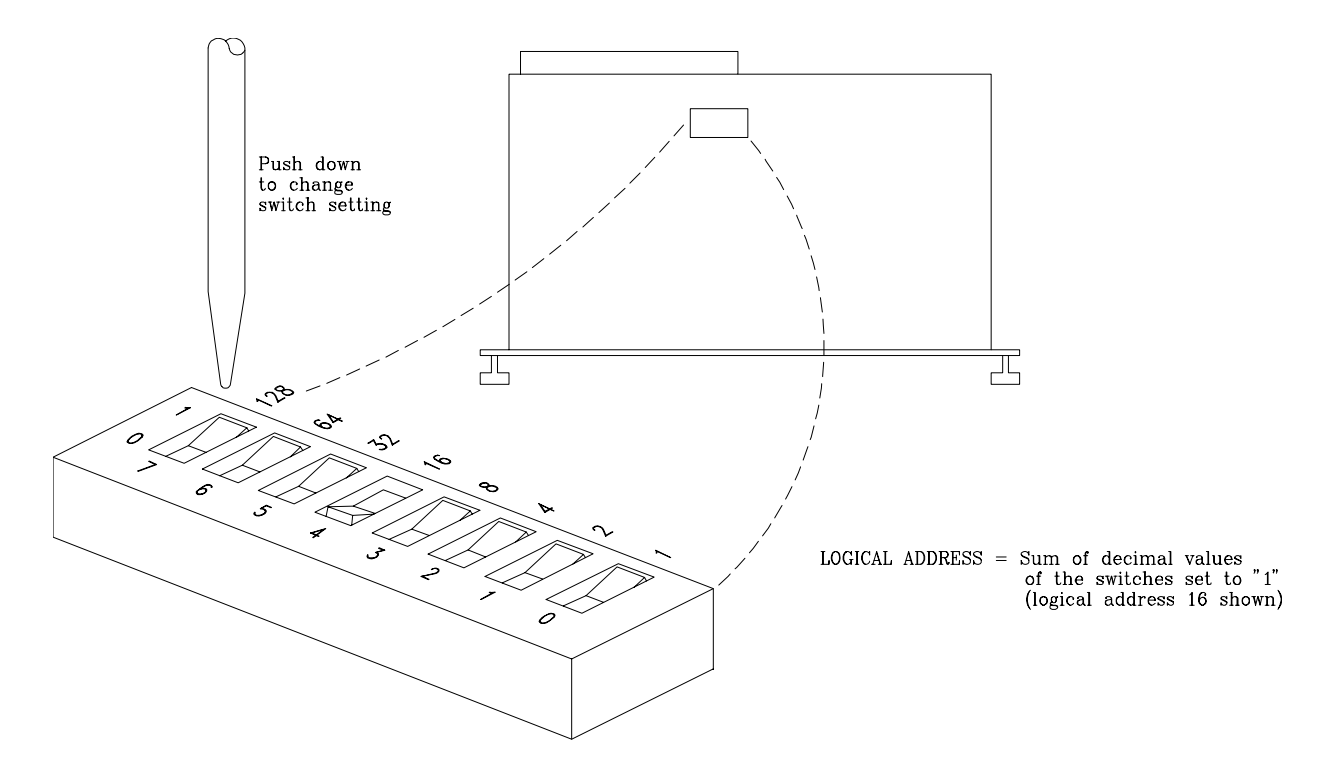

**Figure 2-3. Locate and Set the Logical Address Switch**

### **Using the Multiplexer Module with an Agilent Mainframe or Command Module**

To program the multiplexer modules with an E1300A/01A Mainframe or an 1405B/E1406A Command Module, the modules must be configured as an instrument. **If using the E1300 Mainframe or E1405 Command Module, you MUST have version 06.00 (or greater) firmware for the 16-Channel Multiplexer Modules to properly identify.** An instrument configuration for the multiplexer modules must be a:

- Scanning Voltmeter Used with an E1326B/E1411A Multimeter.
- Switchbox Used with other switch type modules, like other multiplexer modules, etc.

(The above requirements are not necessary if using register-based programming to program the modules.)

### **Using the Scanning Voltmeter Configuration**

Use this configuration for:

- 1. Easiest system programming.
- 2. Fastest execution speed.
- 3. Thermocouple measurements if using the E1326B/E1411B temperature function.

To use this configuration, set the multimeter's logical address to a multiple of 8. Also set the first multiplexer module's logical address to the next address value, the second module to the next address value, and so on. The following shows the logical address settings of a Scanning Voltmeter with the multimeter address set to 24.

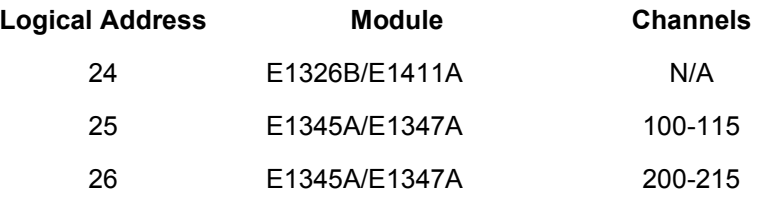

To program the scanning voltmeter, use the programming information in the appropriate multimeter manual.

### **Using the Switchbox Configuration**

Use this configuration when:

- 1. Simultaneously closing multiple channels on multiple modules.
- 2. Other multimeters/modules cannot control the multiplexer modules.

To use this configuration, set the first multiplexer module's logical address to a multiple of 8. Set the next multiplexer module's logical address to the next address value, the third module to the next address value, and so on. The following shows the logical address settings of a switchbox with the first multiplexer module address set to 112.

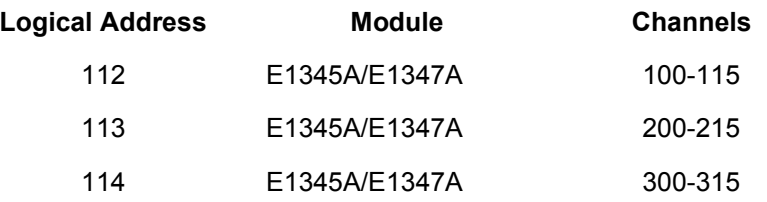

To program the switchbox, use the programming information in this manual.

### **Verifying Correct Logical Address Settings**

To verify that the modules have the correct logical address setting, query the E1300A/E1301A Mainframe or E1405B/E1406A Command Module as follows:

**E1301A Mainframe** - From the "Select a Instrument" prompt of the front panel, select the following menus:

**E1300A Mainframe, E1405B, or E1406A Command Module with an RS-232 Terminal** - From the "Select an Instrument" prompt, select the following menus:

SYSTEM CONFIG? LADDS

If no front panel or RS-232 terminal is available, send the following SCPI query command to the mainframe/command module:

#### VXI:CONF:DLAD?

The returning string contains all logical addresses in the system.

SYSTEM CONFIG? LADDS

### **Selecting the Interrupt Priority**

The multiplexer modules generate interrupts after a channel relay closing or opening completes. These interrupts set the selected line on the VXI peripheral interrupt bus true.

The VXI peripheral interrupt bus consists of 7 interrupt priority lines that carry the interrupt signal to the commander. Line 1 has the highest priority and line 7 the lowest. The multiplexer module's default setting is line 1, since it is the most commonly used interrupt line.

The E1300A/E1301A Mainframe default operation is to monitor all seven interrupt lines. The E1405B/E1406A Command Module's default operation is to manage only one line. The Command Module does, however, use an interrupt line allocation table that allows you to select which lines the command module is to monitor. For embedded controllers, refer to the appropriate controller documentation to determine which of the line(s) the controller monitors.

When using an E1300A/E1301A Mainframe or E1405B/E1406A Command Module for register-based programming (instead of the SCPI driver) and where the program generates an interrupt, be sure to use the multiplexer module's interrupt line that does not interfere with the program. Use the line that is not used by the SCPI driver to generate interrupts.

Refer to Figure 2-4 to change the interrupt priority. Unsolder and remove two jumpers from the old priority location. Install the jumpers in the new priority location (Figure 2-4 shows a priority change from 1 to 7).

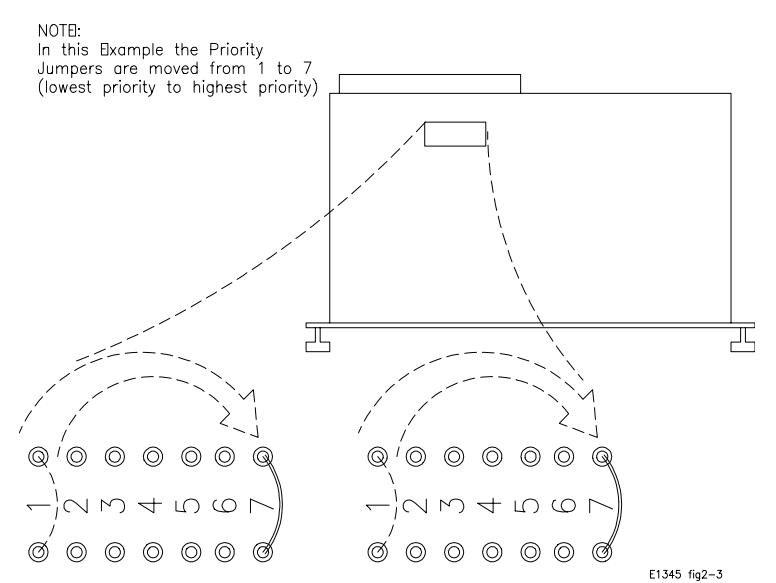

**Figure 2-4. Changing the Priority Interrupt Level Jumpers**

# **5 Volt Excitation for Strain Gages**

The E1345-66201 is used with a variety of terminal modules including the E1355A and E1356A Strain Gage Multiplexers. When used with these strain gages, the jumpers JM1 and JM2 may be installed to provide 5 volt excitation to the strain gage bridge. This voltage is fused at 4A. Channel x93 is used to sense it.

Jumpers JM1 and JM2 must be removed when used with the E1347A Thermocouple terminal module. This must be done because the connector pins in this case are used to sense the 5k Ohm thermistor on the terminal module.

When the relay multiplexer is shipped from the factory, the jumpers are not installed.

# **Adding Signal Conditioning Components/Current Shunts**

The multiplexer module's terminal module allows you to add components on each channel for:

- -- Low-Pass Filters
- -- Attenuators
- -- Current Shunts (for current measurements using a voltmeter)

Figure 2-5 shows how to install the appropriate components for the above configurations. In the figure, channel 12 shows a low pass filter configuration, channel 07 an attenuator configuration, and channel 04 a current shunt configuration.

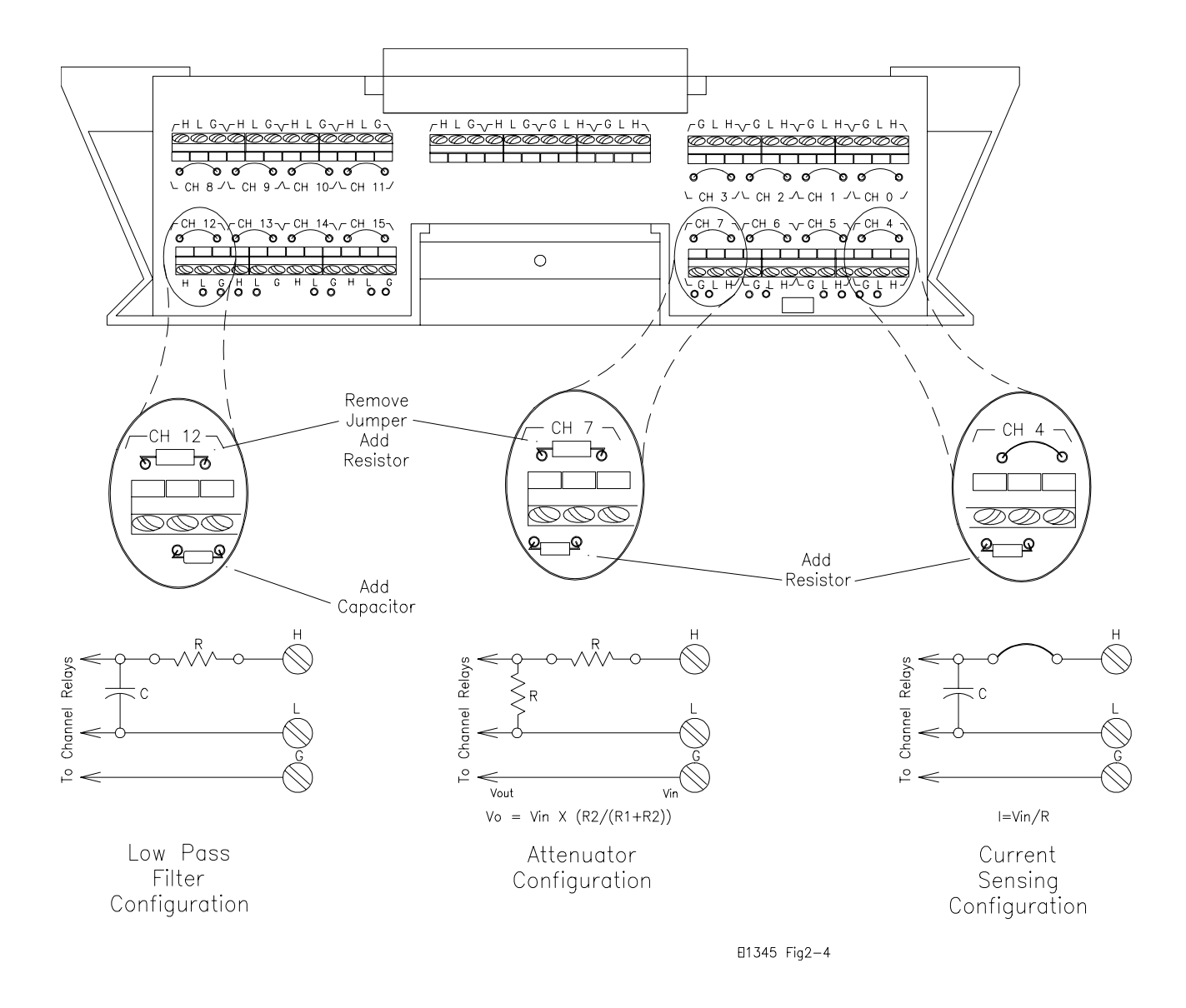

**Figure 2-5. Signal Conditioning Components/Current Shunts**

# **Connecting User Inputs**

The relay switch modules consist of a relay component module and a connector (terminal) block. If you choose not to use the supplied connector block, Figure 2-6 shows the front panel for the modules and the connection diagram for wiring your own terminal connector.

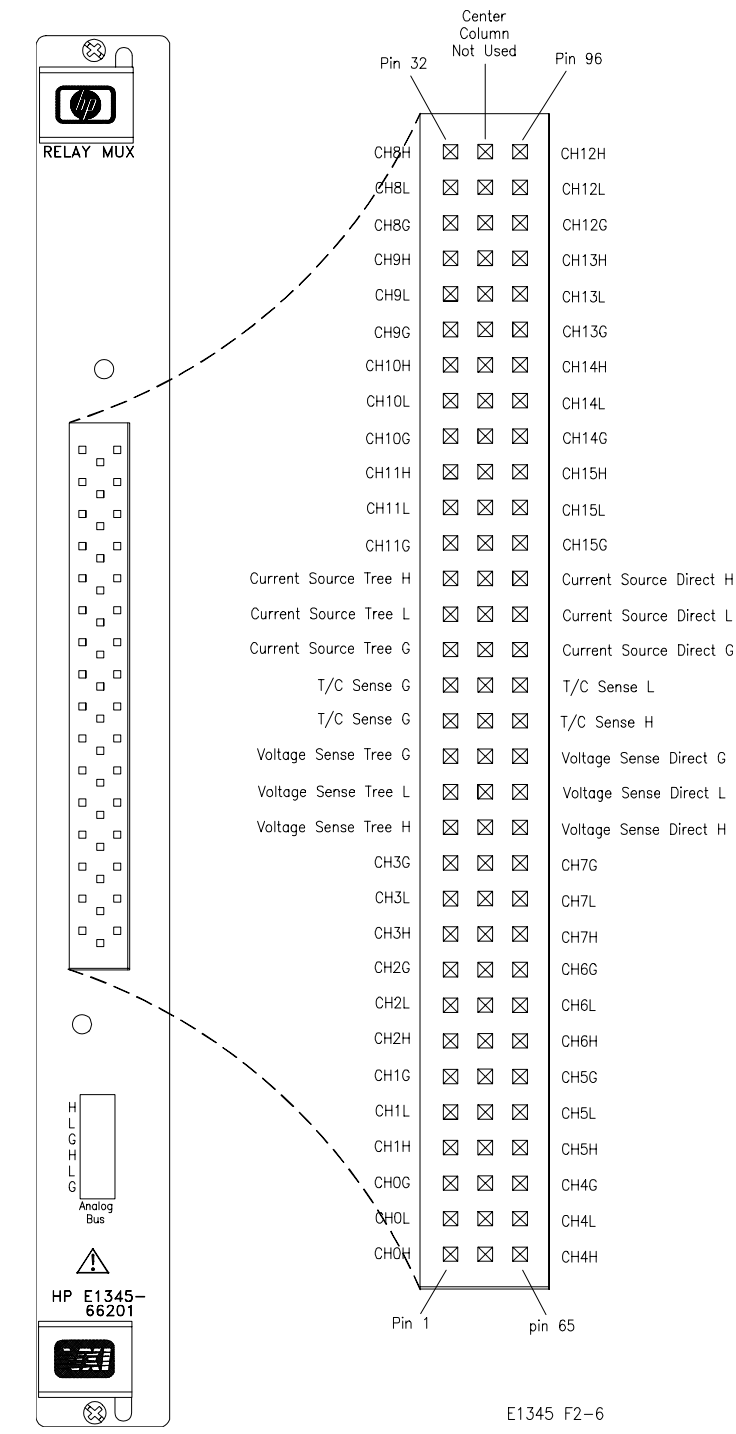

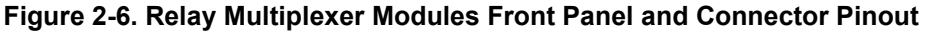

# **Chapter 3 Using the Relay Multiplexer Modules**

## **Using This Chapter**

This chapter uses typical examples to show how to use the 16-Channel Relay and 16-Channel Thermocouple Relay Multiplexer Modules. Refer to Chapter 4 ("Understanding the Relay Multiplexer Modules") for more information. This chapter contains the following sections:

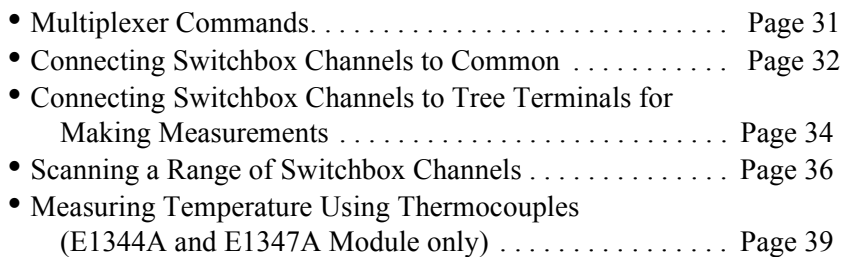

# **Multiplexer Commands**

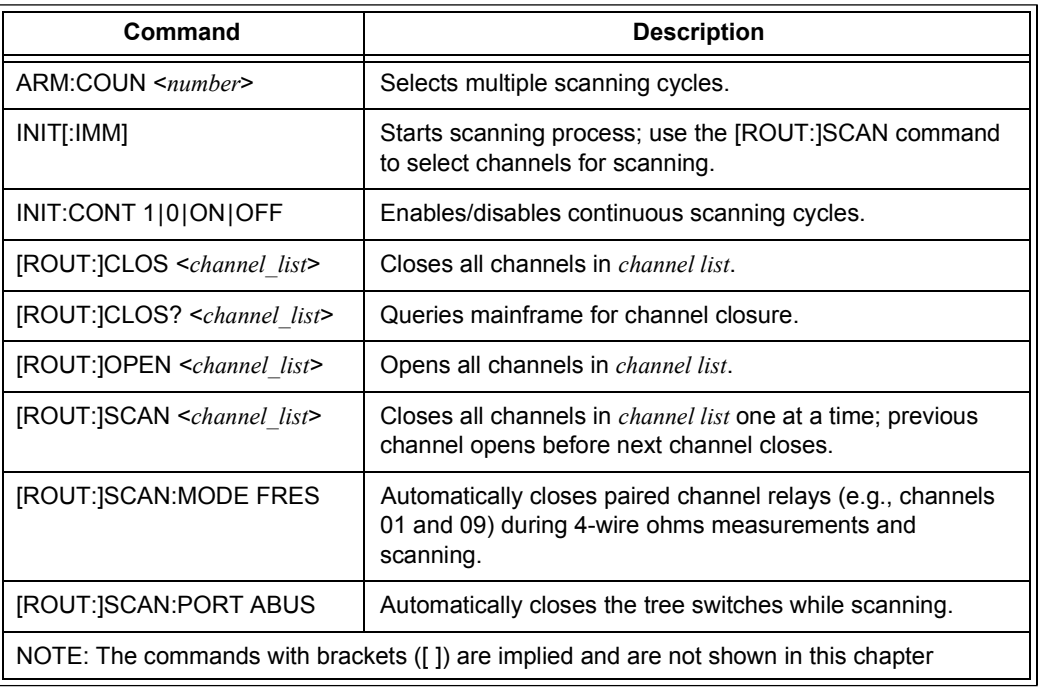

### **Table 3-1. Multiplexer Commands in Chapter 3**

### **Connecting Switchbox Channels to Common**

- Closing any channel in Bank 0 (i.e., channels 00 to 07) connects the channel to the Bank 0 Common.
- Closing any channel in Bank 1 (i.e., channels 08 to 15) connects the channel to the Bank 1 Common.

### **Example: Connect Channels 02 and 09 to Common**

Figure 3-1 shows how to connect channels 02 and 09 of a single module switchbox to their respective Common Terminals. Execute:

CLOS (@102,109) *102 closes channel 02 and 109 closes channel 09; the first number (1) is the card number.*

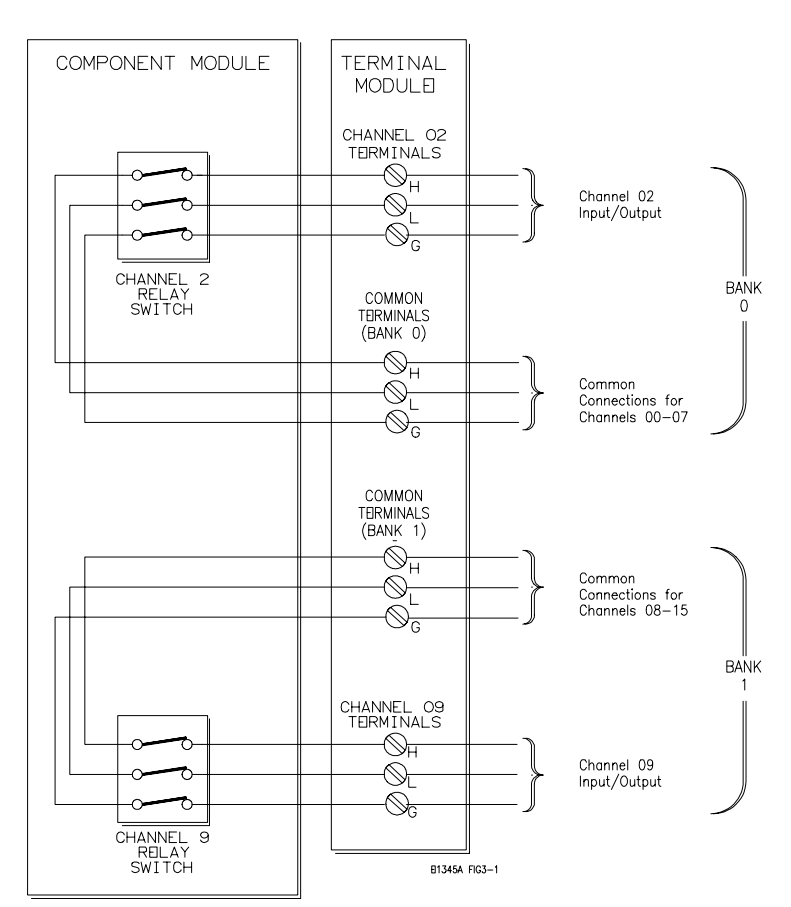

**Figure 3-1. Connecting Channels 02 and 09 to their Respective Commons**

**Comments Opening Channels.** Use the OPEN <*channel\_list>* command to open channels. For example, to open channels 02 and 09, execute:

OPEN (@102,109)

**Closing/Opening Multiple Channels.** To close or open multiple channels, place a comma (**,**) between the channel numbers. To close or open a range of channels, place a colon (**:**) between the channel numbers. You can do this for both single or multiple module switchboxes. For example, to close:

- -- channels 02 and 04 of a card #1 module, and
- -- channels 07 through 10 of a card #1 module, and
- -- channels 09 and 15 of a card #2 module

execute this command:

CLOS (@102,104,107:110,209,215)

**Closing/Opening Order for Multiple Channels.** Closing/opening order for multiple channels with a single command is not guaranteed.

**Query Open/Closed Channels.** The CLOS? <*channel\_list>* and OPEN? <*channel\_list>* commands determine if the channel in the channel list is open or closed, respectively. (The query command does not determine if, in the event of a hardware failure, the channel remains open/closed.) For example, to determine if the channels in the above example are closed, execute:

CLOS? (@102,104,107:110,209,215)

and enter the response into a string variable. The returned response should look like: "1,1,1,1,1,1,1,1".

A response of 1 indicates that the channel is closed; a response of 0 indicates that the channel is open. The reverse is true for the OPEN? <*channel\_list>* command. The correct responses for both the OPEN? and  $CLO\overline{S}$ ? commands are:

CLOS? 1 = Closed  $0 =$ Open

- OPEN? 1 = Open  $0 = Closed$
- **Note** You must read the query response after sending a query command or the switchbox will generate an error.

### **Connecting Switchbox Channels to Tree Terminals for Making Measurements**

- Closing the AT Tree Switch connects any channel in Bank 0 (i.e., channels 00 to 07) to the AT Tree Switch Terminals and to the H, L, and G terminals of the Analog Bus connector.
- Closing the BT Tree Switch connects any channel in Bank 1 (i.e., channels 08 to 15) to the BT Tree Switch Terminals and to the I+, I-, and IG terminals of the Analog Bus connector.
- Use the Tree Switch Terminals to connect measuring devices like the E1326 Digital Multimeter.

Figure 3-2 shows how to connect channels 02 and 09 of a single module switchbox to the AT Tree Switch Terminals and the Analog Bus connector for voltage or 2-wire ohms measurements. Execute:

### **Example: Connect Channels 02 and 09 to Tree Terminals for Voltage or 2-Wire Ohms Measurements**

CLOS (@102,190,192) *102 closes channel 02,*

*190 closes the AT tree switch, 192 closes the AT2 tree switch.* OPEN (@102) *Opens channel 02.* CLOS (@109) *109 closes channel 09.*

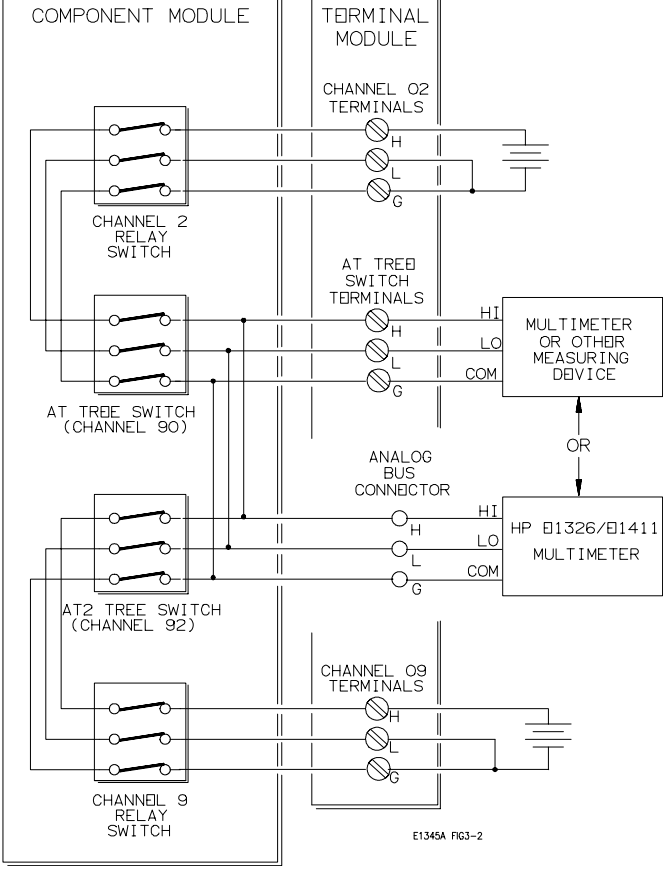

**Figure 3-2. Closing Channels 02 and 09 for a Voltage Measurement**
### **Example: Connect Channels 02 and 10 to Tree Terminals for 4-Wire Ohms Measurements**

Figure 3-3 shows how to connect channels 02 and 10 of a single module switchbox to their respective Tree Switch Terminals and the Analog Bus connector for 4-wire ohms measurements. Execute:

CLOS (@102,110,190,191) *102 closes channel 02,*

*110 closes channel 10, 190 closes the AT tree switch, and 191 closes the BT tree switch.*

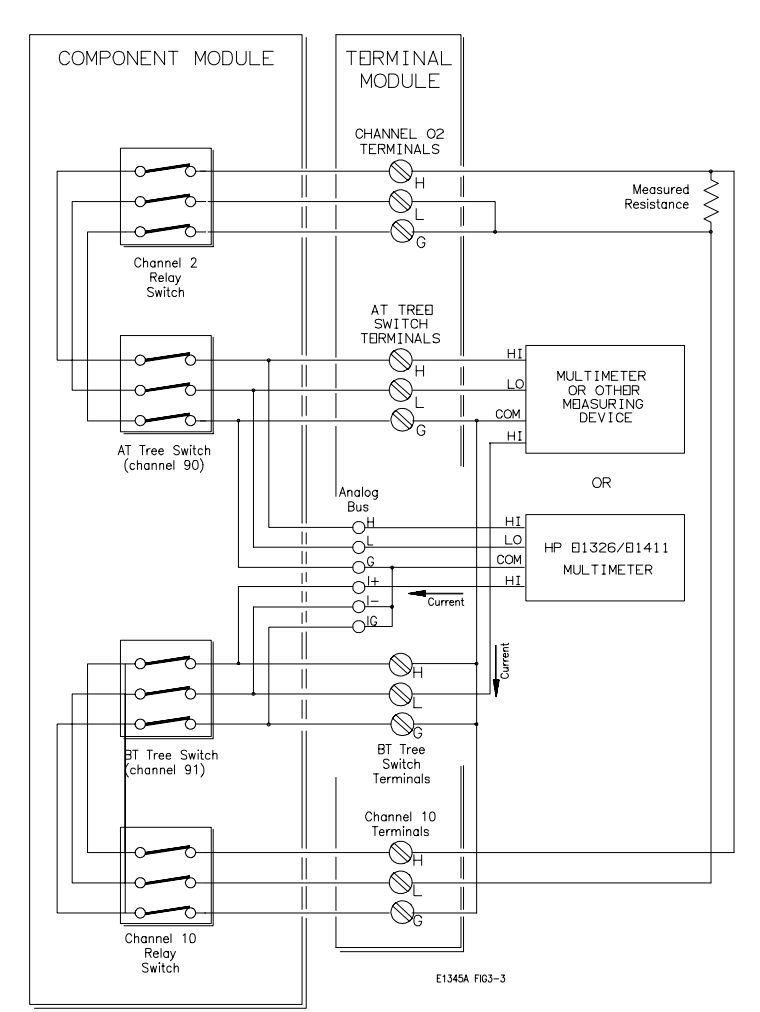

**Figure 3-3. Closing Channels 02 and 10 for a 4-Wire Ohms Measurement**

**Comments Opening the AT, BT, and AT2 Tree Switches.** Use the OPEN <*channel\_list>* command to open the tree switches. For example, to open the AT, BT, and AT2 Tree Switches, execute:

OPEN (@190,191,192)

**Measuring with the E1326/E1411 Multimeters.** The E1326/ E1411 Multimeters can directly measure channels of single or multiple multiplexer modules in a scanning voltmeter configuration. The multimeters, when correctly programmed, automatically close the appropriate AT, BT, and AT2 Tree Switches. For more information, see the *E1326/E1411 User's Manual*.

## **Scanning a Range of Switchbox Channels**

- You can scan a range of channels of a switchbox consisting of single or multiple multiplexer modules (see the "Comments" section for scanning requirements of a switchbox).
- Scanning involves sequentially closing each channel on a range of specified channels.
- During scanning, the relay which was previously closed opens before the next relay closes.

Figures 3-4, 3-5, and the following commands, show how to make voltage measurements by performing a single scanning cycle of all channels on two multiplexer modules in a single switchbox. In the example, the:

- -- AT Tree Switch Terminals of each terminal module connect to each other and to the multimeter in Figure 3-5; to connect the AT Tree Switch Terminals to each other, use either the Analog Bus Cables; Analog Bus (shown in Figure 2-2) or wire the terminals together between each terminal modules.
- -- E1300/E1301 Mainframe's "Trig Out" pulse synchronizes the switchbox with the multimeter.
- -- GPIB Bus trigger command advances the switchbox channel list.
- -- Multimeter GPIB select code is 7 and primary address is 22.
- -- Switchbox GPIB select code is 7, the GPIB primary address is 09, and the GPIB secondary address is 14.
- -- Computer is an HP Series 200/300 Computer with BASIC using GPIB.

Enter and Execute:

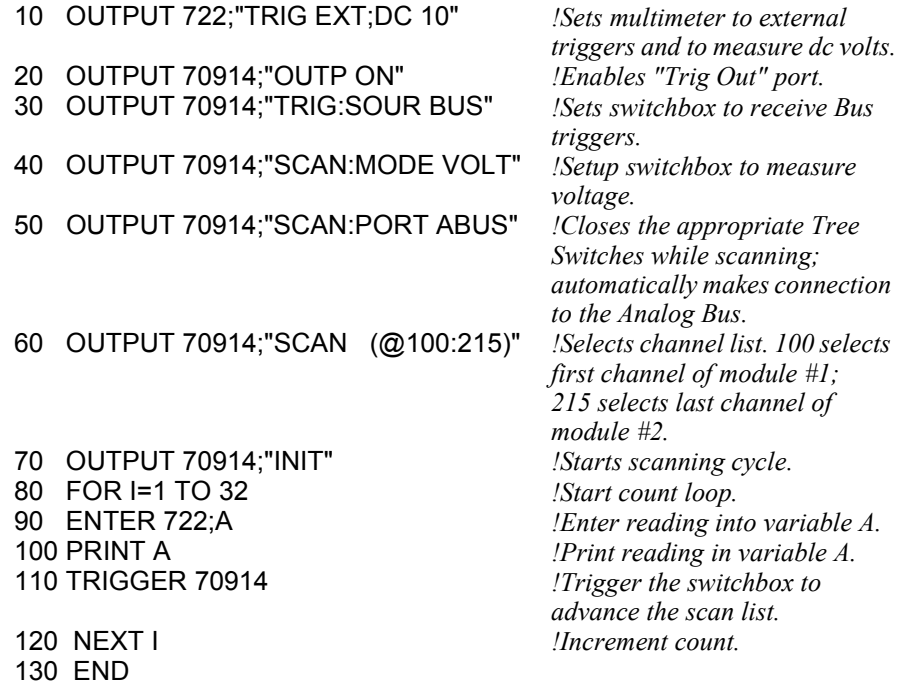

### **Example: Making Voltage Measurements by Scanning**

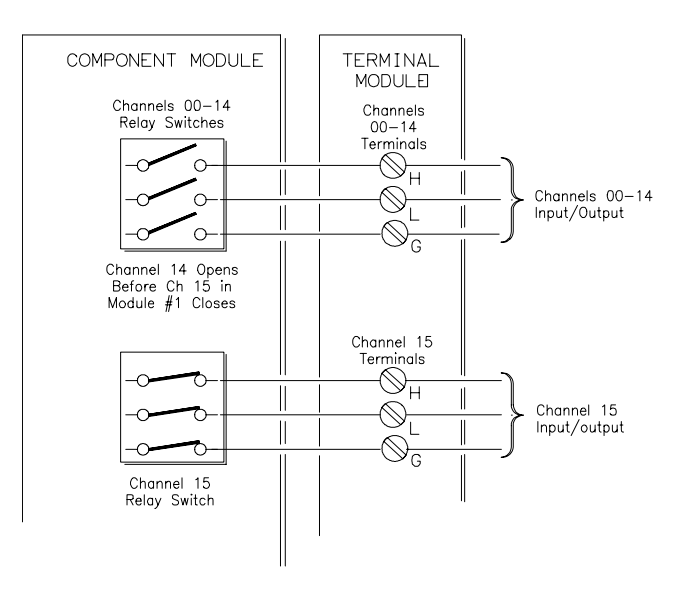

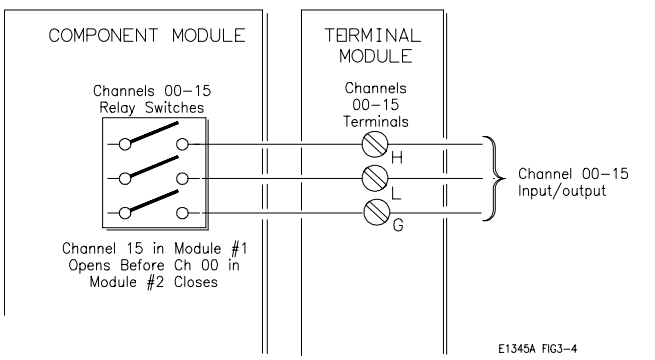

**Figure 3-4. Scanning Channels 100 to 215 of a Two Module Switchbox**

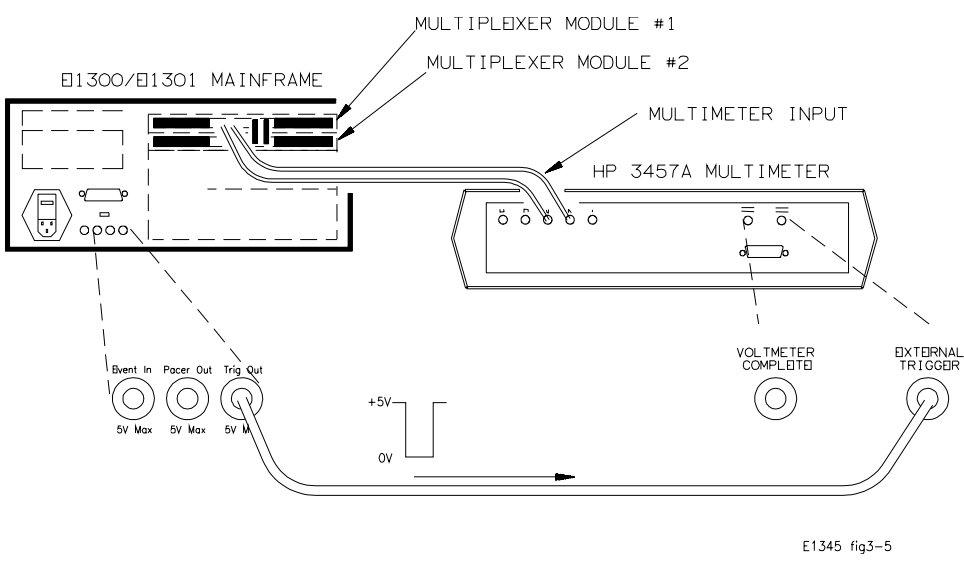

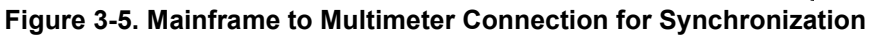

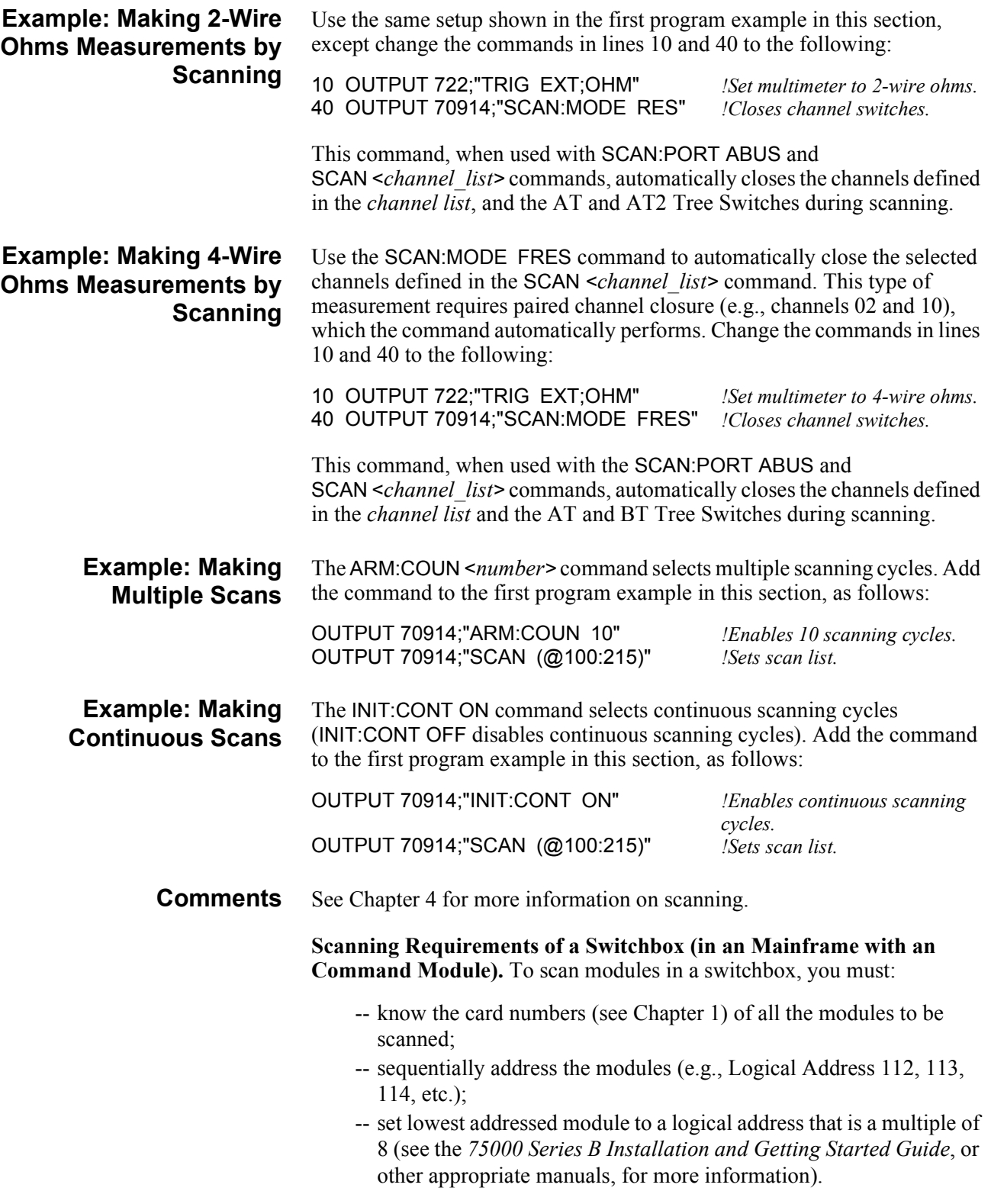

## **Measuring Temperature Using Thermocouples (E1344A/47A Modules Only)**

- Closing the AT and AT2 Tree Switches allows a multimeter connected to the AT Tree Switch Terminals to measure the voltage of a thermocouple or resistance of a thermistor connected to any channel.
- Closing the RT and AT2 Tree Switches allows a multimeter connected to the AT Tree Switch Terminals to measure the resistance of the thermistor on the terminal module.
- Use the thermistor resistance to calculate the temperature of the terminal module to compensate thermocouple temperature measurements (see "Comments" later in this section).

Figure 3-6 and the following commands show how to set up channel 01 of a single module switchbox to measure temperature of a thermocouple using

**Example: Setup for Measuring Thermocouple Temperature Using an External Multimeter**

an external multimeter. Execute:

measure thermistor temperature *Use multimeter.* OPEN (@193) *Opens the RT Tree Switch.* CLOS (@101,190) *Closes channel 01 and the AT* 

measure thermocouple voltage; calculate compensated thermocouple voltage *Use multimeter.*

CLOS (@192,193) *192 and 193 close the AT2 and RT tree switches. tree switch.*

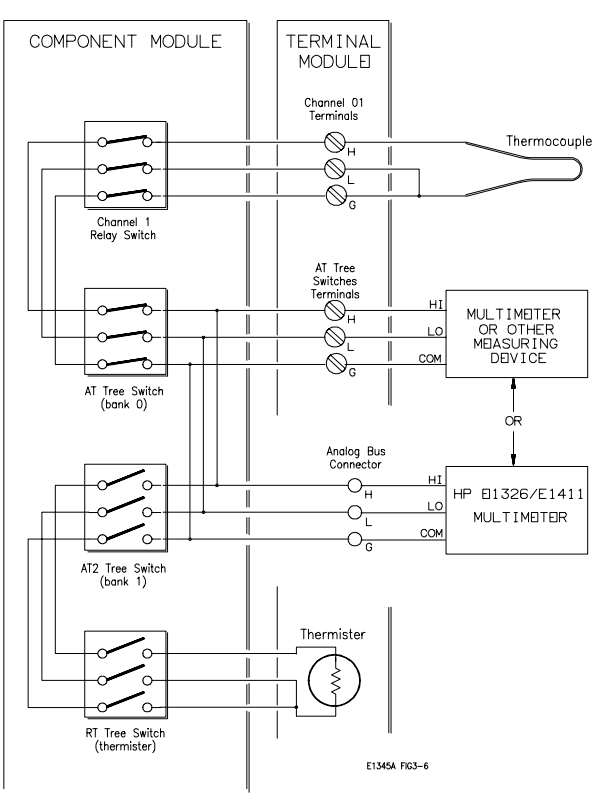

**Figure 3-6. Temperature Measurement on Channel 01 Using a Thermocouple**

**Comments Temperature Measurements using Thermistors.** This consists of 2-wire or 4-wire Ohms measurements. See "Connecting Switchbox Channels to Tree Terminals for Making Measurements" on page 34 for making those measurements.

> **Measuring Temperature with the E1326/E1411 Multimeters.** The E1326/E1411 Multimeters can directly measure channels of single or multiple multiplexer modules. The multimeter automatically calculates the correct temperature for the specific thermistor or thermocouple type used. For more information, see the *E1326/E1411 Multimeter User's Manual*.

> **Thermocouple Compensation using the Thermistor on the E1344A/47A Terminal Module.** The temperature inside the terminal module can affect the temperature reading taken from a thermocouple. Use the thermistor inside the terminal module to determine the temperature inside the terminal module to compensate the thermocouple temperature measurements. Do the following:

- 1. Measure the resistance of the thermistor on the terminal module. Compute the temperature of the terminal module from the reading  $(T_{ref}).$
- 2. For values of resistance between 92.7 to 3.685e6, use the following equations to calculate the temperature of the terminal module:  $T_{ref}$  = temperature in degrees C. Thermos  $=$  the resistance of channel x93, the 5K ohm thermistor.  $A = 1.28463e-3$ 
	- $B = .23625e-3$  $C = 9.2697e-8$  $W = LOG$  (Thermos)  $T_{ref} = 1/(A+W*(B+C*W*W))$ -273.15
- 3. Measure the voltage on the thermocouple connected to a channel  $(V_t)$ .
- 4. Convert the thermistor temperature  $(T_{ref})$  to the thermocouple voltage  $(V_{ref})$ . Use the temperature to voltage characteristics of the thermocouple measured in step 2 (different thermocouples have different temperature-to-voltage characteristics).
- 5. Compute the compensated voltage (V) by the formula:  $V = (V_t - V_{ref}).$
- $-V_{ref}$ ).<br>comperned This is 6. Convert the compensated voltage (V) calculated in step 4 to temperature. This is the actual temperature measured by the thermocouple.

# **Chapter 4 Understanding the Relay Multiplexer Modules**

## **Using This Chapter**

This chapter explains techniques to scan the channels of 16-Channel Relay and 16-Channel Thermocouple Relay Multiplexer Modules.

- Commands for Scanning Switchbox Channels. . . . . . . . . . . Page 41
- Using Scanning Trigger Sources. . . . . . . . . . . . . . . . . . . . . . Page 41
- Using the Scan Complete Bit . . . . . . . . . . . . . . . . . . . . . . . . Page 46

## **Commands for Scanning Switchbox Channels**

Scanning multiplexer channels consists of closing a set of channels, one at a time. Available for the multiplexers are single, multiple (2 to 32767), or continuous scanning modes. See Figure 4-1 for the different commands used in scanning.

## **Using Scanning Trigger Sources**

The TRIG:SOUR command specifies the source to advance the *channel list*. Use the TRIG command to advance the channel list while in the TRIG:SOUR BUS or TRIG:SOUR HOLD trigger state. To enable the E1300/E1301 Mainframe "Trig Out" port, use the OUTP command. Figure 4-2 shows the different trigger sources. The sources are used in other VXIbus mainframes with command modules that have "Trig Out" ports.

### **Scanning with External Instruments**

The examples on the following pages show different ways to scan channels of a switchbox in an E1300/E1301 Mainframe. The operation is similar to other VXIbus mainframes with command modules that have "Trig Out" and "Event In" ports.

The computer used in the examples is an HP Series 200/300 used with BASIC as the program language. The computer interfaces with the mainframe over GPIB. Assumed is an:

- -- GPIB select code of 7;
- -- GPIB primary address of 09 for the E1300/E1301 Mainframe;
- -- GPIB primary address of 22 for the 3457A Multimeter;
- -- GPIB secondary address of 14 for the multiplexer module.

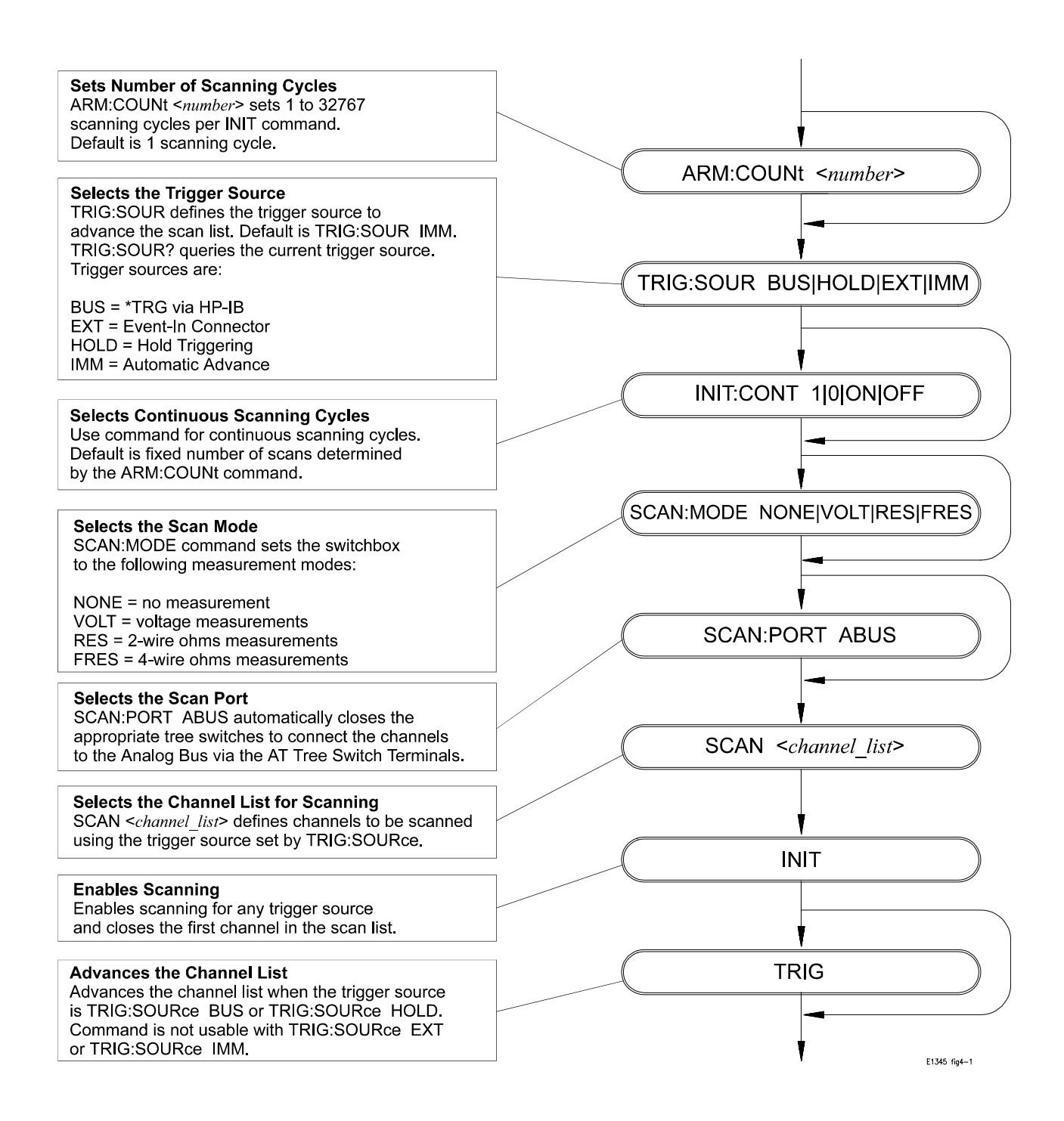

**Figure 4-1. Scanning Commands**

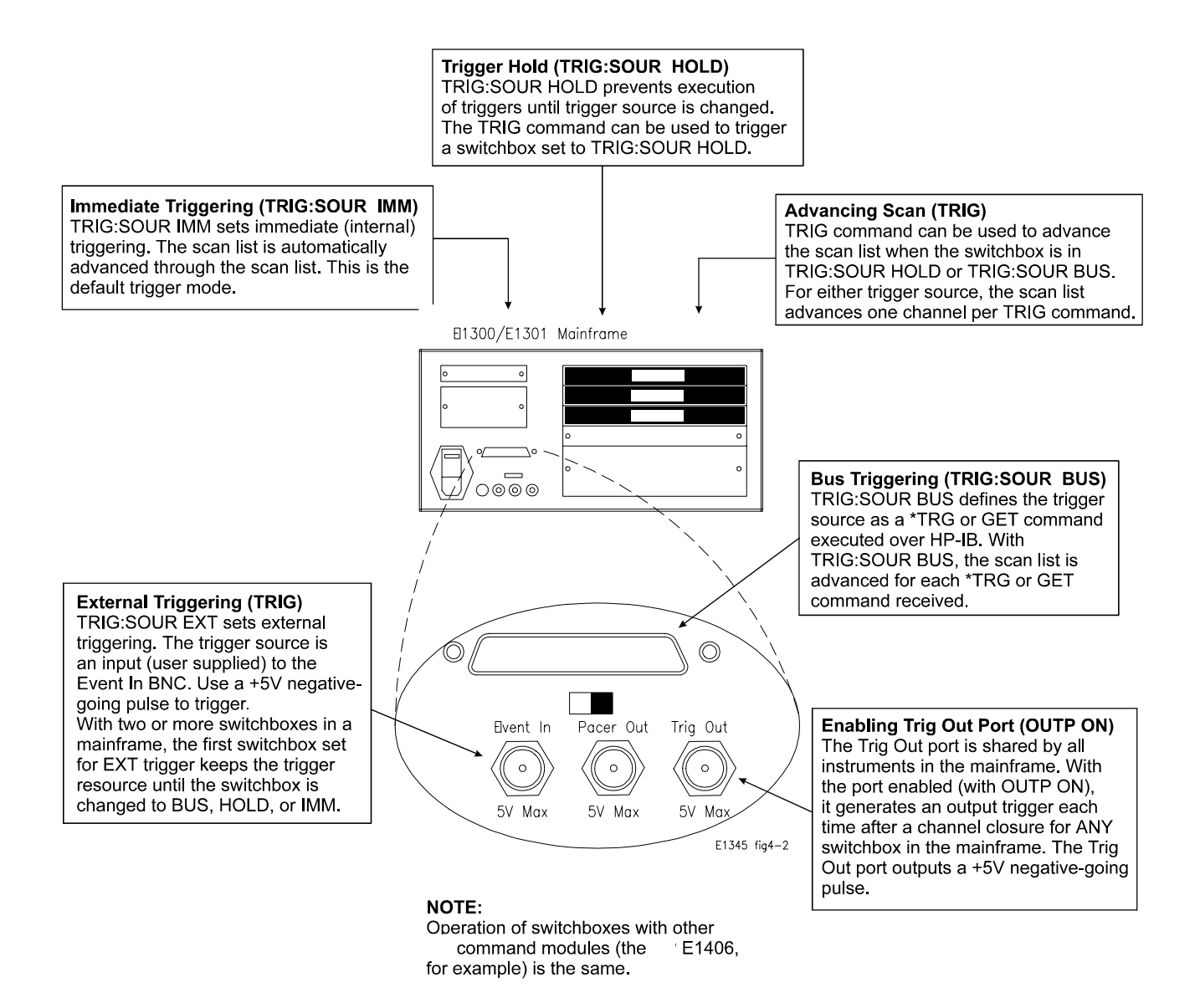

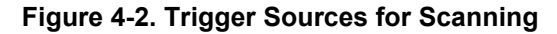

### **Example: Scanning With External Devices**

This example uses the mainframe "Trig Out" port to synchronize the multiplexers to an Agilent 3457A Digital Multimeter. See the following figure for typical connections. For this example, use the trigger output pulse of the mainframe "Trig Out" port to trigger the multimeter via its External Trigger port. The sequence of operation is:

- 1. INIT (line 70) closes channel number 100.
- 2. The channel closure causes a trigger output from the "Trig Out" port.
- 3. The trigger causes the multimeter to make a measurement.
- 4. Measurement result is sent to the computer (lines 80 to 100).
- 5. TRIGGER (line 110) advances the channel list to the next channel.
- 6. Steps 2-5 are repeated for channels 101 through 115.
- 10 OUTPUT 722;"TRIG EXT;DCV" *!Sets multimeter to external trigger and to measure dc volts.* 20 OUTPUT 70914;"OUTP ON" *!Enables "Trig Out" port.* 30 OUTPUT 70914;"TRIG:SOUR BUS" *!Sets switchbox to receive Bus triggers.* 40 OUTPUT 70914;"SCAN:MODE VOLT" *!Sets switchbox to measure voltage.* 50 OUTPUT 70914;"SCAN:PORT ABUS" *!Closes the AT and AT2 Tree Switches.* 60 OUTPUT 70914;"SCAN (@100:115)" *!Selects the channel list for scanning.* 70 OUTPUT 70914;"INIT" *!Starts scanning cycle.* 80 FOR I=1 TO 16 *!Start count loop.* 90 ENTER 722;A *!Enter reading into variable A.* 100 PRINT A *!Print reading in variable A.* 110 TRIGGER 70914 *!Trigger the switchbox to advance the channel list.* 120 NEXT I *!Increment count.* 130 END

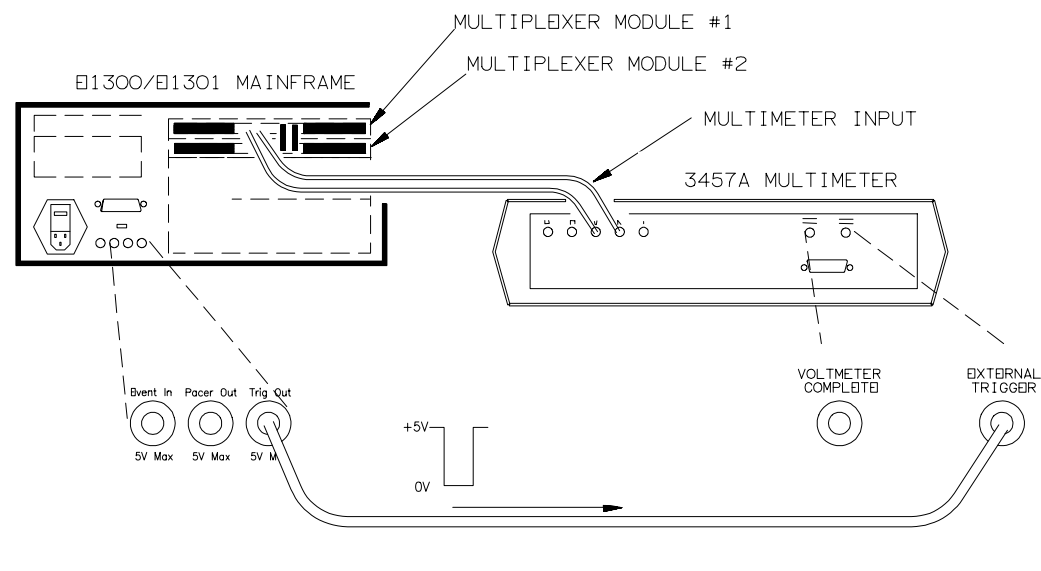

E1345 fig3-5

### **Example: Scanning Using "Trig Out" and "Event In" Ports**

This example uses the mainframe "Trig Out" and "Event In" ports to synchronize the multiplexers to an Agilent 3457A Digital Multimeter. See the following figure for typical connections. For this example, use the trigger output pulse of the mainframe "Trig Out" port to trigger the multimeter via its "EXTERNAL TRIGGER" port. Note that the pulse output from the multimeter's "VOLTMETER COMPLETE" port triggers the switchbox to advance the channel list. Use the multimeter's reading storage capability to store readings.

The sequence of operation is:

- 1. INIT (line 50) closes channel number 100.
- 2. The channel closure causes a trigger output from the "Trig Out" port.
- 3. The trigger causes the multimeter to make a measurement.
- 4. Measurement result is stored into multimeter memory.
- 5. Trigger is output from multimeter's "VOLTMETER COMPLETE" port.
- 6. Trigger to "Event In" port advances the channel list to the next channel.
- 7. Steps 2-6 are repeated for channels 101 through 115.
- 10 OUTPUT 722;"TRIG EXT;DCV;MEM FIFO"
	- *!Sets multimeter to external trigger; to measure dc volts, and store readings. external triggers. (channels 100 to 115).*

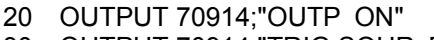

- 30 OUTPUT 70914;"TRIG:SOUR EXT" *!Sets switchbox to receive*
- 40 OUTPUT 70914;"SCAN (@100:115)" *!Selects the channel list*
- 50 OUTPUT 70914;"INIT" *!Starts scanning cycle.*
- 60 END

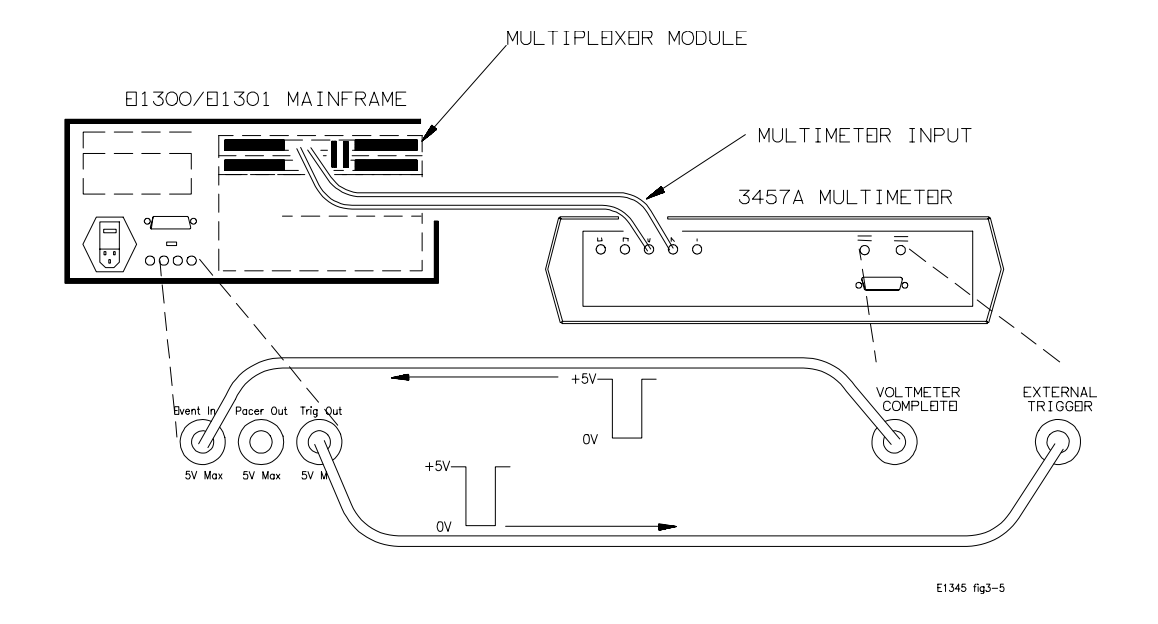

# **Using the Scan Complete Bit**

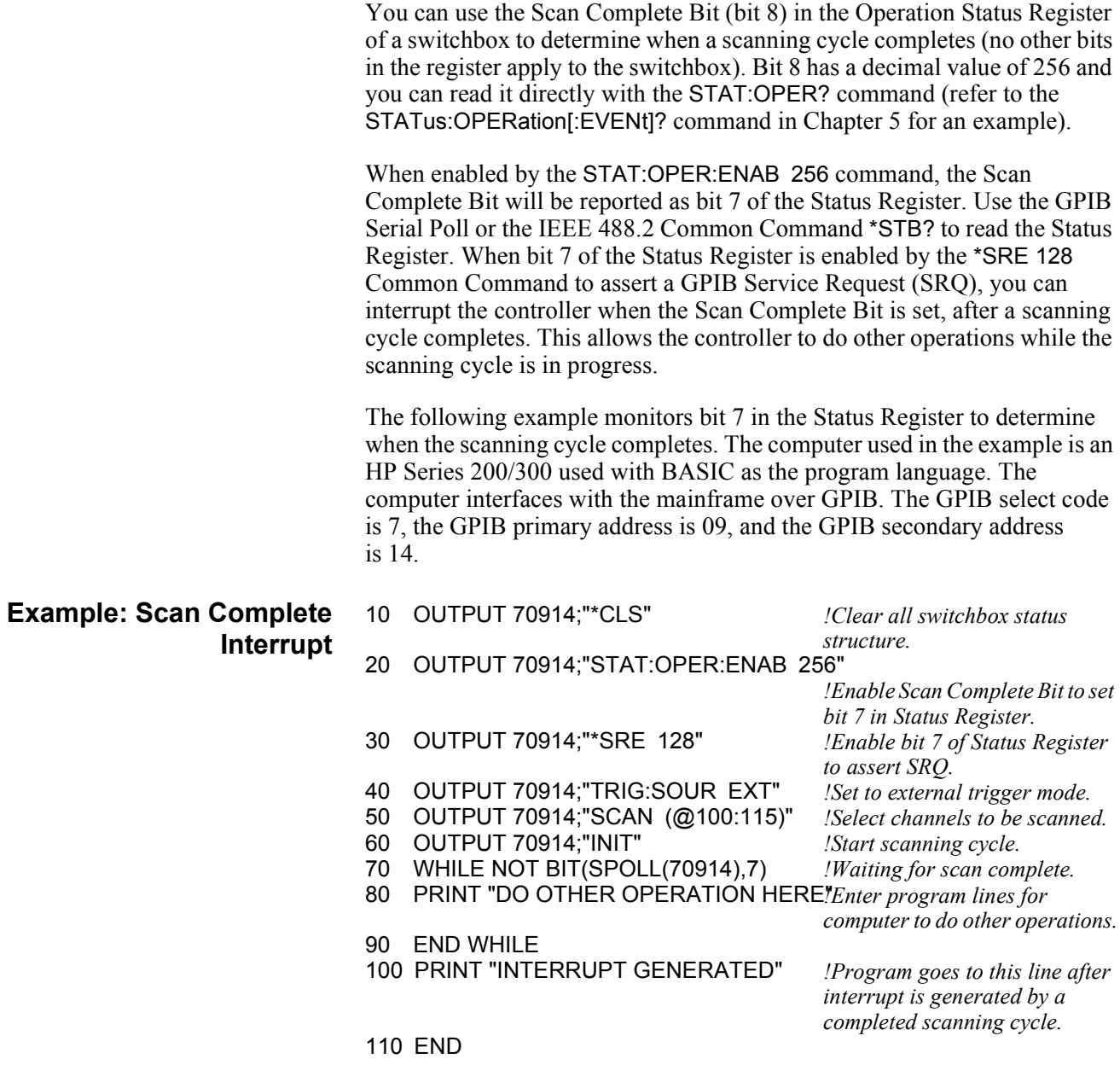

## **Using This Chapter**

This chapter describes Standard Commands for Programmable Instruments (SCPI) and summarizes IEEE 488.2 Common (\*) Commands applicable to all four 16-Channel Relay Multiplexer Modules.

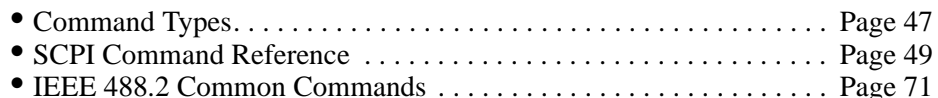

• Command Quick Reference . . . . . . . . . . . . . . . . . . . . . . . . . . . . . . . . Page 72

## **Command Types**

Commands are separated into two types: IEEE 488.2 Common Commands and SCPI Commands.

### **Common Command Format**

The IEEE 488.2 standard defines the Common Commands that perform functions like reset, self-test, status byte query, etc. Common Commands are four or five characters in length, always begin with the asterisk character (\*), and may include one or more parameters. The command keyword is separated from the first parameter by a space character. Some examples of Common Commands are shown below:

```
*RST *ESR 32 *STB?
```
**SCPI Command Format**

SCPI commands perform functions like closing switches, making measurements, querying instrument states, or retrieving data. A subsystem command structure is a hierarchical structure that usually consists of a top level (or root) command, one or more lower level commands, and their parameters. The following example shows part of a typical subsystem:

[ROUTe:] CLOSe <*channel\_list*> SCAN <*channel\_list*> :MODE?

[ROUTe:] is the root command, CLOSe and SCAN are second level commands with parameters, and :MODE? is a third level command.

**Command Separator** A colon (**:**) always separates one command from the next lower level command as shown below:

ROUTe:SCAN:MODE?

Colons separate the root command from the second level command (ROUTe:SCAN) and the second level from the third level (SCAN:MODE?).

**Abbreviated Commands** The command syntax shows most commands as a mixture of upper and lower case letters. The upper case letters indicate the abbreviated spelling for the command. For shorter program lines, send the abbreviated form. For better program readability, you may send the entire command. The instrument will accept either the abbreviated form or the entire command.

> For example, if the command syntax shows MEASure, then MEAS and MEASURE are both acceptable forms. Other forms of MEASure, such as MEASU or MEASUR will generate an error. You may use upper or lower case letters. Therefore, MEASURE, measure, and MeAsUrE are all acceptable.

**Implied Commands** Implied commands are those which appear in square brackets (**[ ]**) in the command syntax. (Note that the brackets are not part of the command and are not sent to the instrument.) Suppose you send a second level command but do not send the preceding implied command. In this case, the instrument assumes you intend to use the implied command and it responds as if you had sent it. Examine the SOURce subsystem shown below:

> [SOURce:] PULSe :COUNt <*count*> :COUNt? [<MIN|MAX>] :PERiod <*period*> :PERiod? [<MIN|MAX>]

The root command [SOURce:] is an implied command. To set the instrument's pulse count to 25, you can send either of the following command statements:

SOUR:PULS:COUN 25 *or* PULS:COUN 25

**Parameters** Parameter Types. The following table contains explanations and examples of parameter types you might see later in this chapter.

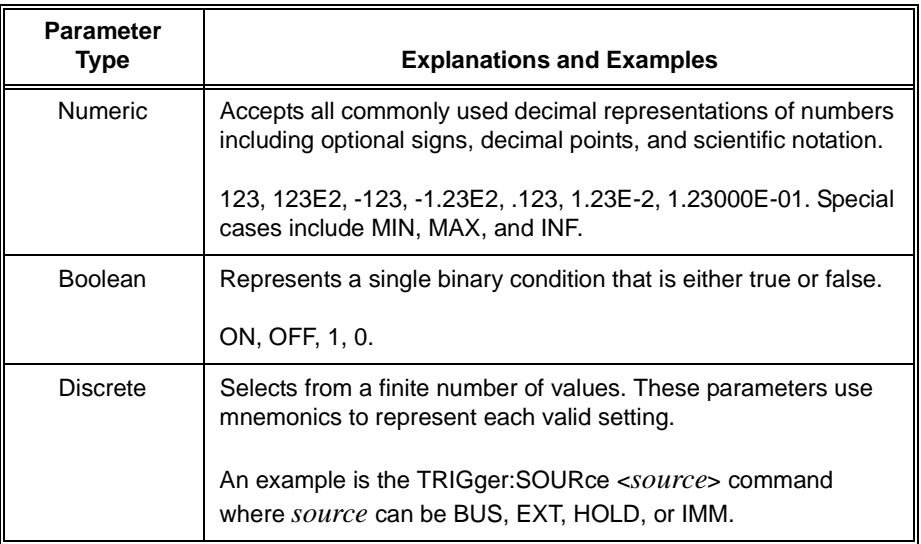

**Optional Parameters.** Parameters shown within square brackets (**[ ]**) are optional parameters. (Note that the brackets are not part of the command and are not sent to the instrument.) If you do not specify a value for an optional parameter, the instrument chooses a default value. For example, consider the ARM:COUNt? [<MIN|MAX>] command. If you send the command without specifying a parameter, the present ARM:COUNt value is returned. If you send the MIN parameter, the command returns the minimum count available. If you send the MAX parameter, the command returns the maximum count available. Be sure to place a space between the command and the parameter.

### **Linking Commands**

**Linking IEEE 488.2 Common Commands with SCPI Commands.** Use a semicolon between the commands. For example:

\*RST;OUTP ON *or* TRIG:SOUR HOLD;\*TRG

**Linking Multiple SCPI Commands.** Use both a semicolon and a colon between the commands. For example:

ARM COUN 1;:TRIG:SOUR EXT

## **SCPI Command Reference**

This section describes the Standard Commands for Programmable Instruments (SCPI) commands for the multiplexer modules. Commands are listed alphabetically by subsystem and also within each subsystem.

The ABORt subsystem stops a scan in progress when the scan is enabled via the interface, and the trigger modes are TRIGger:SOURce BUS or TRIGger:SOURce HOLD.

#### **Subsystem Syntax** ABORt

- **Comments ABORt Operation** invalidates the current channel list and sets ARM:COUNt 1 (one scanning cycles per INITiate command), sets INITiate CONTinuous OFF (no continuous scanning cycles), and sets TRIGger:SOURce IMMediate (continuous internal triggering).
	- **Stopping Scans Enabled from Interface:** When a scan is enabled from the interface, use an interface CLEAR command or the E1301 front panel "Reset Instr" or "Clear Instr" key to stop the scan.

When the scan is enabled from the interface and the trigger source is TRIGger:SOURce BUS or TRIGger:SOURce HOLD, use ABORt or the E1301 front panel "Reset Instr" or "Clear Instr" keys to stop the scan.

- **Stopping Scans Enabled from Front Panel:** When a scan is enabled from the E1301 front panel, execute \*RST over the interface or the front panel "Reset Instr" or "Clear Instr" keys to stop the scan.
- **Related Commands:** ARM, INITiate:CONTinuous, [ROUTe:]SCAN, TRIGger

#### **Example Stopping a Scan with ABORt**

TRIG:SOUR BUS *Bus is trigger source.* INIT:CONT ON *Set continuous scanning.* SCAN (@100:115) *Sets channel list.* • ABOR *Aborts scan in progress.*

Starts scanning cycle.

The ARM subsystem selects the number of scanning cycles (1 through 32767) for each INITiate command.

ARM

:COUNt <*number>* MIN|MAX :COUNt? [MIN |MAX]

### **:COUNt**

**ARM:COUNt <***number***> MIN|MAX** allows scanning cycles to occur a multiple of times (1 to 32767) with one INITiate command and when INITiate:CONTinuous OFF|0 is set.

### **Parameters**

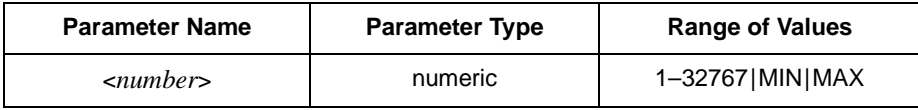

- **Comments Number of Scans:** Use only values between 1 to 32767 for the number of scanning cycles (default is 1).
	- **Related Commands:** ABORt, INITiate[:IMMediate]
	- **\*RST Condition:** ARM:COUNt 1

**Example Setting Ten Scanning Cycles**

SCAN (@100:115)<br>IINIT

ARM:COUN 10 *Sets 10 scanning cycles.*<br>
SCAN (@100:115) *Sets channel list.* Starts scanning cycle.

**ARM:COUNt? [MIN|MAX]** returns current number of scanning cycles set by ARM:COUNt. A value is supplied if no MIN or MAX parameter is sent. With MIN or MAX passed as parameters, MIN returns 1 and MAX returns 32767.

### **Parameters**

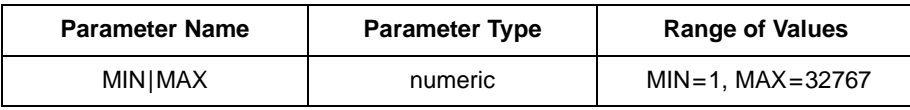

#### **Comments** • **Related Commands:** INITiate[:IMMediate]

**Example Query Number of Scanning Cycles**

ARM:COUN 10 *Sets 10 scanning cycles.* ARM COUN? *Query number of scanning cycles; returned value is 10.*

The DISPlay subsystem monitors the channel state of a selected module (or card) in a switchbox, and only operates with mainframes that have a display, such as the 75000 Series B Mainframe (Model Number E1301).

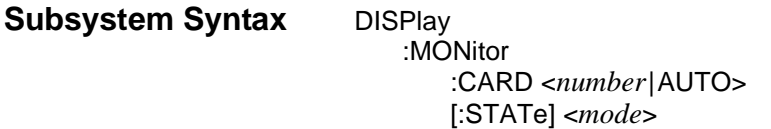

### **:MONitor:CARD**

**DISPlay:MONitor:CARD <***number|***AUTO***>* selects the module in a switchbox to be monitored.

### **Parameters**

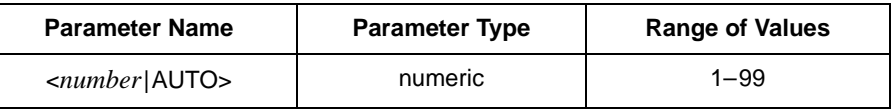

- **Comments Selecting a Specific Module to be Monitored:** Send the card number in a switchbox with the DISPlay:MONitor:CARD command.
	- **Selecting the Present Module to be Monitored:** Use the DISPlay:MONitor AUTO command to select the last module addressed by a switching command (e.g., [ROUTe:]CLOSe).
	- **\*RST Condition:** DISPlay:MONitor:CARD AUTO

#### **Example Select Module #2 in a Switchbox for Monitoring**

DISP:MON:CARD 2 *Selects module #2 in a switchbox.*

**DISPlay:MONitor[:STATe] <***mode>* turns the monitor mode on or off.

#### **Parameters**

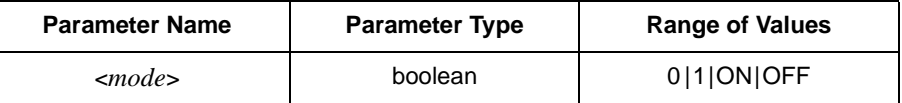

**Comments** • **Monitoring Switchbox Channels:** DISPlay:MONitor[:STATe] ON or DISPlay:MONitor[:STATe] 1 turns the monitor mode ON to show the channel state of the selected module. DISPlay:MONitor[:STATe] OFF or DISPlay:MONitor[:STATe] 0 turns the monitor mode OFF.

### • **Selecting the Module to be Monitored:**

Use the DISPlay:MONitor:CARD <*number>|*AUTO command to select the module.

• **Monitor Mode on an E1301A Mainframe Display:** The following shows the monitor mode on the display of an E1301 Mainframe.

SWITCH 112: Chan: 0,1, , , , , , , , ,

The example shows that channels 00 and 01 are closed.

• **\*RST Condition:** DISPlay:MONitor[:STATe] OFF|0

#### **Example Enabling the Monitor Mode**

DISP:MON:CARD 2 *Selects module #2 in a switchbox.* **Turns the monitor mode on.** 

The INITiate subsystem selects continuous scanning cycles and starts the scanning cycle.

**Subsystem Syntax** INITiate :CONTinuous <*mode*> :CONTinuous? [:IMMediate]

### **:CONTinuous**

**INITiate:CONTinuous <***mode>* enables or disables continuous scanning cycles for the switchbox.

### **Parameters**

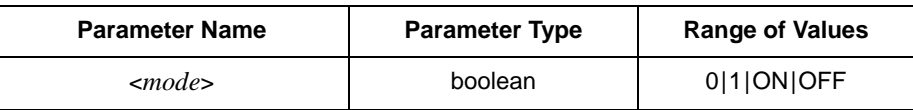

- **Comments Continuous Scanning Operation:** Continuous scanning is enabled with the INITiate:CONTinuous ON or INITiate:CONTinuous 1 command. Sending the INITiate[:IMMediate] command closes the first channel in the *channel list*. Each trigger from a trigger source selected by the TRIGger:SOURce command advances the scan through the *channel list*. A trigger at the end of the *channel list* closes the first channel in the list and the scan cycle repeats.
	- **Non-Continuous Scanning Operation:** Non-Continuous scanning is enabled with the INITiate:CONTinuous OFF or INITiate:CONTinuous 0 command. Sending the INITiate[:IMMediate] command closes the first channel in the *channel list*. Each trigger from a trigger source selected by the TRIGger:SOURce command advances the scan through the *channel list*. A trigger at the end of the *channel list* opens the last channel in the list and the scanning cycle stops.
	- **Stopping Continuous Scans:** See the ABORt command.
	- **Related Commands:** ABORt, ARM:COUNt, TRIGger, TRIGger:SOURce
	- **\*RST Condition:** INITiate:CONTinuous OFF

### **Example Enabling Continuous Scans** INIT:CONT ON *Enables continuous scanning.*

SCAN (@100:115) *Sets channel list.*

INIT *Starts scanning cycle.*

**INITiate:CONTinuous?** queries the scanning state. With continuous scanning enabled, the command returns ON. With continuous scanning disabled, the command returns OFF.

# **Example Query Continuous Scanning State**

INIT:CONT ON *Enables continuous scanning.* INIT:CONT? *Query continuous scanning state.*

### **[:IMMediate]**

**INITiate[:IMMediate]** starts the scanning cycle and closes the first channel in the *channel list*. Successive triggers from the source specified by the TRIGger:SOURce command advances the scan through the *channel list*.

- **Comments Starting the Scanning Cycle:** The INITiate[:IMMediate] command starts scanning by closing the first channel in the *channel list*. A trigger advances the scan through the *channel list*. An invalid *channel list* generates an error (see the [ROUTe:]SCAN command).
	- **Stopping Scanning Cycles:** See the ABORt command.
	- **Example Enabling a Single Scan**

SCAN (@100:115) *Sets channel list.* Starts scanning cycle. The OUTPut subsystem enables or disables the "Trig Out" port of the E1300/E1301 Mainframe.

**Subsystem Syntax** OUTPut

[:STATe] <*state*> [:STATe]?

### **[:STATe]**

**OUTPut[:STATe] <***state>* enables/disables the "Trig Out" port on the rear panel of the E1300A/E1301A Mainframe. OUTPut[:STATe] ON|1 enables the port and OUTPut[:STATe] OFF|0 disables the port.

### **Parameters**

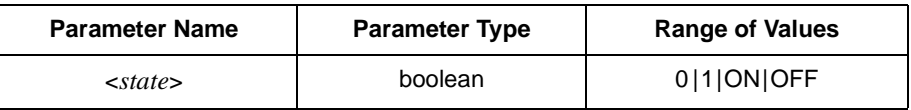

- **Comments Enabling "Trig Out" Port:** When enabled, the "Trig Out" is pulsed each time a channel is closed during scanning. When disabled, the "Trig Out" is not pulsed.
	- **Output Pulse:** The pulse is a + 5 V negative-going pulse.
	- **"Trig Out" Port Shared by Switchboxes:** When enabled, the "Trig Out" may be pulsed by any switchbox each time a channel is closed in a switchbox during scanning. To disable the output for a specific switchbox, send the OUTPut[:STATe] OFF or OUTPut[:STATe] 0 command for that switchbox.
	- **Related Commands:** [ROUTE:]SCAN, TRIGger:SOURce
	- **\*RST Condition:** OUTPut[:STATe] OFF (port disabled)

### **Example Enabling "Trig Out" Port**

OUTP ON *Enables "Trig Out" port for pulse output.*

## **[:STATe]?**

**OUTPut[:STATe]?** queries the present state of the "Trig Out" port. The command returns 1 if the port is enabled, or 0 if disabled.

**Example Query "Trig Out" Port State**

OUTP ON *Enables "Trig Out" port for pulse output.* OUTP:STAT? *Query port enable state.*

The [ROUTe:] subsystem controls switching and scanning operations for the multiplexer modules in a switchbox.

**Subsystem Syntax** [ROUTe:] CLOSe <*channel\_list*> CLOSe? <*channel\_list*> OPEN <*channel\_list*> OPEN? <*channel\_list*> SCAN <*channel\_list*> :MODE NONE|VOLT|RES|FRES :MODE? :PORT ABUS|NONE

### **CLOSe**

**[ROUTe:]CLOSe <***channel\_list>* closes multiplexer channels specified in the *channel\_list*. The *channel\_list* is in the form (@ccnn), (@ccnn,ccnn), or (@ccnn:ccnn) where  $cc =$  card number (00–99) and nn = channel number (00–15).

### **Parameters**

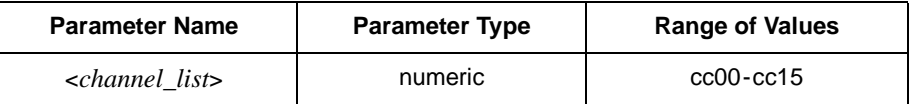

**Comments** • **Closing Channels:** To close: -- a single channel, use [ROUTe:]CLOSe (@ccnn); -- multiple channels, use [ROUTe:]CLOSe (@ccnn,ccnn); -- sequential channels, use [ROUTe:]CLOSe (@ccnn:ccnn); -- a group of sequential channels, use [ROUTe:]CLOSe (@ccnn:ccnn,ccnn:ccnn); -- or any combination. Closure order for multiple channels with a single command is not guaranteed. • **Closing the AT, BT, AT2, and RT Tree Switches:** Use channel numbers 90, 91, 92, and 93 to close the AT, BT, AT2, and RT Tree Switches, respectively. • **Related Commands:** [ROUTe:]OPEN, [ROUTe:]CLOSe? • **\*RST Condition:** All multiplexer channels are open. **Example Closing Multiplexer Channels** This example closes channel 00 of a card number 1 multiplexer module and channel 15 of a card number 2 multiplexer module in a single switchbox. CLOS (@100,215) *100 closes channel 00 of multiplexer #1; 215 closes channel 15 of multiplexer #2.*

**[ROUTe:]CLOSe? <***channel\_list>* returns the current state of the channel(s) queried. The *channel\_list* is in the form (@ccnn). The command returns 1 if the channel is closed or returns 0 if the channel is open. **Comments** • **Query is Software Readback:** The [ROUTe:]CLOSe? command returns the current software state of the channel specified. It does not account for relay hardware failures. **Example Query Multiplexer Channel Closure** CLOS (@100,215) *100 closes channel 00 of multiplexer #1; 215 closes channel 15 of multiplexer #2.* CLOS? (@215) *Query channel 215*

### **OPEN**

**[ROUTe:]OPEN <***channel\_list>* opens the multiplexer channels specified in the *channel\_list*. The *channel\_list* is in the form (@ccnn), (@ccnn,ccnn), or (@ccnn:ccnn) where  $cc =$  card number (00–99) and nn = channel number (00–15).

### **Parameters**

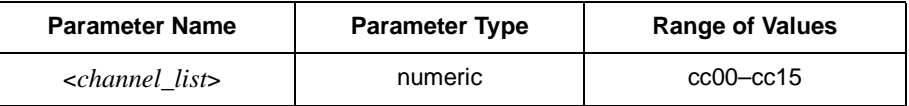

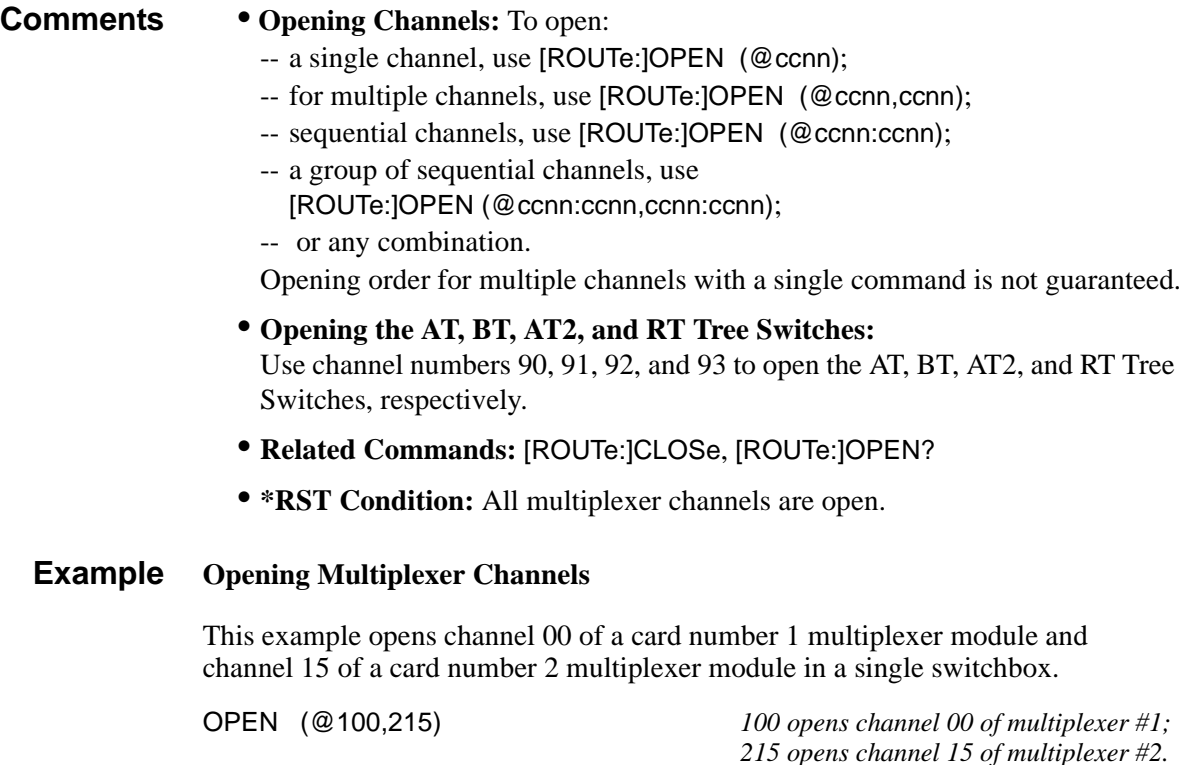

**[ROUTe:]OPEN? <***channel\_list>* returns the current state of the channel(s) queried. The *channel list* is in the form (@ccnn). The command returns 1 if the channel is open or returns 0 if the channel is closed. **Comments** • **Query is Software Readback:** The [ROUTe:]OPEN? command returns the current software state of the channel specified. It does not account for relay hardware failures. **Example Query Multiplexer Channel Open State** OPEN (@100,215) *100 opens channel 00 of multiplexer #1; 215 opens channel 15 of multiplexer #2.* OPEN? (@215) *Query channel 215.*

### **SCAN**

**[ROUTe:]SCAN** <*channel list*> defines the channels to be scanned. The *channel list* is in the form (@ccnn), (@ccnn,ccnn), or (@ccnn:ccnn) where  $cc =$  card number (00–99) and nn = channel number (00–15).

### **Parameters**

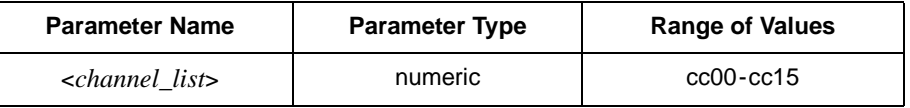

- **Comments Defining the Channel List:** When executing [ROUTe:]SCAN, the channel list is checked for valid card and channel numbers. An error is generated for an invalid *channel list*.
	- **Scanning Operation:** With a valid *channel list*, INITiate[:IMMediate] starts the scanning cycle and closes the first channel in the *channel list*. Successive triggers from the source specified by TRIGger:SOURce advances the scan through the *channel list*.
	- **Stopping Scan:** See the ABORt command.
	- **Closing the AT, BT, and AT2 Tree Switches:** See the [ROUTe:]SCAN:PORT ABUS command.
	- **Related Commands:** TRIGger, TRIGger:SOURce
	- **\*RST Condition:** All channels open.

#### **Example Scanning Using External Devices**

The following example shows how to scan channels using the E1300/E1301 Mainframe via GPIB and an Agilent 3457A Digital Multimeter. This example uses the mainframe "Trig Out" port to synchronize the multiplexer module in a switchbox to the multimeter. The trigger pulse form the port triggers the multimeter for a measurement. See Chapter 3 for typical user connections to the multiplexer.

The computer used in the example is an HP Series 200/300 with BASIC as the program language. The computer interfaces with the mainframe over GPIB. Assumed is a GPIB select code of 7, a GPIB primary address of 09 and 22 for the E1300/E1301 Mainframe and Agilent 3457A Multimeter, respectively, and a GPIB secondary address of 14 for the switchbox.

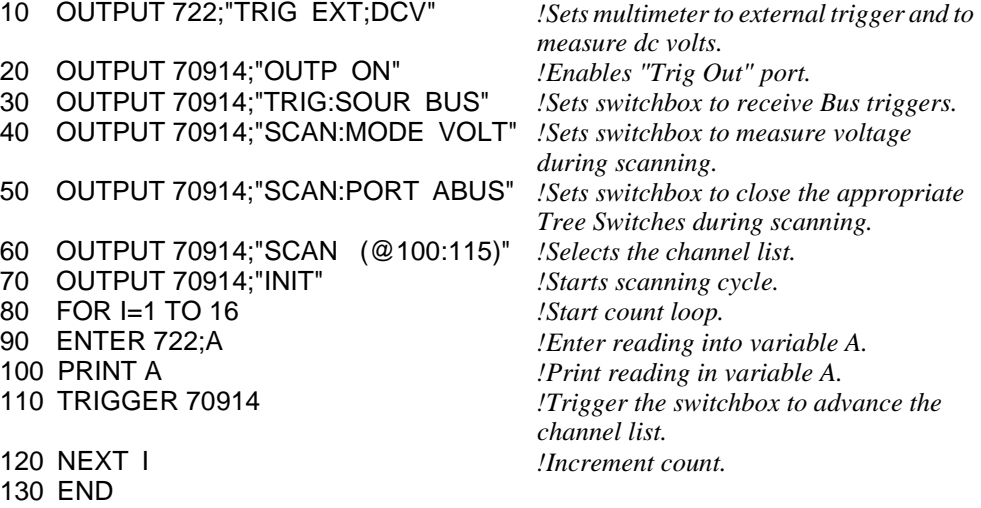

### **SCAN:MODE**

**[ROUTe:]SCAN:MODE <***mode>* sets the multiplexer channels defined by the [ROUTe:]SCAN <*channel\_list>* command for None, Volts, 2-wire Ohms, or 4-wire Ohms measurements.

#### **Parameters**

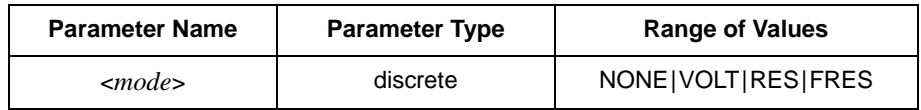

- **Comments Order of Command Execution:** The [ROUTe:]SCAN:MODE command must be executed before the [ROUTe:]SCAN <*channel\_list>* command.
	- **NONE and VOLT Mode Description:** Channel list is setup for volts measurements.
	- **RES Mode Description:** Channel list is setup for 2-wire ohms measurements.
	- **FRES Mode Description:** Channel list is setup for 4-wire ohms measurements. Use channels only in Bank 0 (channels 00 to 07) when selecting the channels with the [ROUTe:]SCAN <*channel\_list>* command. Any channel that closes in Bank 0 automatically closes the paired channel in Bank 1 (e.g., channels 02 and 10). Selecting a channel in Bank 1 (channels 08 to 15) causes an error.
	- **\*RST Condition:** ROUT:SCAN:MODE NONE

#### **Example Selecting the 4-Wire Ohms Mode**

SCAN (@100:107) *Sets channel list.*

TRIG:SOUR EXT *Selects external trigger source.* SCAN:MODE FRES *Selects the 4-wire ohms scanning mode.* INIT *Starts scanning cycle.*

### **SCAN:MODE?**

**[ROUTe:]SCAN:MODE?** returns the current state of the scan mode. The command returns NONE, VOLT, RES, or FRES if the scan mode is in the NONE, VOLT, RES, or FRES mode, respectively.

#### **Example Query Scan Mode**

Since this example selects the FRES (4-wire ohms) mode, the query command returns FRES.

SCAN:MODE FRES *Selects the 4-wire ohms scanning mode.* SCAN:MODE? *Query the scanning mode.*

### **SCAN:PORT**

**[ROUTe:]SCAN:PORT <***port>* enables/disables the closing of the AT, BT, and AT2 tree switches during scanning. SCAN:PORT ABUS closes the appropriate tree switches (for Analog Bus connections). For correct operation, set the measurement modes by the [ROUTe:]SCAN:MODE command.

The [ROUTe:]SCAN:PORT NONE command prevents closing the tree switches.

#### **Parameters**

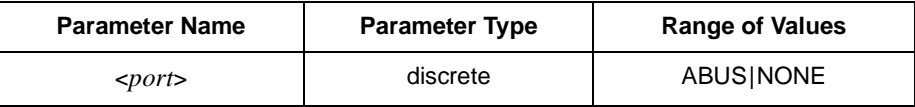

**Comments** • **Order of Command Execution:** The [ROUTe:]SCAN:PORT command must be executed before the [ROUTe:]SCAN <*channel\_list>* command.

• **\*RST Condition:** [ROUTe:]SCAN:PORT NONE

**Example Selecting the ABUS Port**

SCAN (@100:107) *Sets channel list.*

TRIG:SOUR EXT *Selects external trigger source.* Selects the 4-wire ohms scanning mode. SCAN:PORT ABUS *Selects the ABUS port.* Starts scanning cycle.

The STATus subsystem reports the bit values of the Operation Status Register. Enables the Status Register to set a bit after a bit is set to 1 by the Operation Status Register.

**Subsystem Syntax** STATus :OPERation :ENABle <*number*> [:EVENt]?

### **:OPERation:ENABle**

**STATus:OPERation:ENABle <***number>* enables the Operation Status Register to set a bit in the Status Register. For multiplexer modules, when bit 8 in the Operation Status Register is set to 1, bit 7 in the Status Register is set to 1.

### **Parameters**

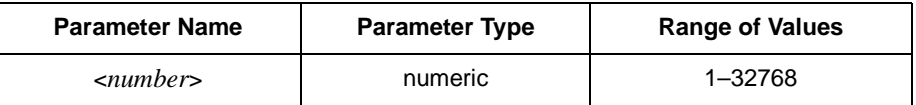

**Comments** • **Setting Bit 7 of the Status Register:** STATus:OPERation:ENABle 256 sets bit 7 of the Status Register to 1 after bit 8 of the Operation Status Register is set to 1.

• **Related Commands:** [ROUTe:]SCAN

**Example Enable the Status Register**

STAT:OPER:ENAB 256 *Enables bit 7 of the Status Register.*

**STATus:OPERation[:EVENt]?** returns the bit value of the Operation Status Register (only bit 8 is used by the multiplexer modules).

Register is set to 1. The command returns  $+0$  if bit 8 of the Operation Status

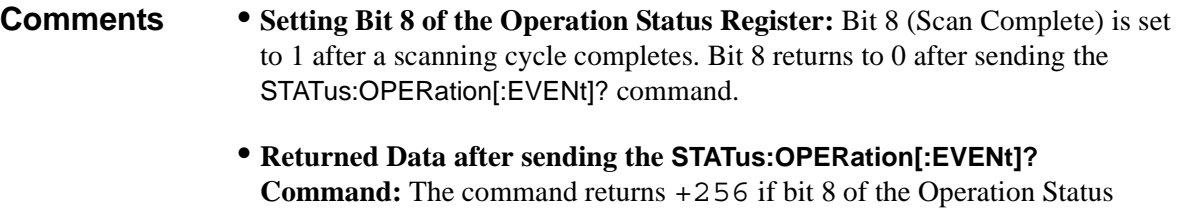

• **Related Commands:** [ROUTe:]SCAN

#### **Example Reading the Operation Status Register after a Scanning Cycles**

read and print the register value *+256 shows bit 8 is set to 1;* 

Register is set to 0.

STAT:OPER? *Returns the bit values of the Standard Operation Status Register. +0 shows bit 8 is set to 0.*

The SYSTem subsystem returns error numbers/messages in the error queue of a switchbox, and returns module types and descriptions in a switchbox.

**Subsystem Syntax** SYSTem :CDEScription? *<number>* :CPON *<number*|ALL> :CTYPe? *<number>* :ERRor?

### **:CDEScription?**

**SYSTem:CDEScription? <***number>* returns the description of a selected module (card) in a switchbox.

#### **Parameters**

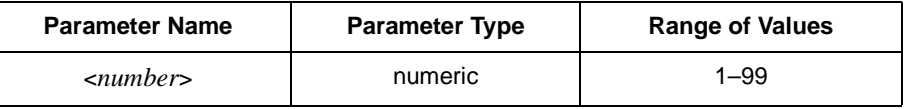

### **Comments** • **16-Channel Relay Multiplexer Module Description:** The SYSTem:CDEScription? <*number>* command returns:

16 Channel High Voltage Relay Mux for the E1343A;

16 Channel High Voltage Mux with T/C for the E1344A;

- 16 Channel Relay Mux for the E1345A; and
- 16 Channel Relay Mux with T/C for the E1347A.

### **Example Reading the Description of a Card #1 Module**

SYST:CDES? 1 *Determines the description.*

**:CTYPe?**

**SYSTem:CPON <***number|***ALL>** opens all channels of a selected or all modules (cards) in a switchbox.

## **Parameters Comments** • **Differences between \*RST and CPON:** SYSTem:CPON only opens all channels of a selected or all modules in a switchbox. \*RST opens all channels of all modules in a switchbox and also sets the trigger, etc. modes to the power-on states.  **Example Setting a Card #1 Module to its Power-on State** SYST:CPON 1 *Sets module #1 to power-on state.* Parameter Name | Parameter Type | Range of Values <*number*> numeric 1–99

### **SYSTem:CTYPe? <***number>* returns the module (card) type of a selected module in a switchbox.

#### **Parameters**

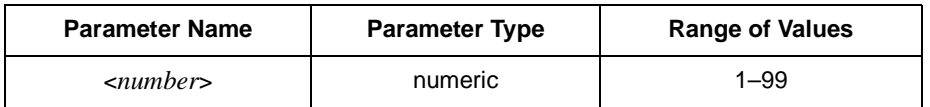

**Comments** • **16-Channel Relay Multiplexer Module Model Number:** The SYSTem:CTYPe? <*number>* command returns:

> HEWLETT-PACKARD,E1343A,0,A.01.00 (E1343A) HEWLETT-PACKARD,E1344A,0,A.01.00 (E1344A) HEWLETT-PACKARD,E1345A,0,A.01.00 (E1345A) HEWLETT-PACKARD,E1347A,0,A.01.00 (E1347A)

Note: The 0 after the module number is the serial number of the module (always 0). A.01.00 is an example of the module revision code number.

**Example Reading the Model Number of a Card #1 Module** SYST:CTYP? 1 *Determines the model number.* **SYSTem:ERRor?** returns the error numbers and corresponding error messages in the error queue of a switchbox. See Appendix C for a listing of the switchbox error numbers and messages.

- **Comments Error Numbers/Messages in the Error Queue:** Errors generated by a switchbox store an error number and corresponding error message in the error queue. The error number is always a negative number. Each error message can be up to 255 characters long.
	- **Clearing the Error Queue:** An error number/message is removed from the queue each time the SYSTem:ERRor? command is sent. The errors are cleared first-in, first-out. When the queue is empty, each following SYSTem:ERRor? command returns 0, "No error". To clear all error numbers/messages in the queue, execute \*CLS.
	- **Maximum Error Numbers/Messages in the Error Queue:** The queue holds a maximum of 30 error numbers/messages for each switchbox. If the queue overflows, the last error number/message in the queue is replaced by -350, "Too many errors". The oldest error numbers/messages remain in the queue and the most recent are lost.

#### **Example Reading the Error Queue**

SYST:ERR? *Query the error queue.*

The TRIGger subsystem commands controls the triggering operation of the multiplexer modules in a switchbox.

**Subsystem Syntax** TRIGger [:IMMediate] :SOURce BUS|EXTernal|HOLD|IMMediate :SOURce?

### **[:IMMediate]**

**TRIGger[:IMMediate]** causes a trigger to occur when the defined trigger source is TRIGger:SOURce HOLD or TRIGger:SOURce BUS.

**Comments** • **Executing the TRIGger[:IMMediate] Command:** A *channel list* must be defined with [ROUTe:]SCAN <*channel\_list>* and an INITiate[:IMMediate] command must be executed before TRIGger[:IMMediate] can trigger the switchbox.

- **HOLD or BUS Source Remains:** If selected, the TRIGger:SOURce HOLD or TRIGger:SOURce BUS commands remain in effect after triggering the switchbox with the TRIGger[:IMMediate] command.
- **Related Commands:** INITiate, [ROUTe:]SCAN

### **Example Advancing Scan using the TRIGger Command**

SCAN (@100:115) loop statement *Start count loop.*

TRIG:SOUR HOLD *Sets trigger source to hold.*<br>SCAN (@100:115) *Sets channel list.* INIT *Starts scanning cycle.* Advances channel list to next channel. increment loop *Increment count loop.*

**TRIGger:SOURce BUS|EXTernal|HOLD|IMMediate** specifies the trigger source to advance the channel list during scanning.

### **Parameters**

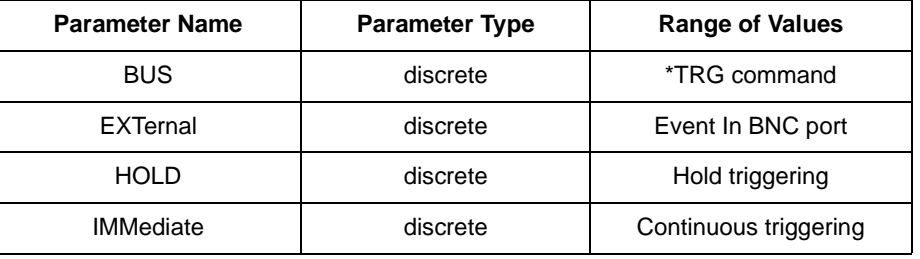

#### **Comments** • **Enabling the Trigger Source:** The TRIGger:SOURce command only selects the trigger source. The INITiate[:IMMediate] command enables the trigger source.

- **Using the TRIG Command:** You can use TRIGger[:IMMediate] to advance the scan when TRIGger:SOURce BUS or TRIGger:SOURce HOLD is selected.
- **Using External Trigger Inputs:** With TRIGger:SOURce EXTernal selected, only one switchbox at a time can use the external trigger input at the E1300/E1301 Mainframe "Event In" port. The trigger input is assigned to the first switchbox requesting the external trigger source.
- **Assigning External Trigger:** A switchbox assigned with TRIG:SOUR EXT remains assigned to that source until it receives a command to change the source to BUS, HOLD, or IMMediate. When the source is changed, the external trigger source is available to another switchbox (with a TRIGger:SOURce EXTernal command). Another switchbox cannot receive an external trigger source if the source is already assigned, or an error is generated.
- **Using Bus Triggers:** To trigger the switchbox with TRIGger:SOURce BUS selected, use the IEEE 488.2 common command \*TRG or the GPIB Group Execute Trigger (GET).
- **"Trig Out" Port Shared by Switchboxes:** See the OUTPut command.
- **Related Commands:** [ROUTe:]SCAN, TRIGger, ABORt
- **\*RST Condition:** TRIGger:SOURce IMMediate

#### **Example Scanning Using External Triggers**

In the following example, the trigger input is applied to the E1300/E1301 Mainframe "Event In" port.

SCAN (@100:115) *Sets channel list.*

TRIG:SOUR EXT *Sets trigger source to external.* INIT *Starts scanning cycle.* trigger externally *Advances channel list to next channel.*

#### **Scanning Using Bus Triggers**

SCAN (@100:115) *Sets channel list.*

TRIG:SOUR BUS *Select interface (BUS) triggering.* INIT *Starts scanning cycle.*  $Advances$  scan using BUS triggering.

### **:SOURce?**

**TRIGger:SOURce?** returns the current trigger source for the switchbox. Command returns either BUS, EXT, HOLD, or IMM for trigger sources BUS, EXTernal, HOLD, or IMMediate, respectively.

### **Example Query Trigger Source**

TRIG:SOUR EXT *Sets trigger source to external.* TRIG:SOUR? *Query trigger source; returns EXT.*
# **IEEE 488.2 Common Commands**

The following table lists the IEEE 488.2 Common (\*) Commands that all four 16-Channel Relay Modules accept. The operation of some of these commands is described in Chapter 4 of this manual. For more information on Common Commands, refer to the *75000 Series B Mainframe User's Manual* (Model Number E1300/E1301) or the *ANSI/IEEE Standard 488.2-1987.*

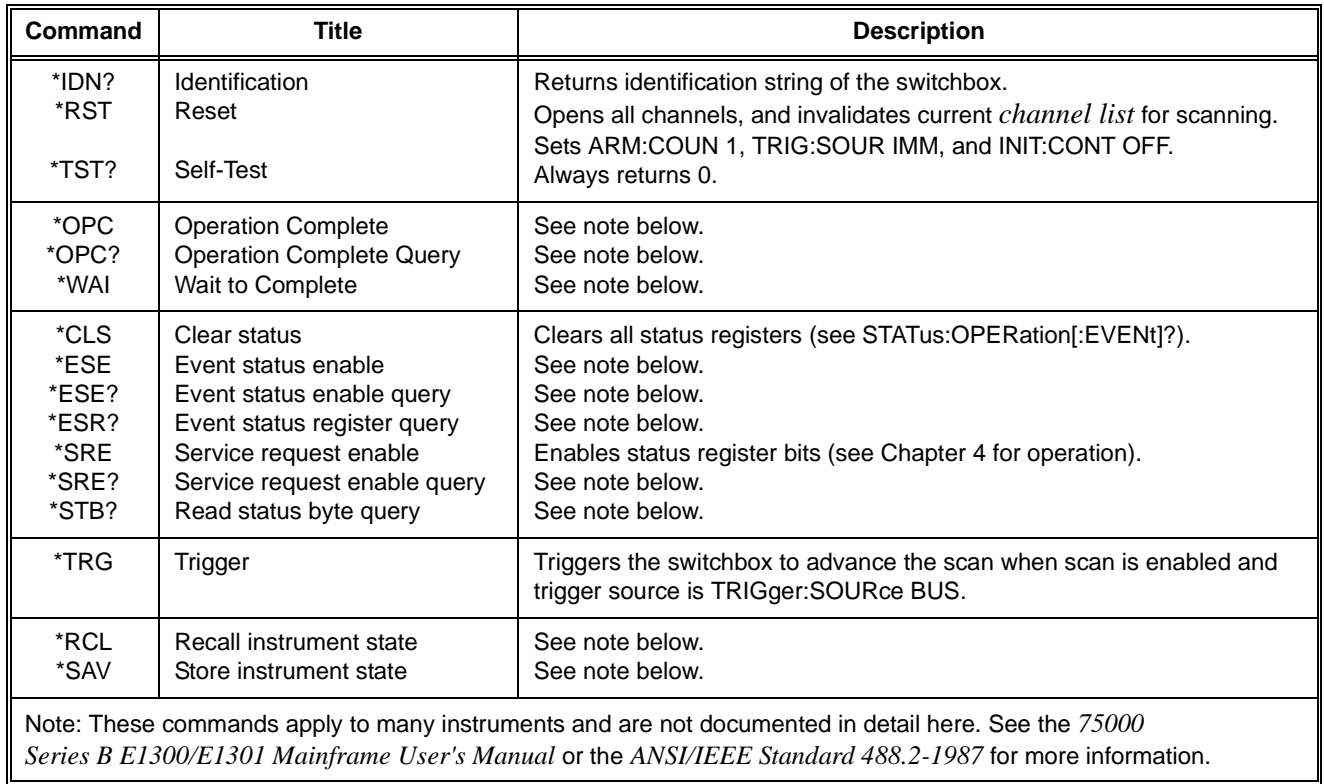

# **Command Quick Reference**

The following tables summarize SCPI and IEEE 488.2 Common (\*) Commands for the multiplexer modules used in a switchbox.

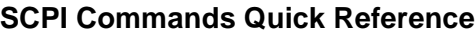

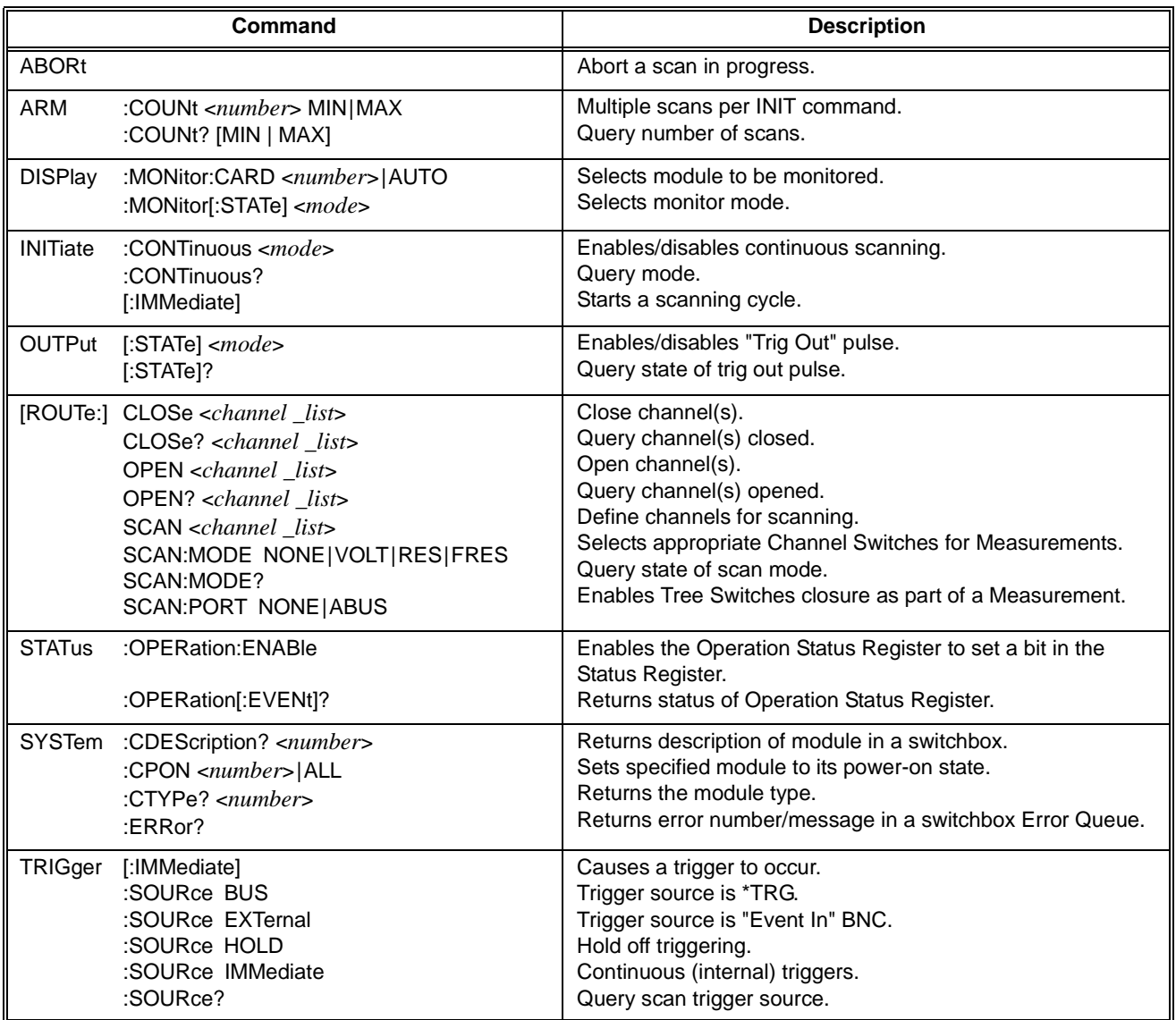

#### **IIEEE 488.2 Common Commands Quick Reference**

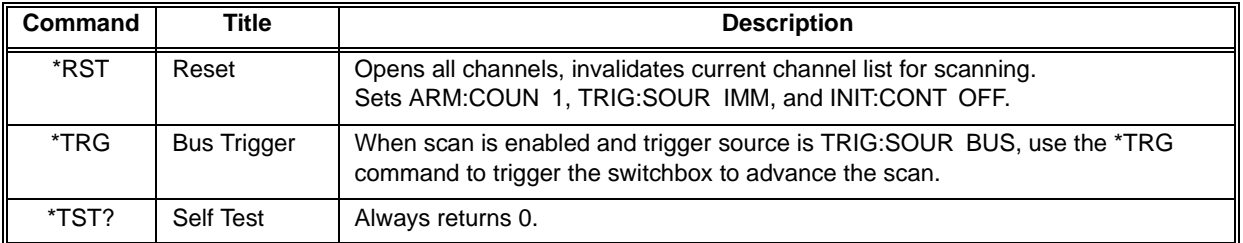

# **Appendix A 16-Channel Relay Multiplexer Specifications**

# **Agilent E1343A/44A 16-Channel Relay Multiplexer**

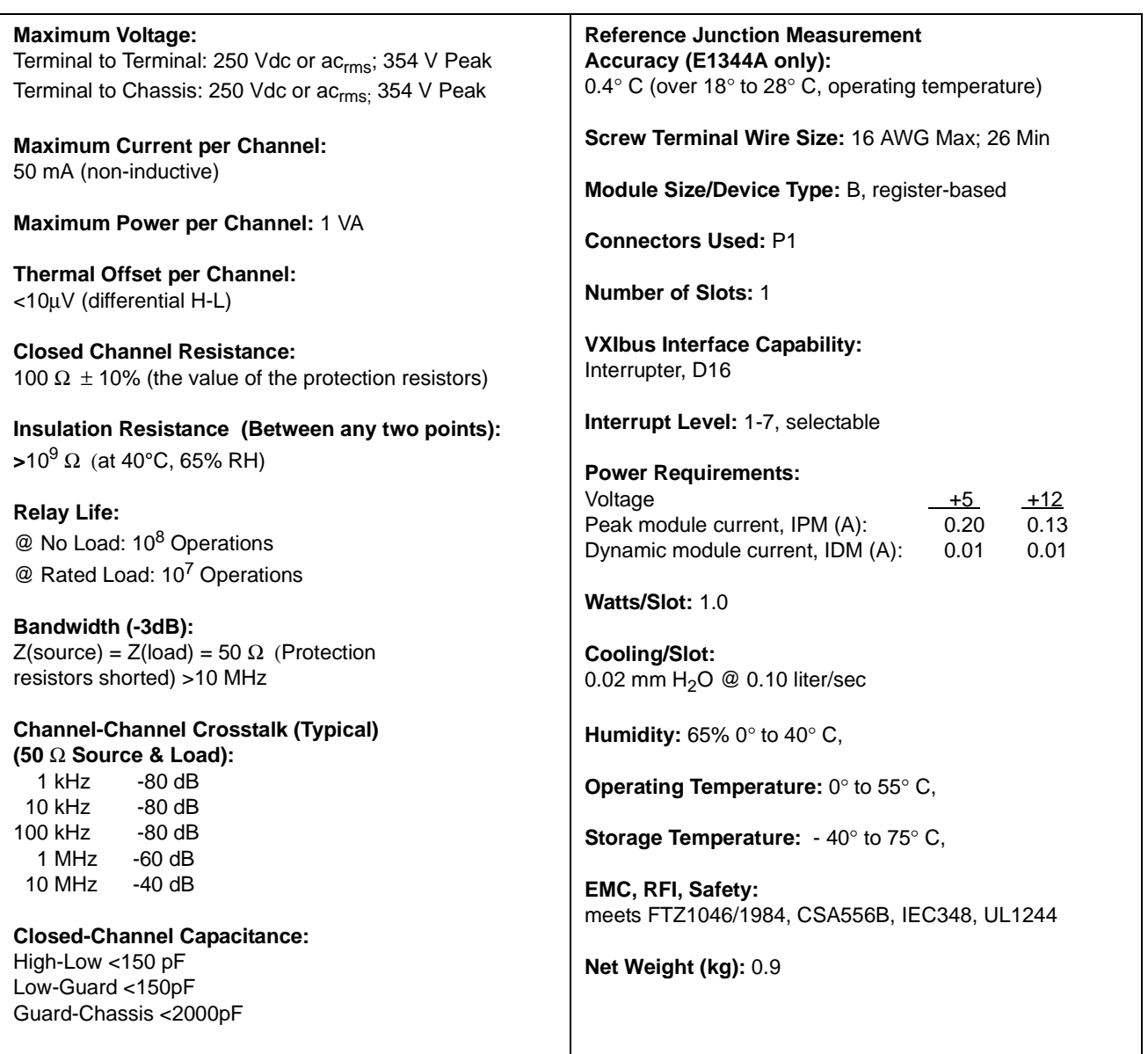

# **Agilent E1345A/47A 16-Channel Relay Multiplexer**

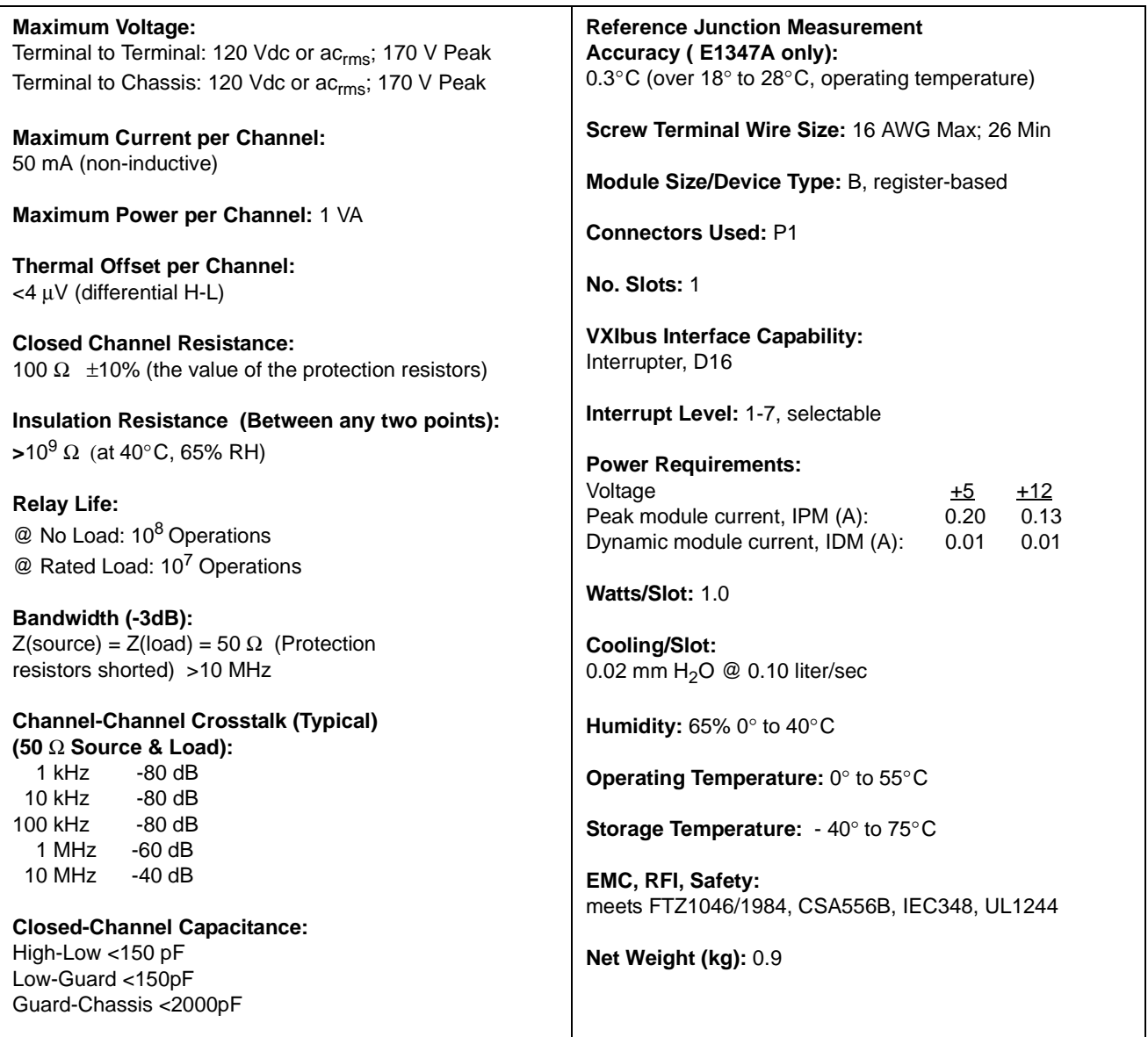

# **Relay Life**

Electromechanical relays are subject to normal wear-out. Relay life depends on several factors. The effects of loading and switching frequency are briefly discussed below:

**Relay Load.** In general, higher power switching reduces relay life. In addition, capacitive/inductive loads and high inrush currents (e.g., turning on a lamp or starting a motor) reduces relay life. *Exceeding specified maximum inputs can cause catastrophic failure.*

**Switching Frequency.** Relay contacts heat up when switched. As the switching frequency increases, the contacts have less time to dissipate heat. The resulting increase in contact temperature also reduces relay life.

# **End of Life Detection**

A preventative maintenance routine can prevent problems caused by unexpected relay failure. The end of the life of the relay can be determined by using the three methods described below. The best method (or combination of methods), as well as the failure criteria, depends on the application in which the relay is used.

**Contact Resistance.** As the relay begins to wear out, its contact resistance increases. When the resistance exceeds a predetermined value, the relay should be replaced.

**Stability of Contact Resistance.** The stability of the contact resistance decreases with age. Using this method, the contact resistance is measured several (5-10) times, and the variance of the measurements is determined. An increase in the variance indicates deteriorating performance.

**Number of Operations.** Relays can be replaced after a predetermined number of contact closures. However, this method requires knowledge of the applied load and life specifications for the applied load.

# **Replacement Strategy**

The replacement strategy depends on the application. If some relays are used more often, or at a higher load, than the others, the relays can be individually replaced as needed. If all the relays see similar loads and switching frequencies, the entire circuit board should be replaced when the end of life approaches. The sensitivity of the application should be weighed against the cost of replacing relays with some useful life remaining.

**Note** Relays that wear out normally or fail due to misuse should not be considered defective and are not covered by the product's warranty.

# **Appendix B 16-Channel Relay Multiplexer Registers**

# **Register Addressing**

Register addresses for register-based devices are located in the upper 25% of VXI A16 address space. Every VXI device (up to 256 devices) is allocated a 64 byte (32 word) block of addresses. The Multiplexer uses six of the 64 addresses allocated.

Figure B-1 shows the register address location within A16. Figure B-2 shows the location of A16 address space in the E1300/01 Mainframe and E1405/06 Command Module.

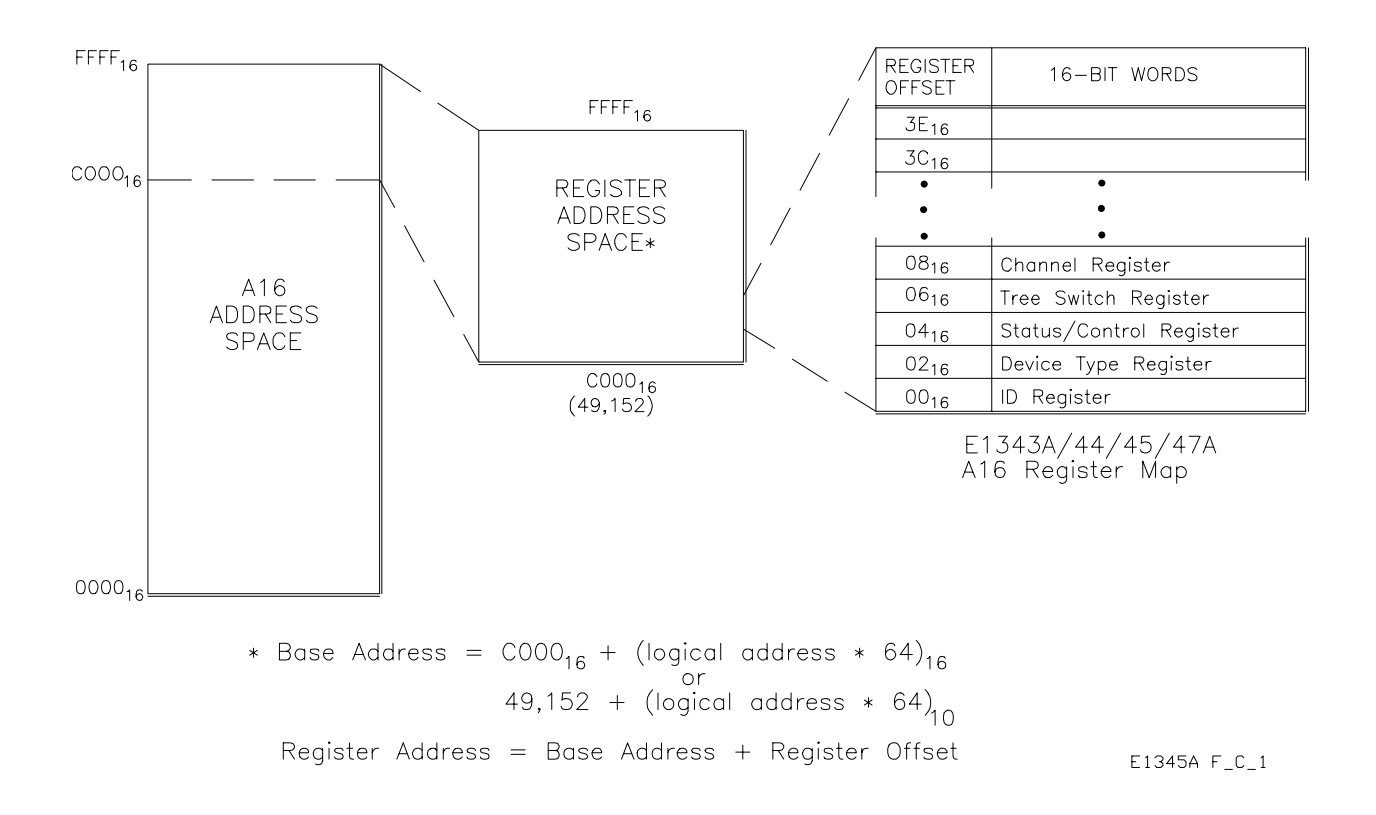

**Figure B-1. Relay Multiplexer Registers within A16 Address Space**

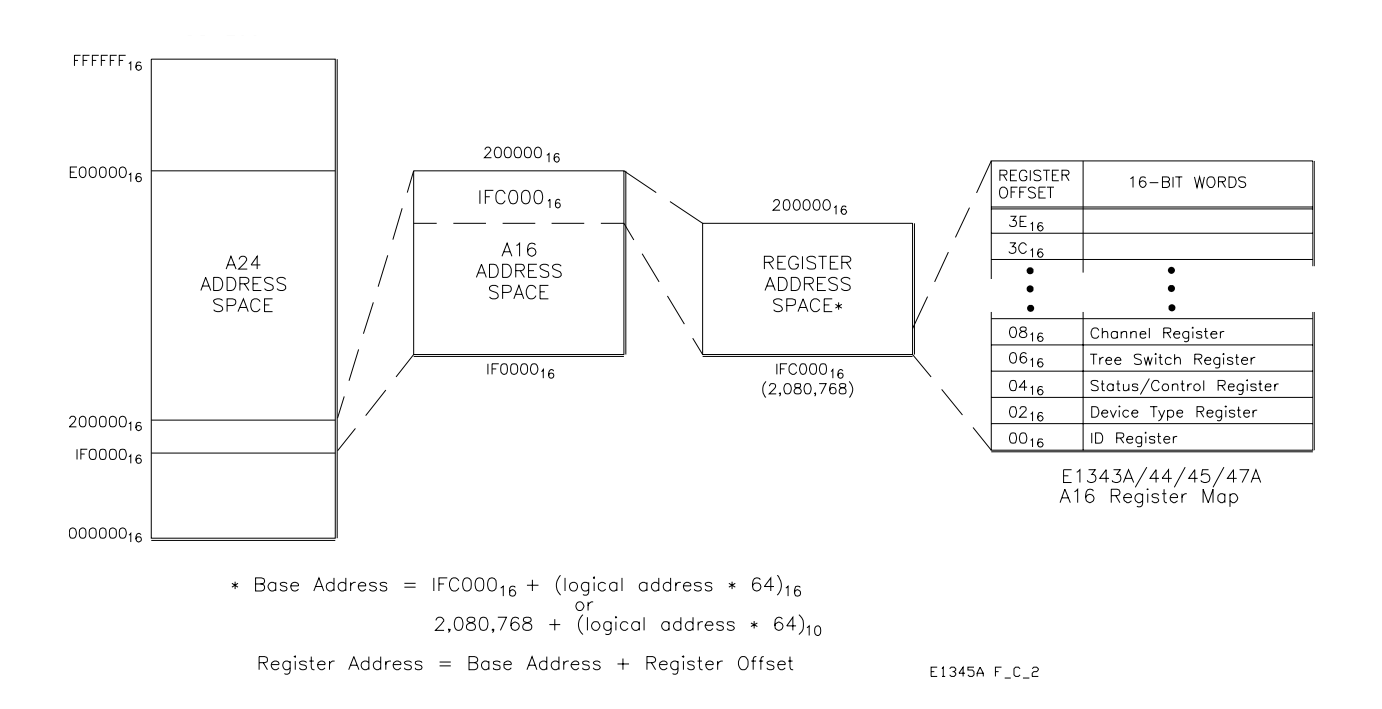

#### **Figure B-2. Multiplexer Registers within E1300/E1406 A16 Address Space**

**The Base Address** When you are reading or writing to a multiplexer register, a hexadecimal or decimal register address is specified. This address consists of an A16 base address plus a register offset or register number.

> The A16 base address used in register-based programming depends on whether the A16 address space is located inside the E1300(01) Mainframe, E1405/06 Command Module, or elsewhere (e.g., embedded computer). Figures B-1, B-2, and Table B-1 enable you to determine the base address for the following computer configurations:

- E1300/E1301 Instrument BASIC (IBASIC)
- External Computer over GPIB to E1300/E1301 Mainframe or E1405/06 Command Module
- V/382 Embedded Controller (C-Size system)

#### **Computer Configurations** This section contains performance and functional information on the computer configurations that can be used with register-based programming.

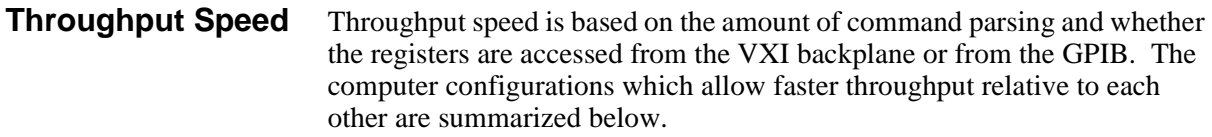

- 1. E1499A V/382 Controller with READIO and WRITEIO (register access is from VXI backplane).
- 2. E1300/01 IBASIC absolute addressing with READIO and WRITEIO (register access is from VXI backplane).
- 3. E1300/01 IBASIC select code 8 with READIO and WRITEIO (register access is from VXI backplane).
- 4. External Computer using DIAG:PEEK? and DIAG:POKE (register access is over GPIB).
- 5. External Computer using VXI:READ? and VXI:WRITE (register access is over GPIB).

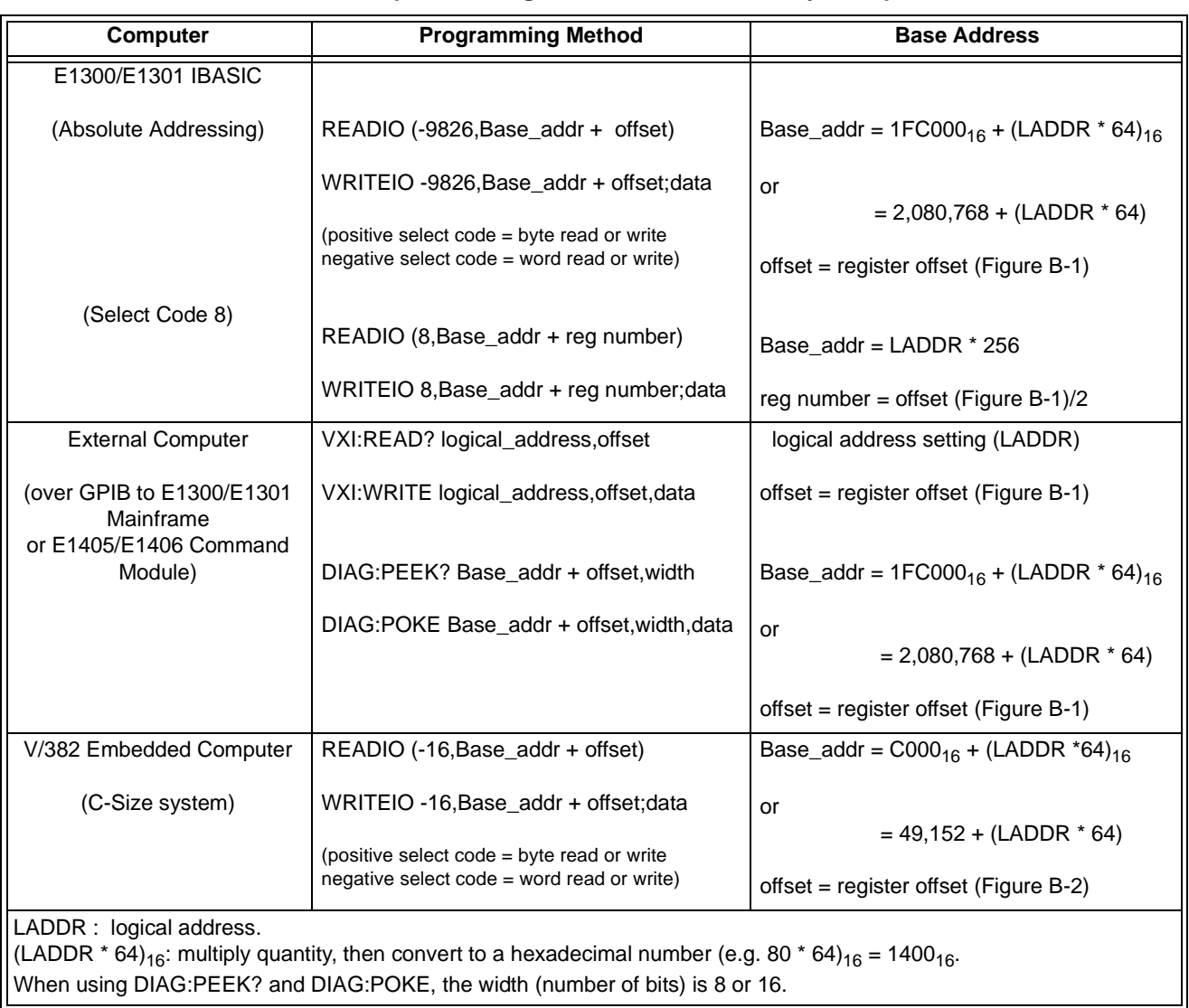

#### **Table B-1. Computer Configurations used with Relay Multiplexers**

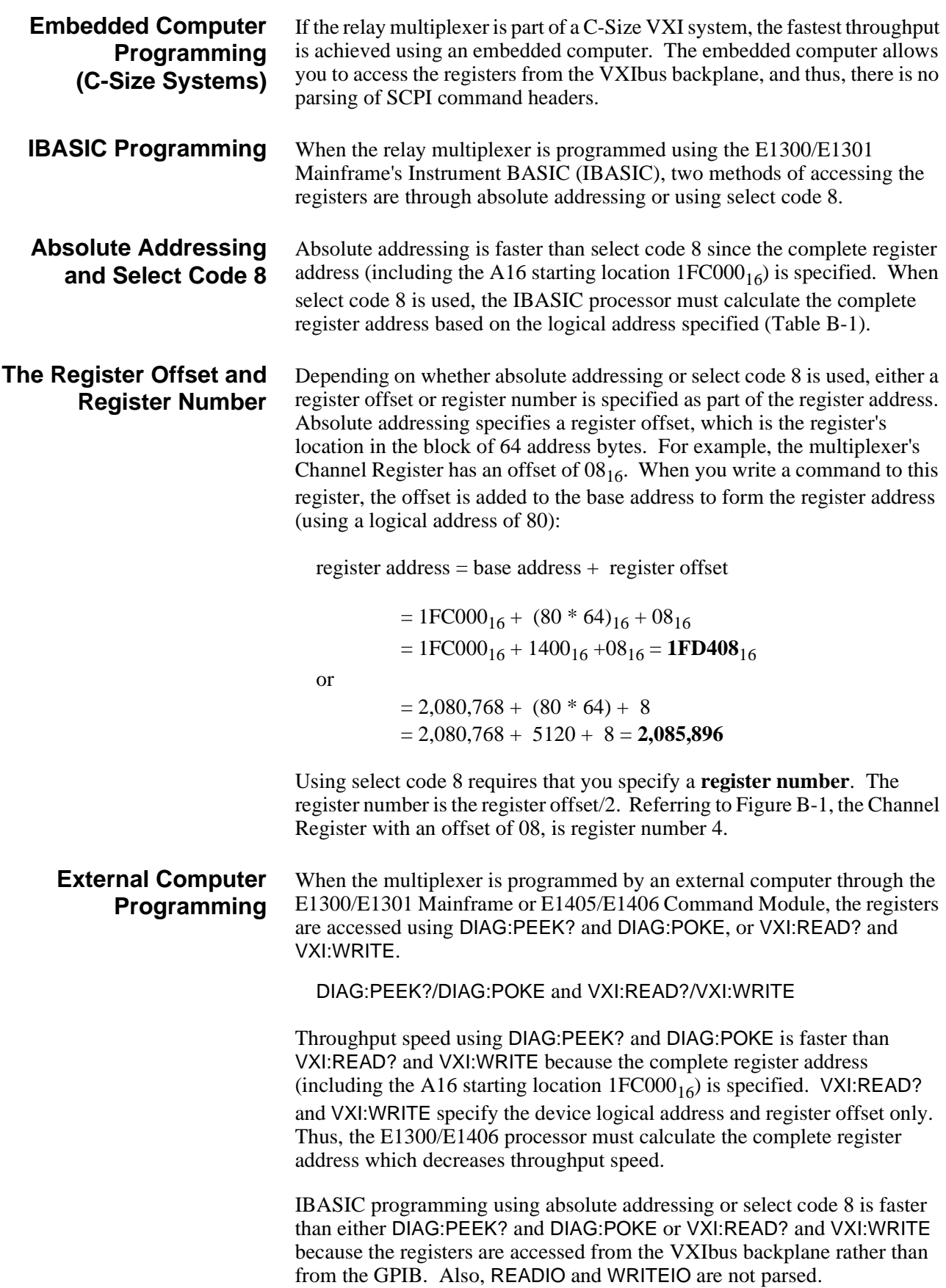

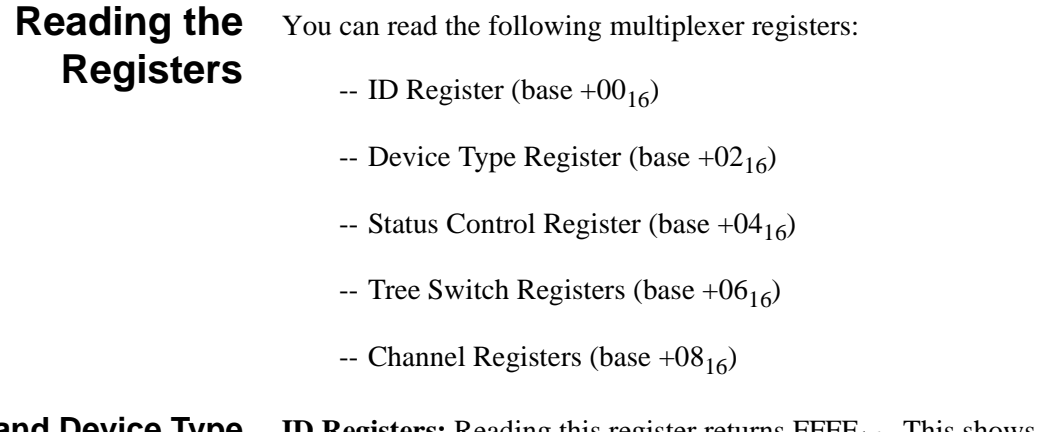

#### **ID and Device Type Registers ID Registers:** Reading this register returns  $\text{FFF}_{16}$ . This shows Agilent Technologies as the manufacturer and that the module is an A16 register based device.

**Device Type Register:** Reading this register returns:

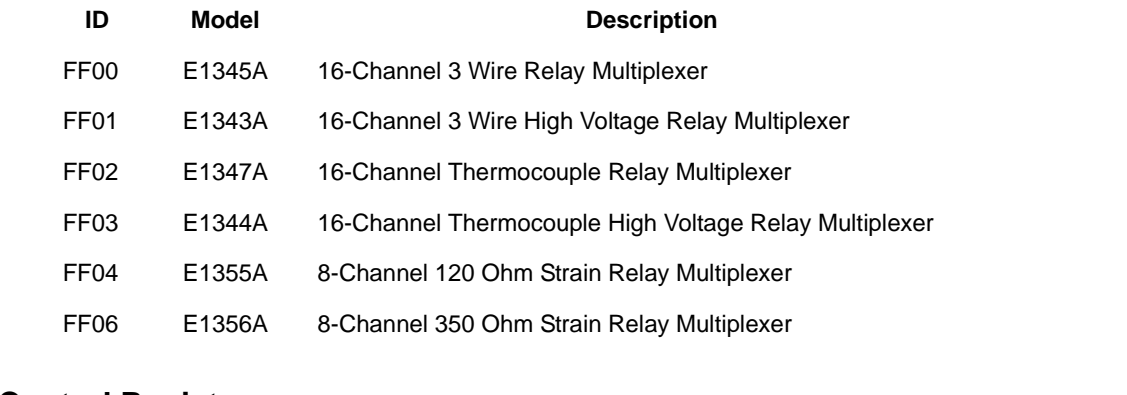

**Status Control Register** Each channel requires about 1 msec to close or open (2 msec for a close/open cycle). During this time, and also during a reset, the multiplexer is "busy". The Status Register returns the following:

> "busy":  $\text{FFF7}_{16}$ "not busy":  $\text{FFFF}_{16}$

#### **Tree Switch and Channel Registers** Always returns  $\text{FFF}_{16}$  regardless of channel/tree switch state.

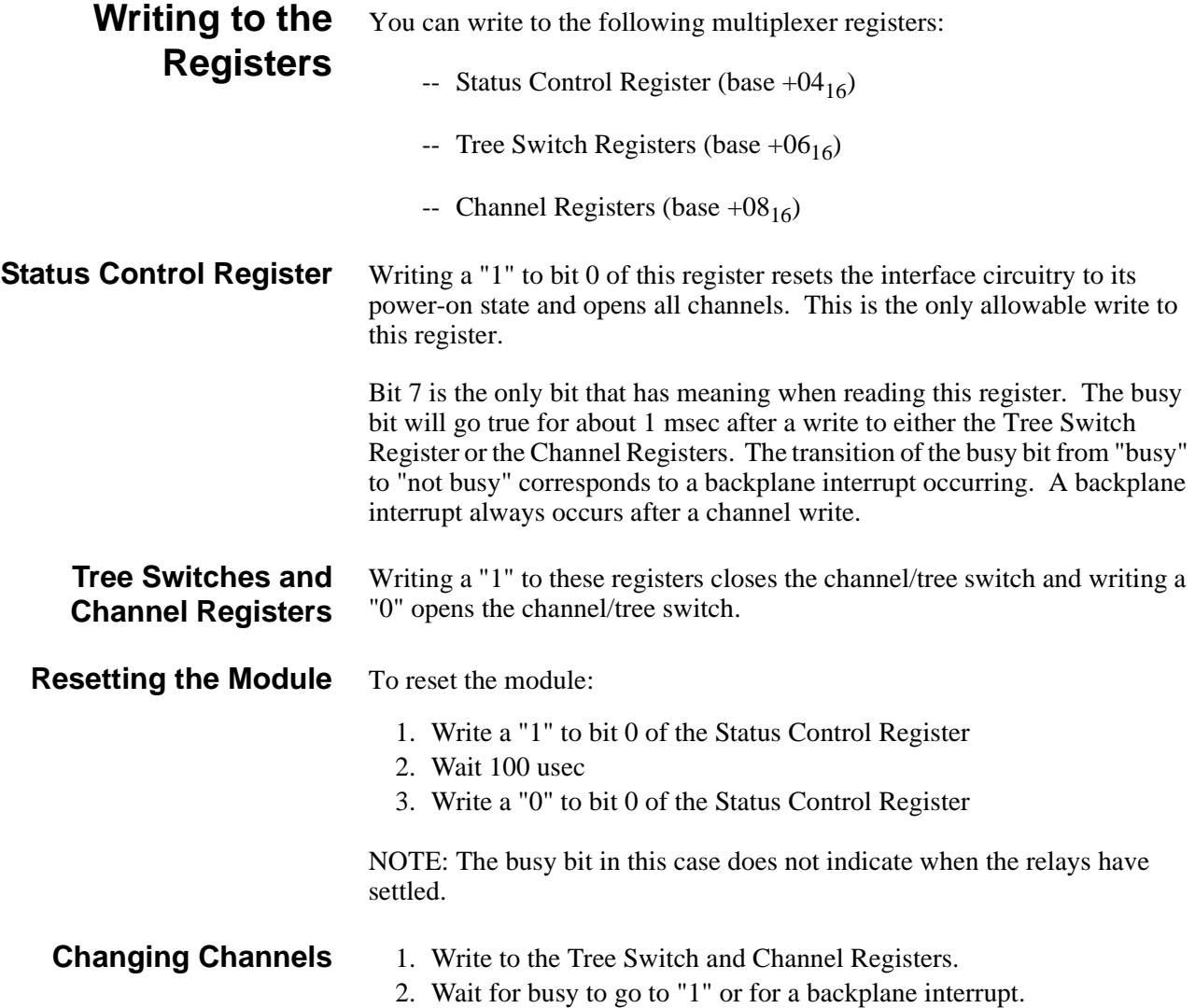

**Register Definitions** The 16-Channel Relay Multiplexer Modules are register-based devices. See Figure B-3 for register definitions.

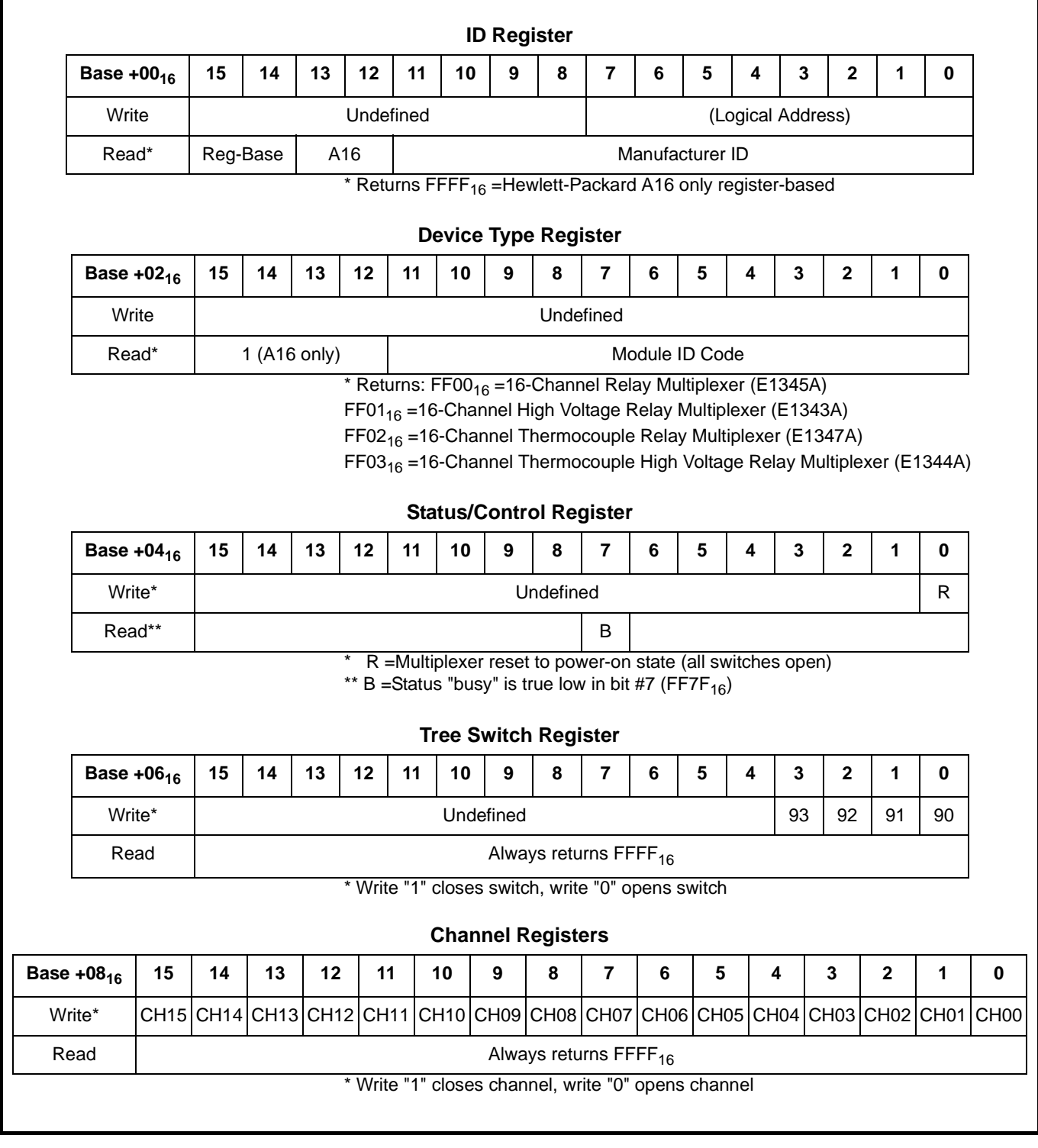

#### **Figure B-3. Multiplexer Register Definitions**

# **Appendix C 16-Channel Relay Multiplexer Error Messages**

Table C-1 lists the error messages associated with the multiplexer modules programmed by SCPI. See the appropriate Mainframe manual for a complete list of error messages.

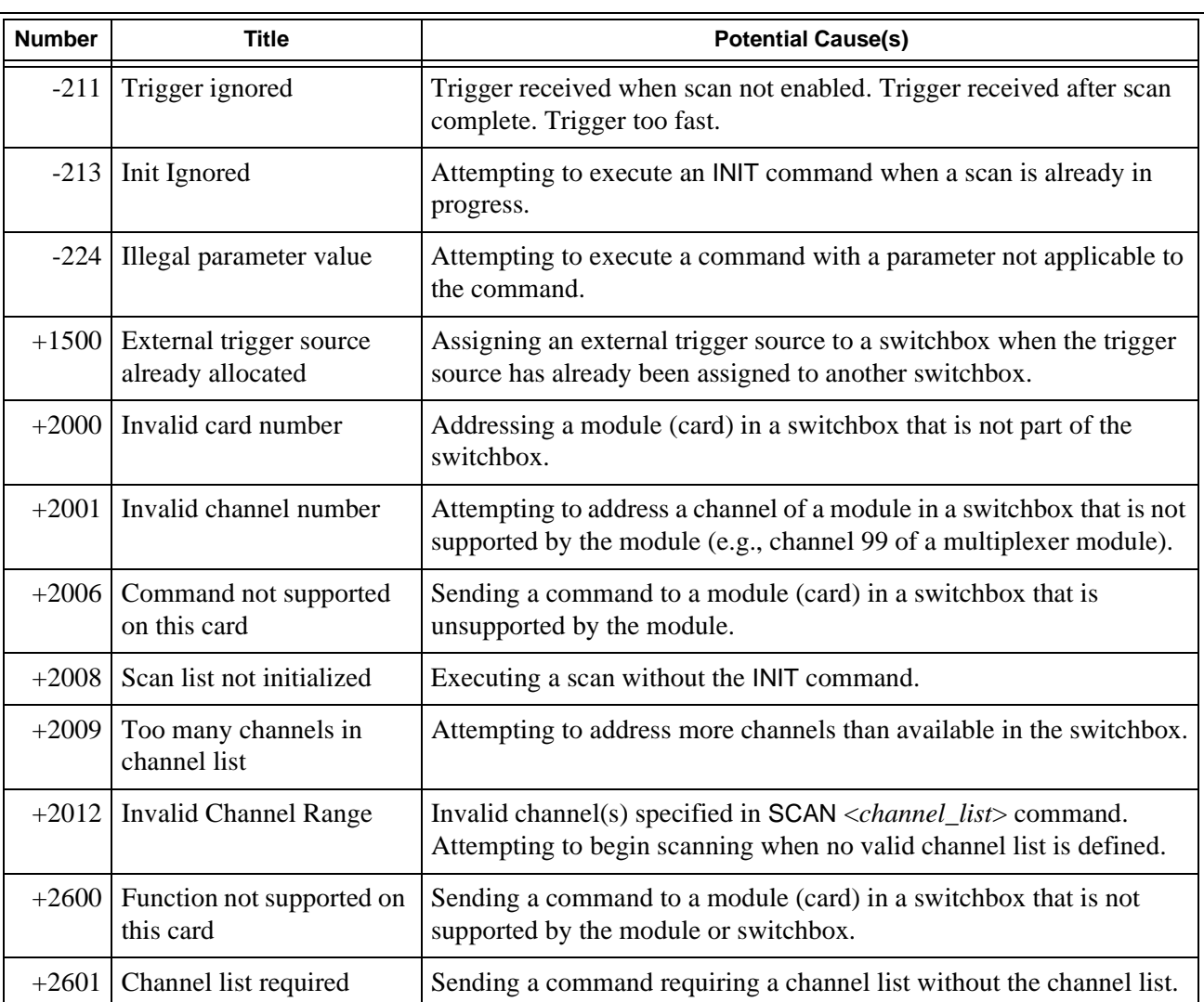

#### **Table C-1. 16-Channel Relay Multiplexer Error Numbers/Messages**

## **Symbols:**

\*CLS, 71 \*ESE, 71 \*ESE?, 71 \*ESR?, 71 \*IDN, 71 \*OPC, 71 \*OPC?, 71 \*RCL, 71 \*RST, 71–72 \*SAV, 71 \*SRE, 46, 71 \*SRE?, 71 \*STB?, 46, 71 \*TRG, 71–72 \*TST?, 71–72 \*WAI, 71

# **A**

A16 Address Space, 77–78 Abbreviated Commands, 48 ABORt Command, 50 Absolute Addressing, 80 Adding current shunts, 27–28 signal conditioning components, 27–28 Address channel, 16 logical, 14–15, 23–25 verifying, 25 registers, 77–79 switch, setting, 23 Analog Bus, 12, 22, 34–35 cables, 12, 22, 36 connecting, 22, 34–36 connector, 12, 22, 34–36 ARM Subsystem, 51–52 ARM:COUNt, 31, 38, 51 ARM:COUNt?, 52 AT Tree Switch, 11–13 closing, 34, 38–39 connecting terminals, 36 opening, 35 AT2 Tree Switch, 11, 13 closing, 38–39 opening, 35 Attenuator Configuration, 27–28

# **B**

Bank Channels, 11, 32, 34 Base Address, 78–79 Block Diagram, 13 Boolean Command Parameters, 49 BT Tree Switch, 11–13 closing, 34, 38 opening, 35 Bus Triggers, using, 70

# **C**

Cables, analog bus, 12, 22 Capacitance, closed-channel, 73–74 Card ID, setting, 23 numbers, 14–16, 33, 38 Caution, 19 Changing Channels, 82 Channel address, 16 changing, 82 closing, 16–17, 32, 58 closing multiple, 33 closing/opening order, 33 common, 11, 32 connecting to common, 32 connecting to tree terminals, 34–35 connections, 11–13 descriptions, 11–12 lists, 58–60 measuring, 11 opening, 33, 59 opening multiple, 33 query open/closed, 33, 59–60 register, 80–83 relay switches, 11 scanning, 60 a range of, 36 commands used, 41 switchbox, 41, 60–61 selecting, 14 switches, 11 Closing channels, 16–17, 32, 58 multiple channels, 33 order for multiple channels, 33 \*CLS, 71

#### **C (***continued***)**

Command Reference, 47–72 Commands abbreviated, 48 IEEE 488.2, 47, 71 implied, 16, 48 linking, 49 optional, 16, 48 parameters, 49 parameters, 49 quick reference, 72 scanning, 42 scanning switchbox channels, 41 SCPI, 47–49, 72 format, 16, 47 separator, 48 types, 47–49 Common (\*) Commands, 47 \*CLS, 71 \*ESE, 71 \*ESE?, 71 \*ESR?, 71 \*IDN?, 71 \*OPC, 71 \*OPC?, 71 \*RCL, 71 \*RST, 71–72 \*SAV, 71 \*SRE, 46, 71 \*SRE?, 71 \*STB?, 46, 71 \*TRG, 71–72 \*TST?, 71–72 \*WAI, 71 format, 47 list of, 71 quick reference, 72 Common Terminals, 11, 32 Computer Configurations, 79 Configuring multiplexer modules, 19–30 scanning voltmeter, 24 switchbox, 25 Connecting analog bus, 22, 34–36 channels to common, 32 channels to tree terminals, 34–35 field wiring, 20

Connecting (*continued*) user inputs, 29 Connector analog bus, 12 pins, 29 Control Register, 81 definition, 83 writing to, 82 Current maximum allowed, 19 shunts, 27–28 source direct, 13 source tree, 13 specifications, 73–74

# **D**

Device Type Register, 83 reading, 81 DIAG:PEEK?, 79–80 DIAG:POKE, 79–80 Discrete Command Parameters, 49 DISPlay Subsystem, 53–54 DISPlay:MONitor:CARD, 53 DISPlay:MONitor[:STATe], 54

# **E**

Embedded Computer Programming, 80 Error messages, 85 numbers, 85 queue, 67 \*ESE, 71 \*ESE?, 71 \*ESR?, 71 Event In Port, 41 scanning using, 45 Examples closing channels, 17 connecting channels to common, 32 connecting channels to tree terminals, 34–35 initial operation, 17 making continuous scans, 38 making multiple scans, 38 measure voltage by scanning, 36 measuring thermocouple temperature, 39 resetting the switchbox, 17 scan complete interrupt, 46 scanning 2-wire ohms measurements, 38

## **E (***continued***)**

Examples (*continued*) scanning 4-wire ohms measurements, 38 scanning using event in port, 45 scanning using trig out port, 45 scanning with external devices, 44, 60–61 External computer programming, 80 devices, scanning with, 60–61 trigger port, 44–45 triggers, scanning with, 69

# **F**

Field Wiring, connecting, 20 Five Volt Excitation for Strain Gages, 27

# **G**

Getting Started, 11–18 GPIB interface select code, 17, 41, 46 primary address, 17, 41, 46 secondary address, 17, 41, 46 service request (SRQ), 46 Guidelines, wiring, 20

# **I**

IBASIC Programming, 80 ID Register, 83 reading, 81 \*IDN, 71 IEEE 488.2 Commands Common (\*) Commands, 47 Implied Commands, 16, 48 Initial Operation, 17 INITiate Subsystem, 55–56 INITiate:CONTinuous, 31, 38, 55 INITiate:CONTinuous?, 56 INITiate[:IMMediate], 31, 56 Insulation Resistance, 73–74 Interrupt generating, 26 level, 73–74 lines, 26 priority, selecting, 26 scan complete, 46

#### **J**

Jumper card ID, 23 interrupt priority, 26 JM1 and JM2, 27 terminal module, 12

## **L**

Linking Commands, 49 Logical Address, 14–15, 23 changing, 23 factory setting, 23 scanning voltmeter, 24 switch, setting, 23 switchbox, 25 verifying settings, 25 Low Pass Filter Configuration, 27–28

# **M**

Measure 2-wire ohms, 34 by scanning, 38 4-wire ohms, 35 by scanning, 38 channels, 11 multiplexer channels, 11 resistance, 34 temperature using multimeters, 40 using thermistors, 40 using thermocouples, 39–40 thermistor, 12 resistance, 39 thermocouple voltage, 39 voltage, 34 by scanning, 36 with multimeters, 35 Modules, terminal, 11, 20–21 Multimeter external trigger port, 44–45 measuring with, 35, 39–40 primary address, 41 voltmeter complete port, 45

#### **M (***continued***)**

Multiplexer Module block diagram, 13 card numbers, 14 changing channels, 82 channel, 11–13 address, 16 connections, 11–13 channels, 11 command reference, 47–72 configuring, 19–30 description, 11 error messages, 85 error numbers, 85 initial operation, 17 programming, 14 reading registers, 81 register definitions, 83 register types, 81 registers, 83 resetting, 82 selecting channels, 14 specifications, 73–74 understanding, 41–46 using, 31–40 with HP command module, 24 with HP mainframe, 24 writing to registers, 82

## **N**

Numeric Command Parameters, 49

# **O**

\*OPC, 71 \*OPC?, 71 Opening channels, 33, 59 multiple channels, 33 order for multiple channels, 33 Operation Status Register, 46, 63 bit value, 64 setting bit 8, 64 Optional command parameters, 49 commands, 16, 48 OUTPut Subsystem, 57 OUTPut[:STATe], 57 OUTPut[:STATe]?, 57

#### **P**

Parameters, 49 Pinout, 29 Port Event In, 41 scanning using, 45 external trigger, 44–45 Trig Out, 36, 44 enabling, 41, 57 query state, 57 scanning using, 45 shared by switchboxes, 57 voltmeter complete, 45 Program Examples closing channels, 17 measure voltage by scanning, 36 resetting the switchbox, 17 scan complete interrupt, 46 scanning using event in port, 45 scanning using trig out port, 45 scanning with external devices, 44, 60–61 Programming the Multiplexer Module, 14 Protection Resistors, 13

# **Q**

**Query** error queue, 67 open/closed channels, 33, 59–60 scanning cycles, 52 mode state, 62 states, 56 trig out port, 57 trigger sources, 70

# **R**

\*RCL, 71 Reading channel registers, 81 device type registers, 81 ID registers, 81 registers, 81 status/control registers, 81 tree switch registers, 81 READIO, 79–80

#### **R (***continued***)**

Register-Based Programming, 77–83 base address, 78–79 computer configurations, 79 DIAG:PEEK?, 79–80 DIAG:POKE, 79–80 embedded computers, 80 external computers, 80 IBASIC, 80 register number, 80 register offset, 80 throughput speed, 79–80 VXI:READ?, 79–80 VXI:WRITE, 79–80 Registers addressing, 77–79 base address, 78–79 channel, 80 channel register, 81–83 control register, 81–83 definitions, 83 device type register, 81, 83 ID register, 81, 83 number, 80 offset, 80 operation status register, 46, 63–64 reading, 81 status register, 46, 63, 81–83 tree switch register, 81–83 Relay Life, 73–75 Relay Replacement Strategy, 75 Resetting the Module, 82 Resistance Measurement, 34 Resistors location of, 13 purpose of, 12 [ROUTe:] Subsystem, 58–62 [ROUTe:]CLOSe, 31, 33, 58 [ROUTe:]CLOSe?, 31, 33, 59 [ROUTe:]OPEN, 31, 33, 35, 59 [ROUTe:]OPEN?, 33, 60 [ROUTe:]SCAN, 31, 38, 60–61 [ROUTe:]SCAN:MODE, 31, 38, 61 [ROUTe:]SCAN:MODE?, 62 [ROUTe:]SCAN:PORT, 31, 38, 62 \*RST, 71–72 RT Tree Switch, 12–13 closing, 39

#### **S**

Safety Warnings, 19 \*SAV, 71 Scan Complete Bit, 46 Scanning channels, 60 commands, 41–42 continuous cycles, 38, 55 cycle, 51, 56 continuous, 38, 55 multiple, 38 query, 52 query state, 56 range of channels, 36 requirements of a switchbox, 38 trigger sources, 41, 69–70 using bus triggers, 70 event in port, 45 external triggers, 69 trig out port, 45 with external instruments, 41, 44, 60–61 Scanning Voltmeter card numbers, 14–15 configuration, 14, 24 logical address, 24 selecting channels, 14 Schematic, simplified, 13 SCPI Commands, 47–49, 72 abbreviated, 48 ABORt, 50 ARM subsystem, 51–52 DISPlay subsystem, 53–54 format used, 16, 47 implied, 16, 48 INITiate subsystem, 55–56 linking, 49 optional, 16, 48 parameters, 49 OUTPut subsystem, 57 parameters, 49 programming with, 14 quick reference, 72 reference, 49–70, 72 [ROUTe:] subsystem, 58–62 scanning, 42 STATus subsystem, 63–64

#### **S (***continued***)**

SCPI Commands (*continued*) SYSTem subsystem, 65–67 TRIGger subsystem, 68–70 Select Code 8, 80 Selecting channels, 14 interrupt priority, 26 Service Request (SRQ), GPIB, 46 Setting card ID, 23 logical address switch, 23 scan complete bit, 46 Signal Conditioning Components, adding, 27–28 Soft Front Panel Information. *See* VXI*plug&play* Online Help Specifications, 73–74 Speed of Throughput, 79–80 \*SRE, 46, 71 \*SRE?, 71 Static Electricity, 19 Status Register, 46, 63 definition, 83 reading, 81 writing to, 82 STATus Subsystem, 63–64 STATus:OPERation:ENABle, 46, 63 STATus:OPERation[:EVENt]?, 46, 64 \*STB?, 46, 71 Strain Gages, 5 volt excitation, 27 Switchbox card numbers, 14–15 configuration, 14, 25 connecting channels to common, 32 to tree terminals, 34–35 continuous scanning, 55 logical address, 14–15, 25 measure thermocouple temperature, 39 multiple module, 15, 33 scanning channels, 41, 60–61 commands, 41 range of channels, 36 requirements, 38 selecting channels, 14 single module, 14, 33

Switches AT Tree, 11–13, 34–36, 38–39 AT2 Tree, 11, 13, 35, 38–39 BT Tree, 11–13, 34–35, 38 channel, 11 relay, 11 logical address, 23 RT Tree, 12–13, 39 tree, 11–13 SYSTem Subsystem, 65–67 SYSTem:CDEScription?, 65 SYSTem:CPON, 66 SYSTem:CTYPe?, 66 SYSTem:ERRor?, 67

#### **T**

Temperature Measurement, 39–40 Terminal Modules, 11 jumper, 12 wiring, 21 guidelines, 20 Thermocouple compensation, 40 measuring temperature with, 39–40 wiring, 20 Throughput Speed, 79–80 Tree Switches, 11–12 AT, 11–13, 34–36, 38–39 AT2, 11, 13, 35, 38–39 BT, 11–13, 34–35, 38 register, 81–83 RT, 12–13, 39 terminals, 11 Tree Terminals, connecting, 34–35 \*TRG, 71–72 Trig Out Port, 36, 44 enabling, 41, 57 query state, 57 scanning using, 45 shared by switchboxes, 57 Trigger Sources, scanning, 41, 69–70 TRIGger Subsystem, 68–70 TRIGger[:IMMediate], 68 TRIGger:SOURce, 41, 69 TRIGger:SOURce?, 70 \*TST?, 71–72

## **U**

Understanding the Multiplexer Modules, 41–46 Using event in ports, 45 command module, 24–25 mainframe, 24–25 scan complete bit, 46 scanning trigger sources, 41 scanning voltmeter configuration, 24 switchbox configuration, 25 the relay multiplexer modules, 31–40 trig out ports, 45

# **V**

Verifying Logical Address Settings, 25 Voltage maximum allowed, 19 measurement, 34 by scanning, 36 sense direct, 13 sense tree, 13 specifications, 73–74 Voltmeter Complete Port, 45 VXI Peripheral Interrupt Bus, 26 VXI:CONF:DLAD?, 25 VXI:READ?, 79–80 VXI:WRITE, 79–80 VXI*plug&play* example programs *See* VXI*plug&play* Online Help VXIplug&play function reference *See* VXI*plug&play* Online Help VXI*plug&play* programming *See* VXI*plug&play* Online Help

## **W**

\*WAI, 71 Warning, 19 Wiring guidelines, 20 terminal modules, 20–21, 29 WRITEIO, 79–80 Writing to registers, 82 to status control registers, 82